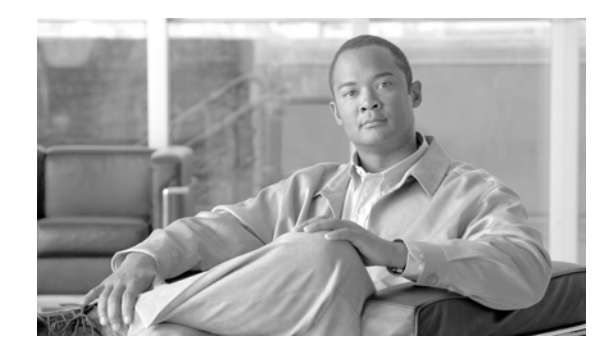

# **SNMP Server Commands on Cisco IOS XR Software**

This chapter describes the Cisco IOS XR software commands used to configure and monitor the Simple Network Management Protocol (SNMP) for network monitoring and management.

For detailed information about SNMP concepts, configuration tasks, and examples, see the *Implementing SNMP on Cisco IOS XR Software* configuration module in *Cisco IOS XR System Management Configuration Guide*.

**Note** The **snmp-server** commands enable SNMP on Management Ethernet interfaces by default. For information about how to enable SNMP server support on other inband interfaces, refer to the *Implementing Management Plane Protection on Cisco IOS XR Software* module in *Cisco IOS XR System Security Configuration Guide*.

## **clear snmp counters**

To clear the Simple Network Management Protocol (SNMP) packet statistics shown by the **show snmp** command, use the **clear snmp counters** command in EXEC mode.

#### **clear snmp counters**

- **Syntax Description** This command has no arguments or keywords.
- **Defaults** No default behavior or values

**Command Modes** EXEC

**Command History Release Modification** Release 3.6.0 This command was introduced on the Cisco CRS-1 and Cisco XR 12000 Series Router. Release 3.7.0 No modification.

### **Usage Guidelines** To use this command, you must be in a user group associated with a task group that includes the proper task IDs. For detailed information about user groups and task IDs, see the *Configuring AAA Services on Cisco IOS XR Software* module of the *Cisco IOS XR System Security Configuration Guide*.

The **clear snmp counters** command provides the ability to clear all SNMP counters used in the **show snmp** command without restarting any processes.

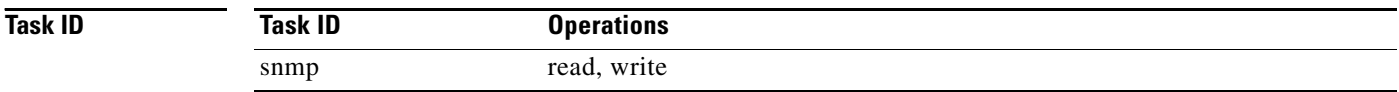

## **Examples** The following example shows how to clear the SNMP counters:

RP/0/RP0/CPU0:Router# **clear snmp counters**

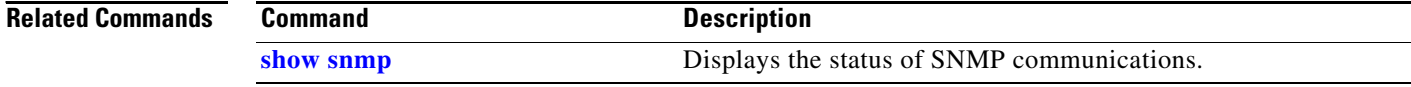

Г

# **index persistence**

To enable index persistency on an Simple Network Management Protocol (SNMP) interface, use the **index persistence** command in SNMP interface configuration mode. To restore the default conditions with respect to this command, use the **no** form of this command.

### **index persistence**

**no index persistence**

- **Syntax Description** This command has no arguments or keywords.
- **Defaults** Index persistency is disabled.
- **Command Modes** SNMP interface configuration

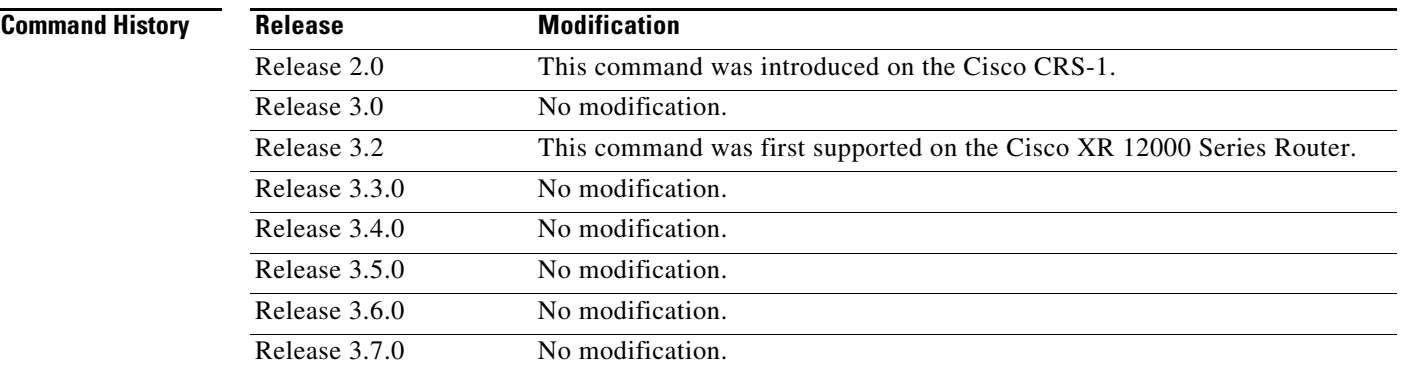

**Usage Guidelines** To use this command, you must be in a user group associated with a task group that includes the proper task IDs. For detailed information about user groups and task IDs, see the *Configuring AAA Services on Cisco IOS XR Software* module of the *Cisco IOS XR System Security Configuration Guide*.

> Issue the **index persistence** command to enable ifIndex persistence for individual entries (corresponding to individual interfaces) in the ifIndex table of the IF-MIB. IfIndex persistence retains the mapping between the ifName object values and the ifIndex object values (generated from the IF-MIB) across reboots, allowing for consistent identification of specific interfaces using SNMP.

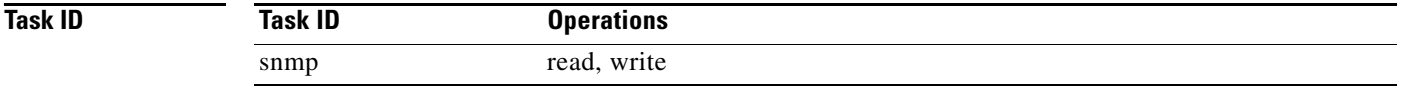

**Examples** The following example shows how to assign ifIndex persistence on Packet-over-SONET/SDH (POS) interface 0/0/1/0:

> RP/0/RP0/CPU0:Router(config)# **snmp-server interface pos 0/0/1/0**  RP/0/RP0/CPU0:Router(config-snmp-if)# **index persistence**

### **Related Commands**

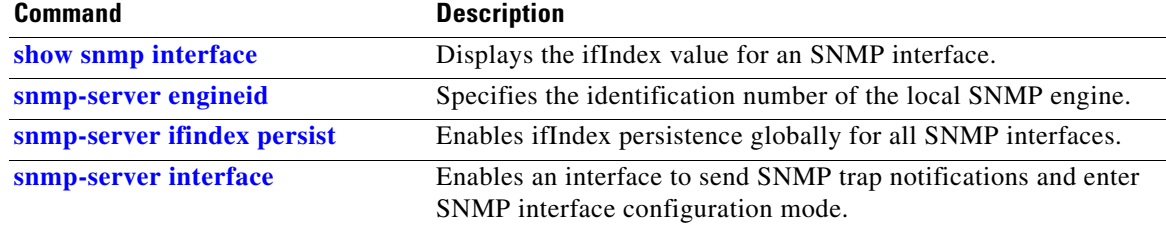

# **notification linkupdown disable**

To disable linkUp and linkDown trap notifications on a Simple Network Management Protocol (SNMP) interface, use the **notification linkupdown disable** command in SNMP interface configuration mode. To enable linkUp and linkDown trap notifications, use the **no** form of this command.

**notification linkupdown disable**

**no notification linkupdown disable**

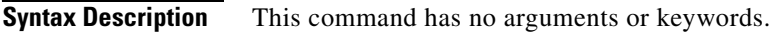

**Defaults** LinkUp and linkDown trap notifications are enabled.

**Command Modes** SNMP interface configuration

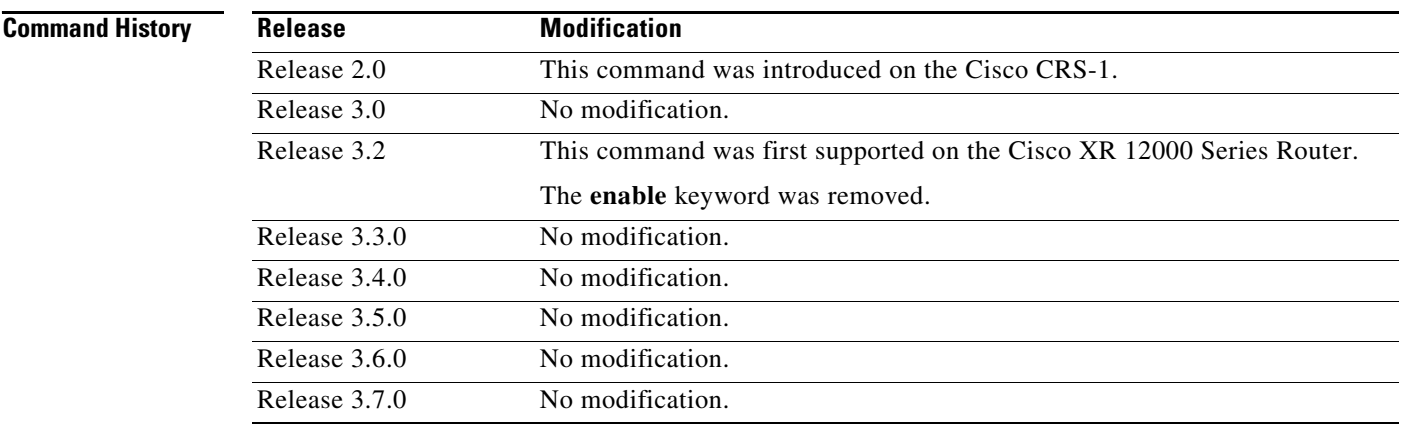

**Usage Guidelines** To use this command, you must be in a user group associated with a task group that includes the proper task IDs. For detailed information about user groups and task IDs, see the *Configuring AAA Services on Cisco IOS XR Software* module of the *Cisco IOS XR System Security Configuration Guide*.

> By default, linkUp and linkDown notifications are enabled on physical interfaces. Issue the **notification linkupdown disable** command to disable linkUp and linkDown notifications on an interface.

> Use the **no** form of this command to enable linkUp and linkDown notifications on an interface, if linkUp and linkDown notifications have been disabled.

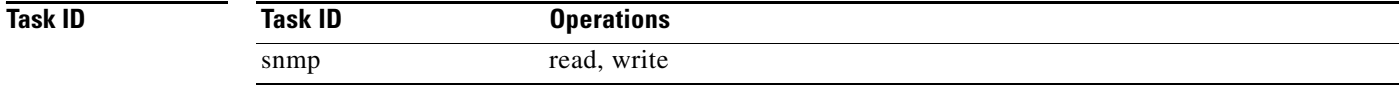

**Examples** The following example shows how to disable linkUp and linkDown trap notifications on Packet-over-SONET/SDH (POS) interface 0/0/1/0:

> RP/0/RP0/CPU0:Router(config)# **snmp-server interface pos 0/0/1/0**  RP/0/RP0/CPU0:Router(config-snmp-if)# **notification linkupdown disable**

### **Related Commands**

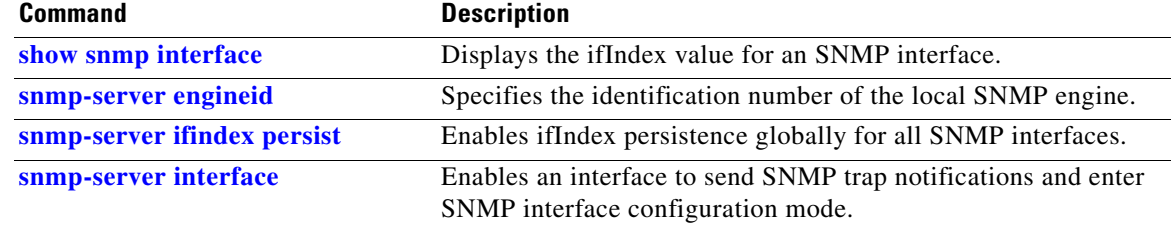

**The Second** 

# <span id="page-6-0"></span>**show snmp**

To display the status of Simple Network Management Protocol (SNMP) communications, use the **show snmp** command in EXEC mode.

#### **show snmp**

**Syntax Description** This command has no arguments or keywords.

**Defaults** No default behavior or values

### **Command Modes** EXEC

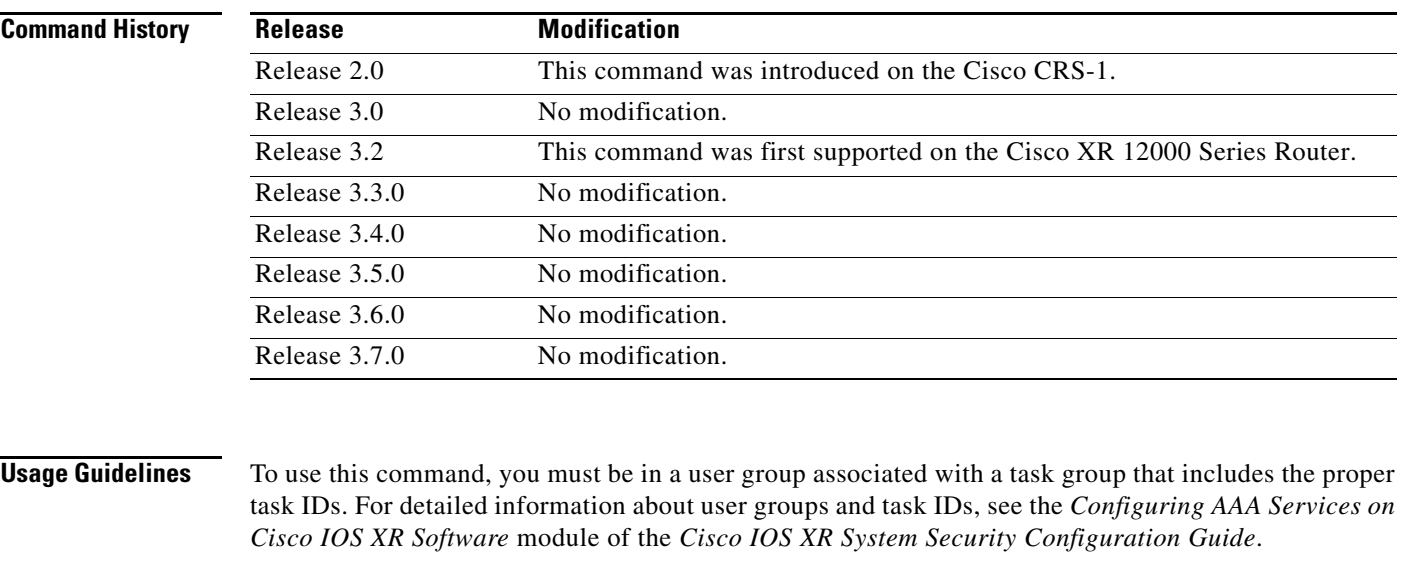

Use the **show snmp** command to show counter information for SNMP operations. It also displays the chassis ID string defined with the **[snmp-server chassis-id](#page-24-0)** command.

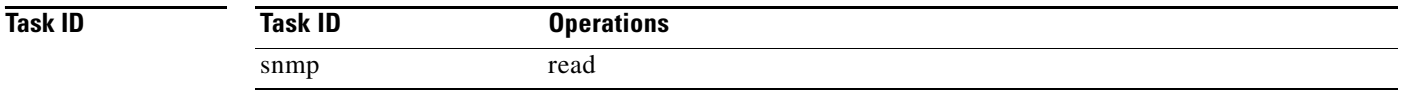

**Examples** The following is sample output from the **show snmp** command:

RP/0/RP0/CPU0:Router# **show snmp**

Chassis: 01506199

- 37 SNMP packets input
	- 0 Bad SNMP version errors 4 Unknown community name
	- 0 Illegal operation for community name supplied

0 Encoding errors 24 Number of requested variables 0 Number of altered variables 0 Get-request PDUs 28 Get-next PDUs 0 Set-request PDUs 78 SNMP packets output 0 Too big errors (Maximum packet size 1500) 0 No such name errors 0 Bad values errors 0 General errors 24 Response PDUs 13 Trap PDUs SNMP logging: enabled Logging to 172.25.58.33.162, 0/10, 13 sent, 0 dropped.

[Table 86](#page-7-0) describes the significant fields shown in the display.

| <b>Field</b>                                        | <b>Description</b>                                                                                                    |
|-----------------------------------------------------|----------------------------------------------------------------------------------------------------|
| Chassis                                             | Chassis ID string.                                                                                                    |
| SNMP packets input                                  | Total number of SNMP packets input.                                                                                                    |
| <b>Bad SNMP</b> version<br>errors                   | Number of packets with an invalid SNMP version.                                                                                                    |
| Unknown community<br>name                           | Number of SNMP packets with an unknown community name.                                                                                                   |
| Illegal operation for<br>community name<br>supplied | Number of packets requesting an operation not allowed for that community.                                                                                |
| Encoding errors                                     | Number of SNMP packets that were improperly encoded.                                                                                                    |
| Number of requested<br>variables                    | Number of variables requested by SNMP managers.                                                                                                    |
| Number of altered<br>variables                      | Number of variables altered by SNMP managers.                                                                                                    |
| Get-request PDUs                                    | Number of get requests received                                                                                                    |
| Get-next PDUs                                       | Number of get-next requests received.                                                                                                    |
| Set-request PDUs                                    | Number of set requests received.                                                                                                    |
| SNMP packets output                                 | Total number of SNMP packets sent by the device.                                                                                                    |
| Too big errors                                      | Number of SNMP packets that were larger than the maximum packet size.                                                                                    |
| Maximum packet size                                 | Maximum size of SNMP packets.                                                                                                    |
| No such name errors                                 | Number of SNMP requests that specified a MIB object that does not exist.                                                                                 |
| Bad values errors                                   | Number of SNMP set requests that specified an invalid value for a MIB<br>object.                                                                         |
| General errors                                      | Number of SNMP set requests that failed due to some other error. (It is not<br>a noSuchName error, badValue error, or any of the other specific errors.) |
| <b>Response PDUs</b>                                | Number of responses sent in reply to requests.                                                                                                    |
| <b>Trap PDUs</b>                                    | Number of SNMP traps sent.                                                                                                    |

<span id="page-7-0"></span>*Table 86 show snmp Field Descriptions*

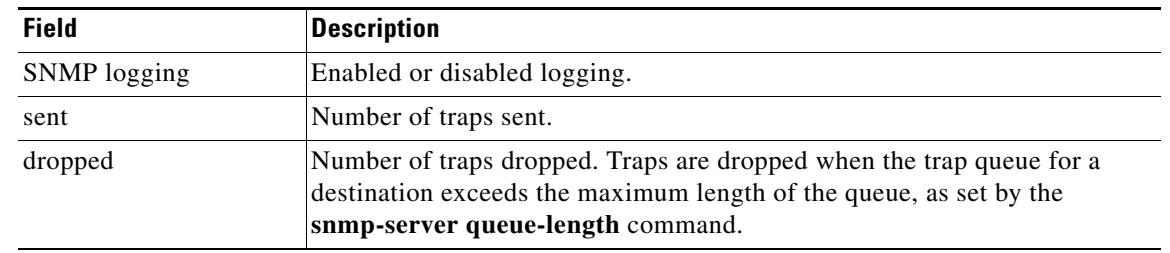

## *Table 86 show snmp Field Descriptions (continued)*

## **Related Commands**

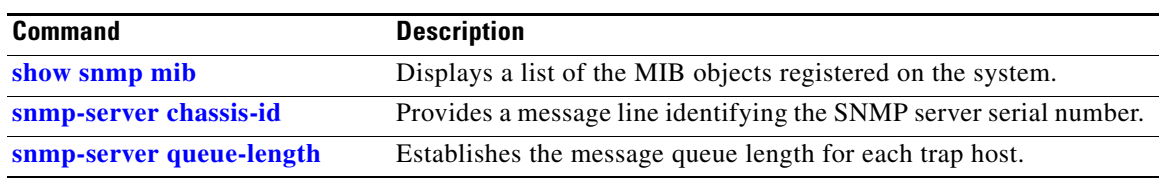

 $\mathcal{L}_{\mathcal{A}}$ 

# **show snmp engineid**

To display the identification of the local Simple Network Management Protocol (SNMP) engine and all remote engines that have been configured on the router, use the **show snmp engineid** command in EXEC mode.

#### **show snmp engineid**

- **Syntax Description** This command has no arguments or keywords.
- **Defaults** No default behavior or values
- **Command Modes** EXEC

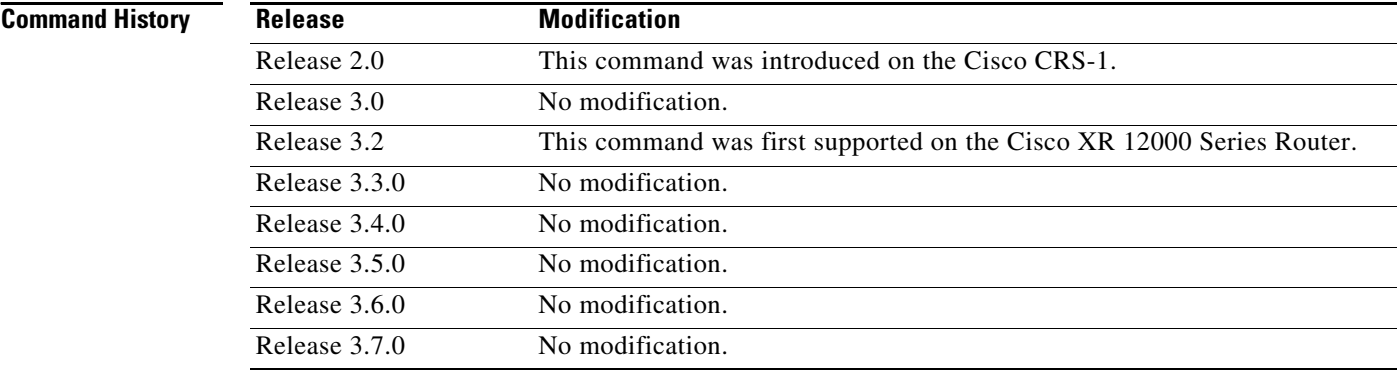

### **Usage Guidelines** To use this command, you must be in a user group associated with a task group that includes the proper task IDs. For detailed information about user groups and task IDs, see the *Configuring AAA Services on Cisco IOS XR Software* module of the *Cisco IOS XR System Security Configuration Guide*.

Use the **show snmp engineid** command to display the identification of the SNMP engine and all remote engines that have been configured on the router.

An SNMP engine is a copy of SNMP that can reside on a local device.

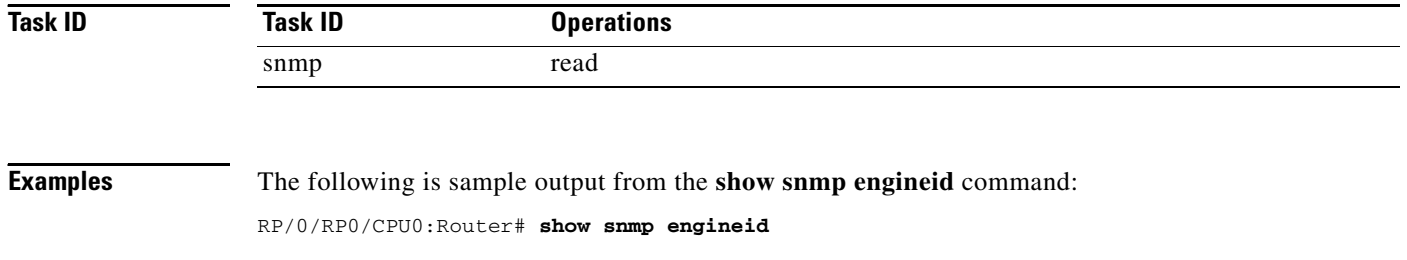

Local SNMP engineID: 00000009020000000C025808

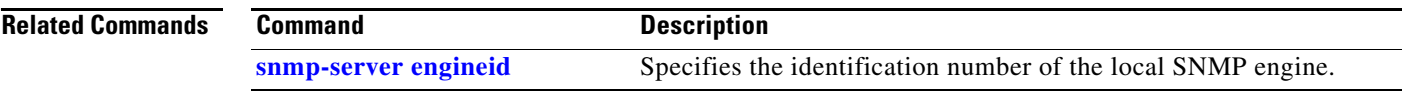

 $\mathcal{L}_{\mathcal{A}}$ 

## **show snmp group**

To display the names of groups on the router, security model, status of the different views, and storage type of each group, use the **show snmp group** command in EXEC mode.

#### **show snmp group**

**Syntax Description** This command has no arguments or keywords.

**Defaults** No default behavior or values

#### **Command Modes** EXEC

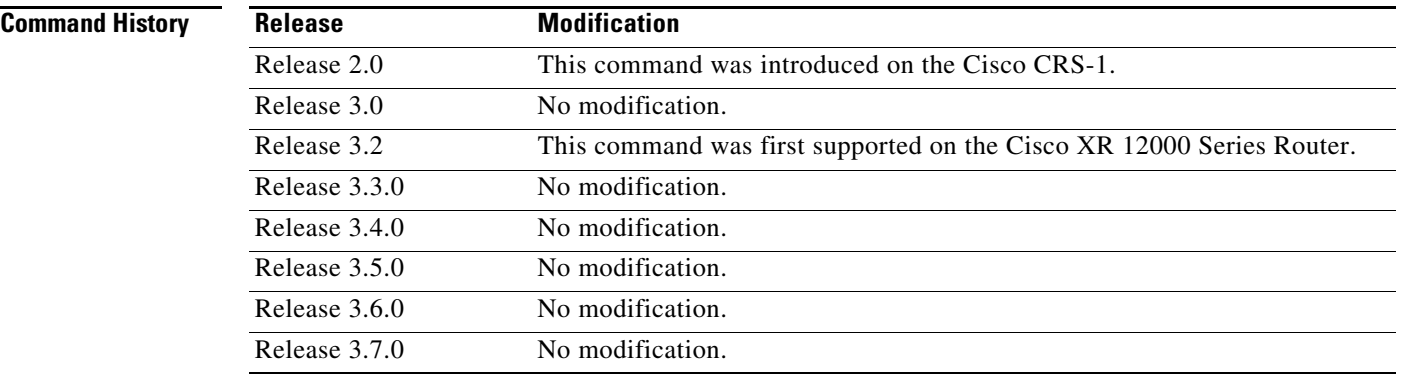

**Usage Guidelines** To use this command, you must be in a user group associated with a task group that includes the proper task IDs. For detailed information about user groups and task IDs, see the *Configuring AAA Services on Cisco IOS XR Software* module of the *Cisco IOS XR System Security Configuration Guide*.

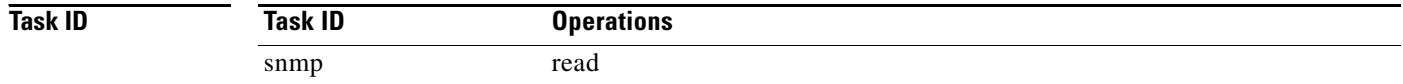

**Examples** The following is sample output from the **show snmp group** command:

RP/0/RP0/CPU0:Router# **show snmp group**

```
groupname: public security model:snmpv1
readview : v1default writeview: -
notifyview: v1default
row status: nonVolatile
groupname: public security model:snmpv2c
readview : v1default writeview: -
```
notifyview: v1default row status: nonVolatile [Table 87](#page-12-0) describes the significant fields shown in the display.

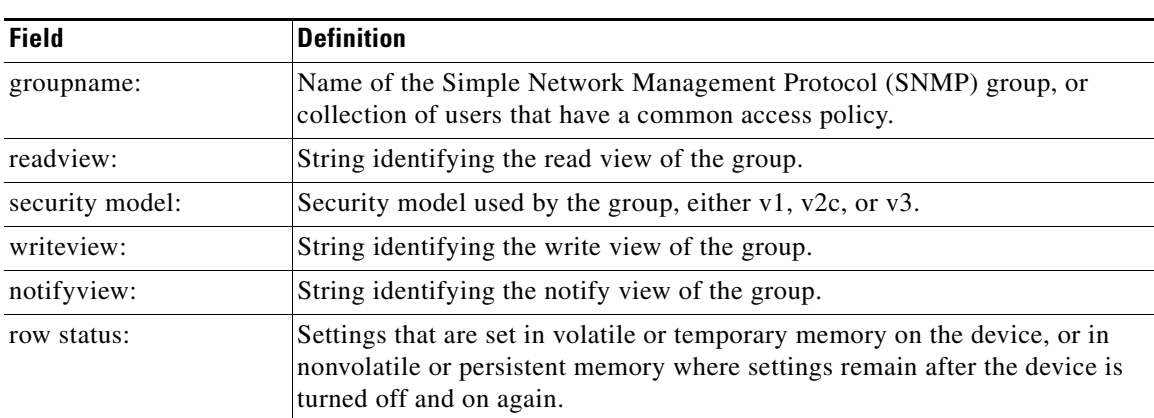

## <span id="page-12-0"></span>*Table 87 show snmp group Field Descriptions*

**Related Commands**

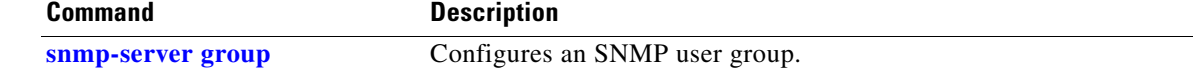

## **show snmp host**

To display the configured Simple Network Management Protocol (SNMP) notification recipient host, User Datagram Protocol (UDP) port number, user, and security model, use the **show snmp host** command in EXEC mode.

#### **show snmp host**

- **Syntax Description** This command has no arguments or keywords.
- **Defaults** No default behavior or values
- **Command Modes** EXEC

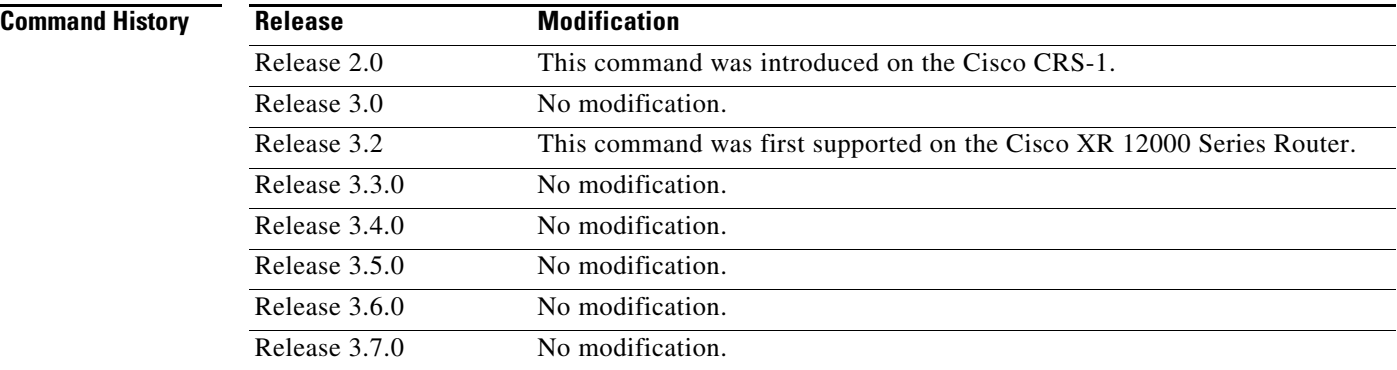

## **Usage Guidelines** To use this command, you must be in a user group associated with a task group that includes the proper task IDs. For detailed information about user groups and task IDs, see the *Configuring AAA Services on Cisco IOS XR Software* module of the *Cisco IOS XR System Security Configuration Guide*.

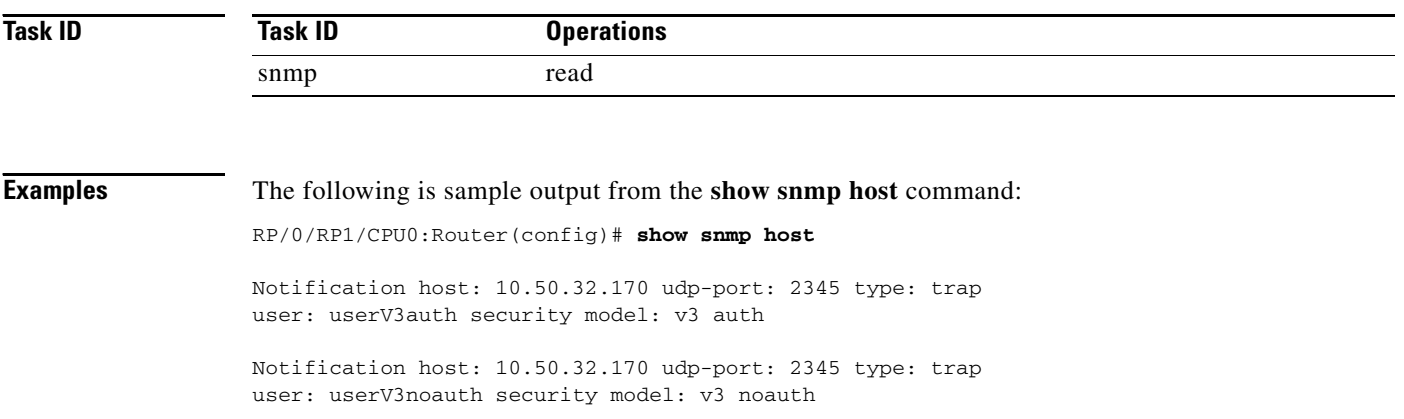

Notification host: 10.50.32.170 udp-port: 2345 type: trap user: userV3priv security model: v3 priv

Notification host: 10.50.32.170 udp-port: 2345 type: trap user: userv2c security model: v2c

[Table 88](#page-14-0) describes the significant fields shown in the display.

<span id="page-14-0"></span>*Table 88 show snmp host Field Descriptions* 

| <b>Field</b>       | <b>Definition</b>                                                      |
|--------------------|------------------------------------------------------------------------|
| Notification host: | Name or IP address of target host.                                     |
| udp-port:          | UDP port number to which notifications are sent.                       |
| type:              | Type of notification configured.                                       |
| user:              | Security level of the user.                                            |
| security model:    | Version of SNMP used to send the trap, either $v1$ , $v2c$ , or $v3$ . |

```
Related Commands
```
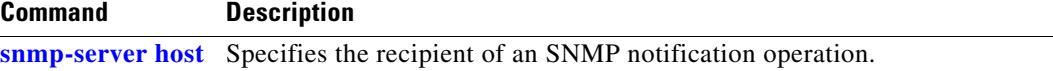

# <span id="page-15-0"></span>**show snmp interface**

To display the interface index identification numbers (ifIndex values) for all the interfaces or a specified interface, use the **show snmp interface** command in EXEC mode.

**show snmp interface** [*type interface-id* **ifindex**]

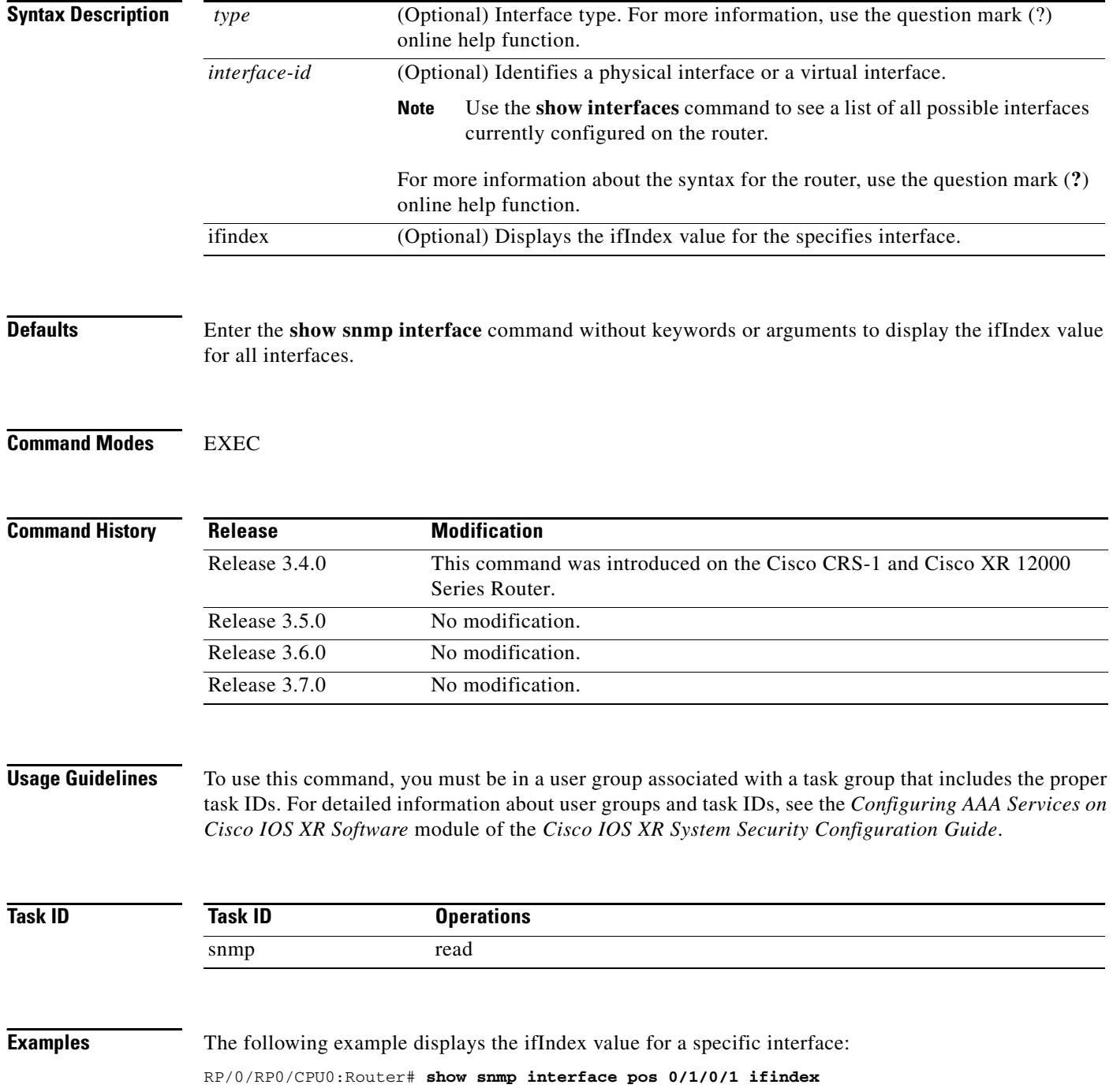

ifName : POS0/1/0/1 ifIndex : 12

The following example displays the ifIndex value for all interfaces:

RP/0/RP0/CPU0:Router# **show snmp interface** 

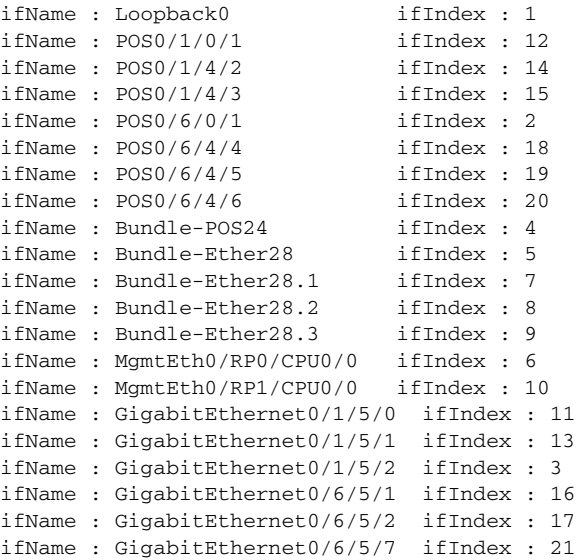

[Table 89](#page-16-0) describes the significant fields shown in the display.

## *Table 89 show snmp interface Field Descriptions*

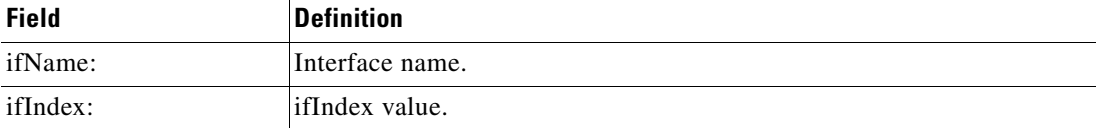

<span id="page-16-0"></span>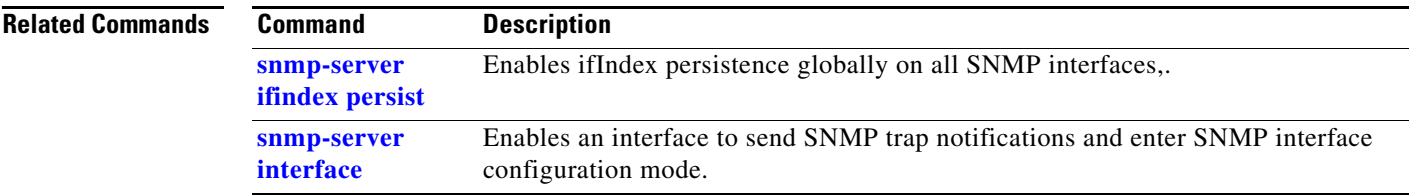

# <span id="page-17-0"></span>**show snmp mib**

To display a list of MIB module object identifiers (OIDs) registered on the system, use the **show snmp mib** command in EXEC mode.

**show snmp mib** [*object-name* | **detailed** | **dll**]

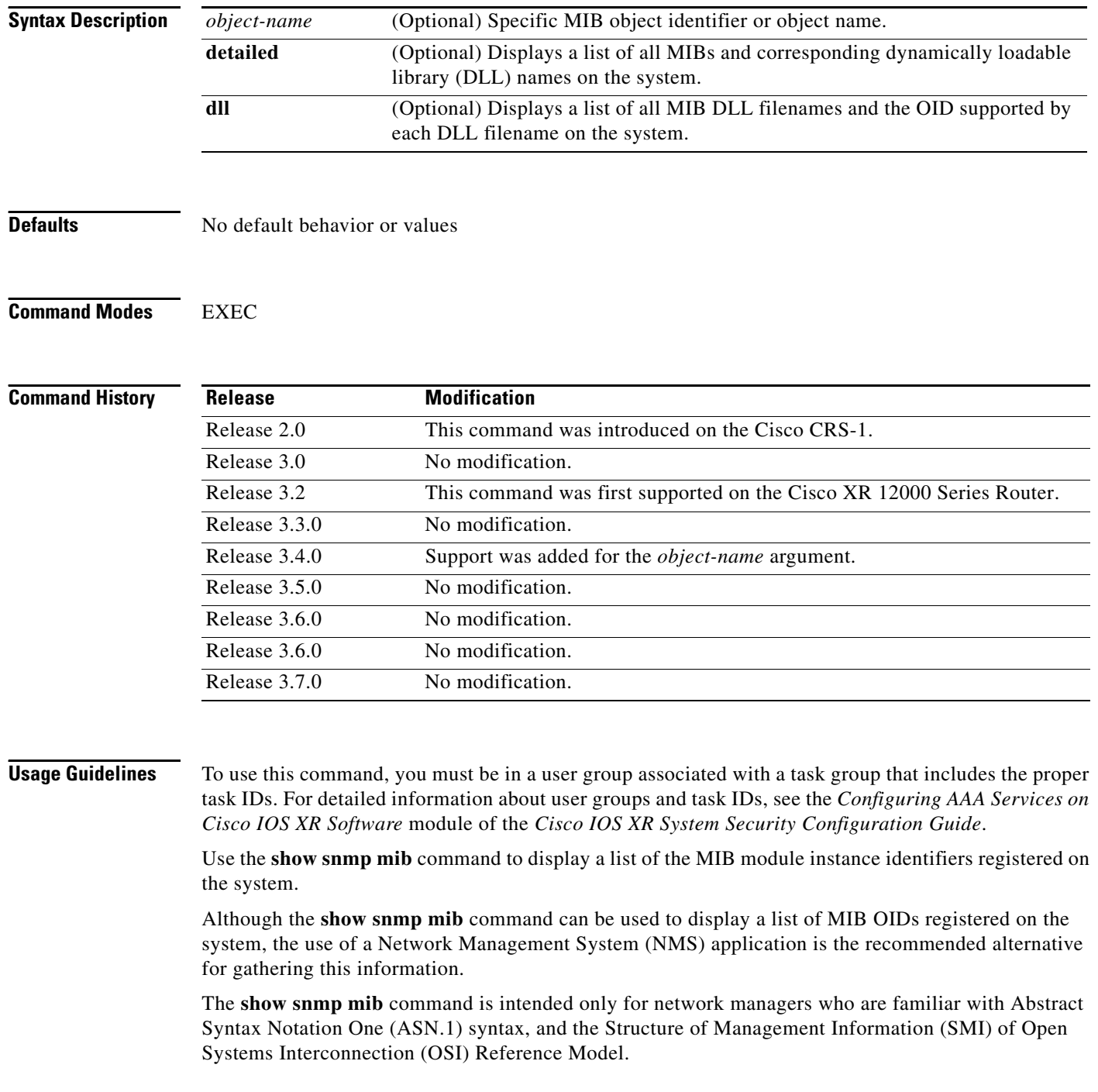

SNMP management information is viewed as a collection of managed objects, residing in a virtual information store, termed the MIB. Collections of related objects are defined in MIB modules. These modules are written using a subset of ASN.1, termed the SMI.

The definitions for the OIDs displayed by this command can be found in the relevant RFCs and MIB modules. For example, RFC 1907 defines the system.x, sysOREntry.x, snmp.x, and snmpTrap.x OIDs, and this information is supplemented by the extensions defined in the CISCO-SYSTEM-MIB.

Use the **detailed** keyword to display a list of the MIB module instance identifiers registered on the system. The output displays additional details, such as DLL and configuration information.

Use the **dll** keyword to display a list of the MIB modules loaded into the agent. This command can be used to find the supported MIBs.

**Cardinal** 

**Note** This command produces a high volume of output if SNMP is enabled on the system. To exit from a --More-- prompt, press Crtl-Z.

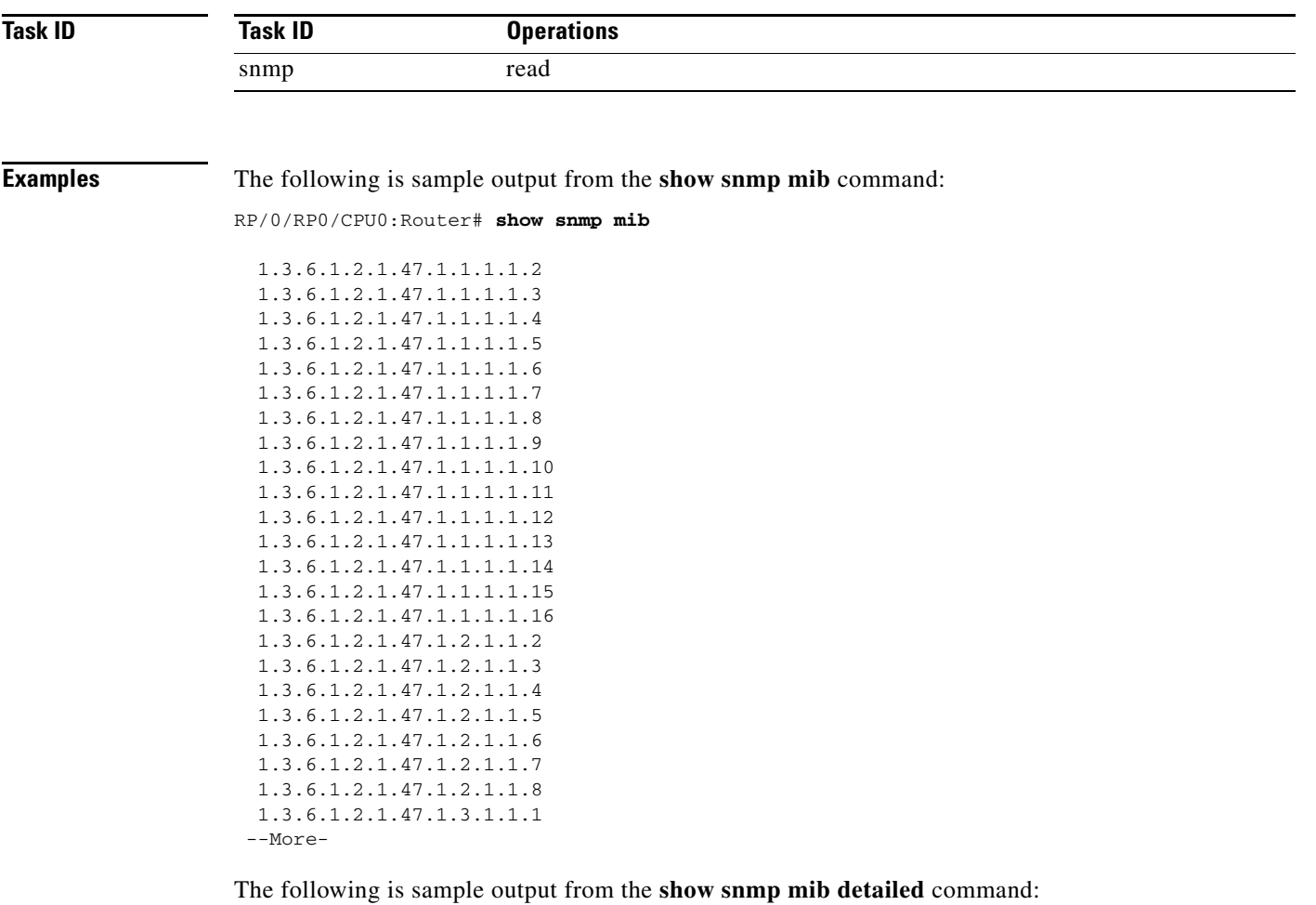

RP/0/RP0/CPU0:Router# **show snmp mib detailed**

Entitymib:dll=/pkg/lib/mib/libEntitymib.dll, config=Entity.mib, loaded 1.3.6.1.2.1.47.1.1.1.1.2 1.3.6.1.2.1.47.1.1.1.1.3 1.3.6.1.2.1.47.1.1.1.1.4

```
1.3.6.1.2.1.47.1.1.1.1.5
1.3.6.1.2.1.47.1.1.1.1.6
1.3.6.1.2.1.47.1.1.1.1.7
1.3.6.1.2.1.47.1.1.1.1.8
1.3.6.1.2.1.47.1.1.1.1.9
1.3.6.1.2.1.47.1.1.1.1.10
1.3.6.1.2.1.47.1.1.1.1.11
1.3.6.1.2.1.47.1.1.1.1.12
1.3.6.1.2.1.47.1.1.1.1.13
1.3.6.1.2.1.47.1.1.1.1.14
1.3.6.1.2.1.47.1.1.1.1.15
1.3.6.1.2.1.47.1.1.1.1.16
1.3.6.1.2.1.47.1.2.1.1.2
1.3.6.1.2.1.47.1.2.1.1.3
1.3.6.1.2.1.47.1.2.1.1.4
1.3.6.1.2.1.47.1.2.1.1.5
1.3.6.1.2.1.47.1.2.1.1.6
1.3.6.1.2.1.47.1.2.1.1.7
1.3.6.1.2.1.47.1.2.1.1.8
--More--
```
The following is sample output from the **show snmp mib dll** command:

RP/0/RP0/CPU0:Router# **show snmp mib dll**

Entitymib:dll=/pkg/lib/mib/libEntitymib.dll, config=Entity.mib, loaded bgp4mib:dll=/pkg/lib/mib/libbgp4mib.dll, config=bgp4.mib, loaded cdpmib:dll=/pkg/lib/mib/libcdpmib.dll, config=cdp.mib, loaded ciscoprocessmib:dll=/pkg/lib/mib/libciscoprocessmib.dll, config=ciscoprocess.mi b, loaded ciscosyslogmib:dll=/pkg/lib/mib/libciscosyslogmib.dll, config=ciscosyslog.mib, loaded ciscosystemmib:dll=/pkg/lib/mib/libciscosystemmib.dll, config=ciscosystem.mib, loaded confcopymib:dll=/pkg/lib/mib/libconfcopymib.dll, config=confcopy.mib, loaded configmanmib:dll=/pkg/lib/mib/libconfigmanmib.dll, config=configman.mib, loaded dot3admib:dll=/pkg/lib/mib/libdot3admib.dll, config=dot3ad.mib, loaded fabhfrmib:dll=/pkg/lib/mib/libfabhfrmib.dll, config=fabhfr.mib, loaded fabmcastapplmib:dll=/pkg/lib/mib/libfabmcastapplmib.dll, config=fabmcastappl.mi b, loaded fabmcastmib:dll=/pkg/lib/mib/libfabmcastmib.dll, config=fabmcast.mib, loaded flashmib:dll=/pkg/lib/mib/libflashmib.dll, config=flash.mib, loaded hsrpmib:dll=/pkg/lib/mib/libhsrpmib.dll, config=hsrp.mib, loaded icmpmib:dll=/pkg/lib/mib/libicmpmib.dll, config=icmp.mib, loaded ifmib:dll=/pkg/lib/mib/libifmib.dll, config=if.mib, loaded ipmib:dll=/pkg/lib/mib/libipmib.dll, config=ip.mib, loaded mempoolmib:dll=/pkg/lib/mib/libmempoolmib.dll, config=mempool.mib, loaded mplsldpmib:dll=/pkg/lib/mib/libmplsldpmib.dll, config=mplsldp.mib, loaded . . .

#### **Related Command**

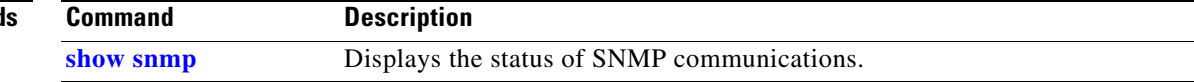

## **show snmp users**

To display information about the configured characteristics of Simple Network Management Protocol (SNMP) users, use the **show snmp users** command in EXEC mode.

#### **show snmp users**

**Syntax Description** This command has no arguments or keywords.

**Defaults** No default behavior or values

#### **Command Modes** EXEC

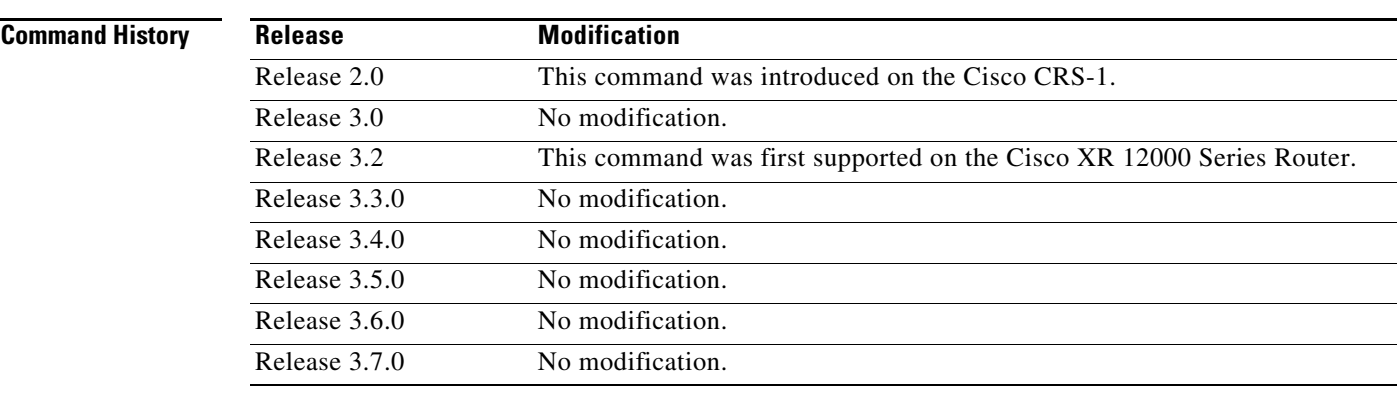

**Usage Guidelines** To use this command, you must be in a user group associated with a task group that includes the proper task IDs. For detailed information about user groups and task IDs, see the *Configuring AAA Services on Cisco IOS XR Software* module of the *Cisco IOS XR System Security Configuration Guide*.

An SNMP user must be part of an SNMP group, as configured using the **[snmp-server user](#page-97-0)** command.

Use the **show snmp users** command to display information about all configured users.

When configuring SNMP, you may see the logging message "Configuring snmpv3 USM user." USM stands for the User-Based Security Model (USM) for SNMP Version 3 (SNMPv3). For further information about USM, see RFC 3414, *User-based Security Model (USM) for version 3 of the Simple Network Management Protocol (SNMPv3)*.

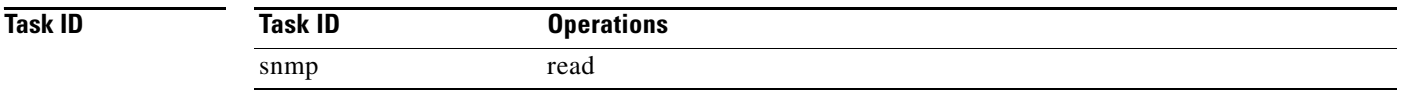

**Examples** The following is sample output from the **show snmp users** command:

RP/0/RP0/CPU0:Router# **show snmp users** 

User name:user1 Engine ID:localSnmpID storage-type:nonvolatile active

[Table 90](#page-21-0) describes the significant fields shown in the display.

### <span id="page-21-0"></span>*Table 90 show snmp users Field Descriptions*

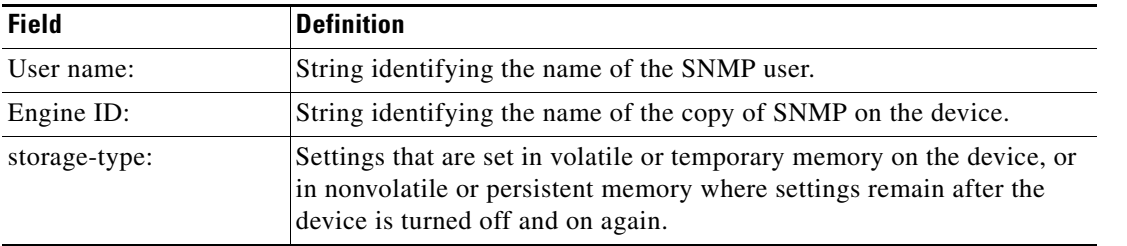

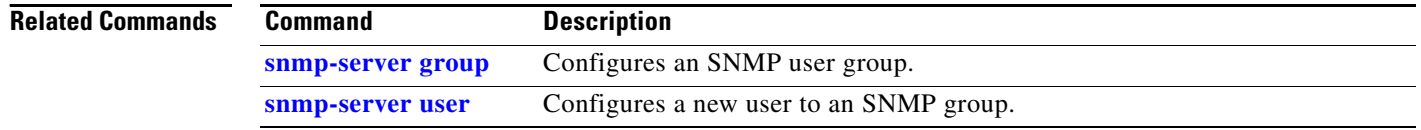

## **show snmp view**

To display the configured views and the associated MIB view family name, storage type, and status, use the **show snmp view** command in EXEC mode.

#### **show snmp view**

**Syntax Description** This command has no arguments or keywords.

**Defaults** No default behavior or values

**Command Modes** EXEC

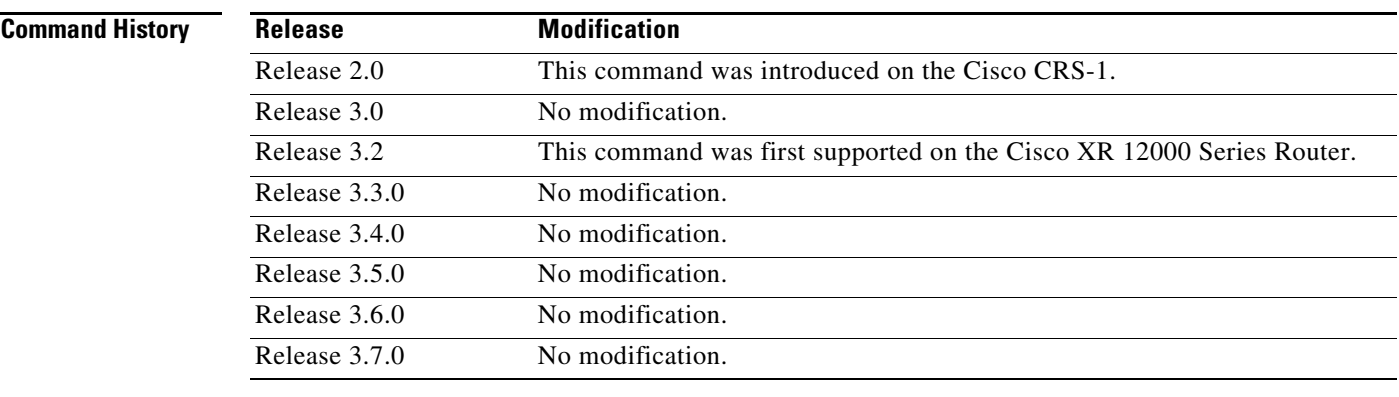

**Usage Guidelines** To use this command, you must be in a user group associated with a task group that includes the proper task IDs. For detailed information about user groups and task IDs, see the *Configuring AAA Services on Cisco IOS XR Software* module of the *Cisco IOS XR System Security Configuration Guide*.

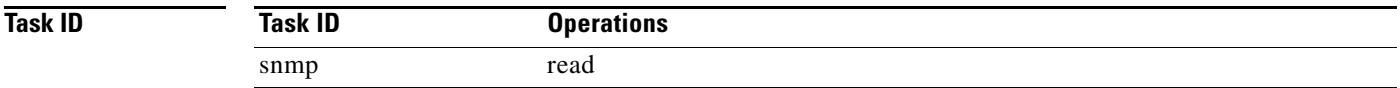

#### **Examples** The following is sample output from the **show snmp view** command:

RP/0/RP0/CPU0:Router# **show snmp view**

view1 1.3 - included nonVolatile active v1default 1.3.6.1 - included nonVolatile active

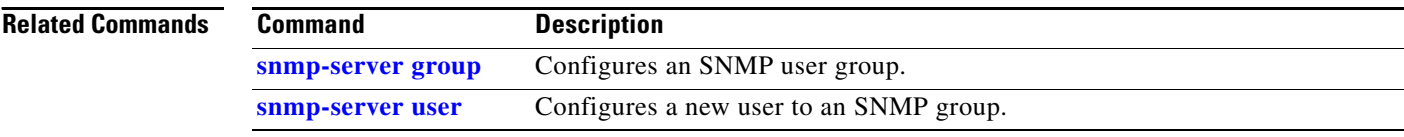

 $\mathbf{I}$ 

# <span id="page-24-0"></span>**snmp-server chassis-id**

To provide a message line identifying the Simple Network Management Protocol (SNMP) server serial number, use the **snmp-server chassis-id** command in global configuration mode. To restore the default value, if any, use the **no** form of this command.

**snmp-server chassis-id** *serial-number*

**no snmp-server chassis-id**

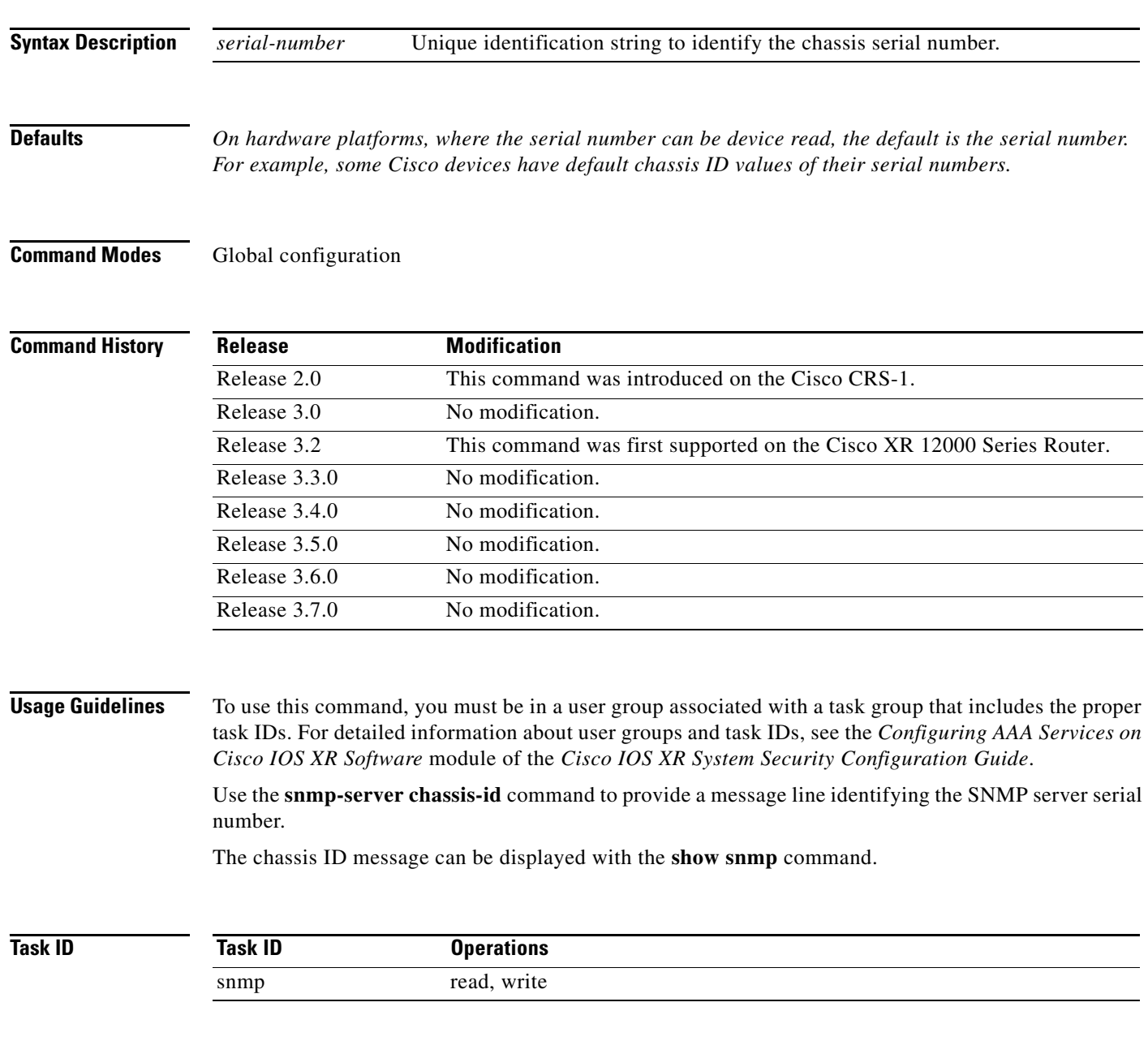

**Examples** The following example shows how to specify the chassis serial number 1234456:

RP/0/RP0/CPU0:Router(config)# **snmp-server chassis-id 1234456**

**Related Commands Command Description [show snmp](#page-6-0)** Displays the status of SNMP communications.  $\mathbf{I}$ 

## **snmp-server community**

To configure the community access string to permit access to the Simple Network Management Protocol (SNMP), use the **snmp-server community** command in global configuration mode. To remove the specified community string, use the **no** form of this command.

**snmp-server community** [**clear** | **encrypted**] *community-string* [**view** *view-name*] [**RO** | **RW**] [**SDROwner** | **SystemOwner**] [*access-list-name*]

**no snmp-server community** *community-string*

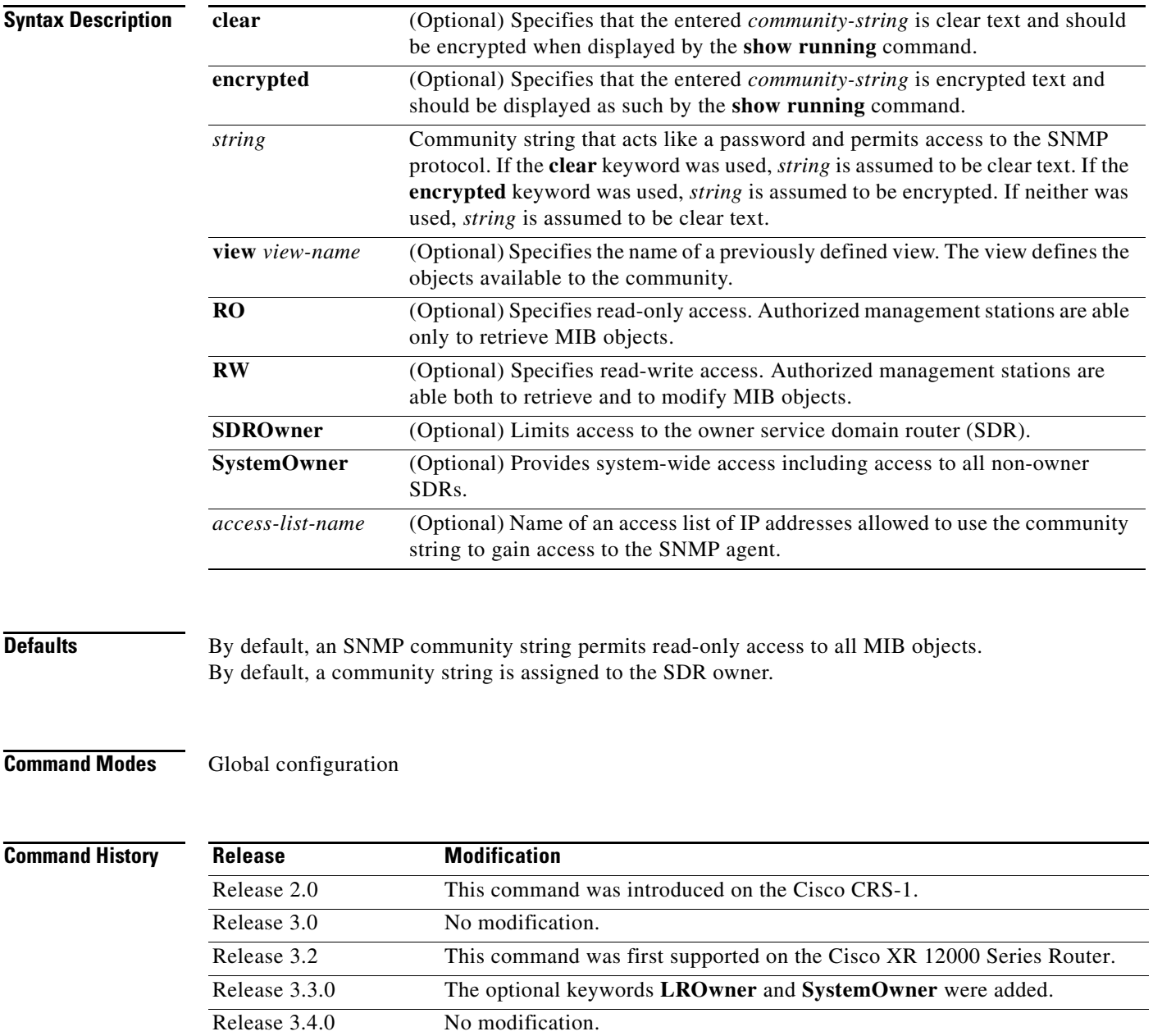

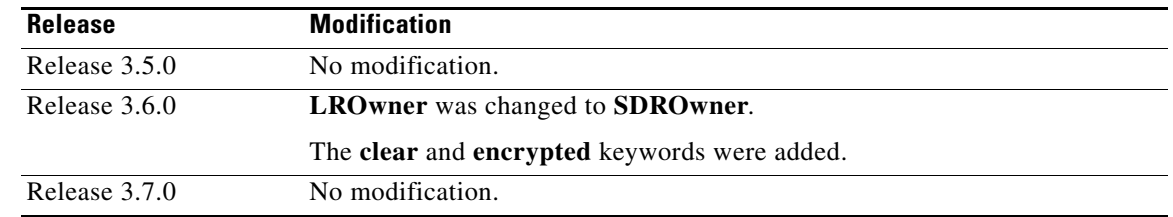

**Usage Guidelines** To use this command, you must be in a user group associated with a task group that includes the proper task IDs. For detailed information about user groups and task IDs, see the *Configuring AAA Services on Cisco IOS XR Software* module of the *Cisco IOS XR System Security Configuration Guide*.

> Use the **snmp-server community** command to configure the community access string to permit access to SNMP.

To remove the specified community string, use the **no** form of this command.

Use the **clear** keyword to specify that the clear text community string you enter is displayed encrypted in the **show running** command output. To enter an encrypted string, use the **encrypted** keyword. To enter a clear text community string that is not encrypted by the system, use neither of these keywords.

When the command **snmp-server community** is entered with the **SDROwner** keyword, SNMP access is granted only to the MIB object instances in the owner SDR.

When the command **snmp-server community** is entered with the **SystemOwner** keyword, SNMP access is granted to all SDRs in the system.

**Note** In a non-owner SDR, a community name provides access only to the object instances that belong to that SDR, regardless of the access privilege assigned to the community name. Access to the owner SDR and system-wide access privileges are available only from the owner SDR.

**Note** Secure domain routers (SDRs) were previously known as logical routers (LRs). The name was changed as of Cisco IOS XR Release 3.3.0.

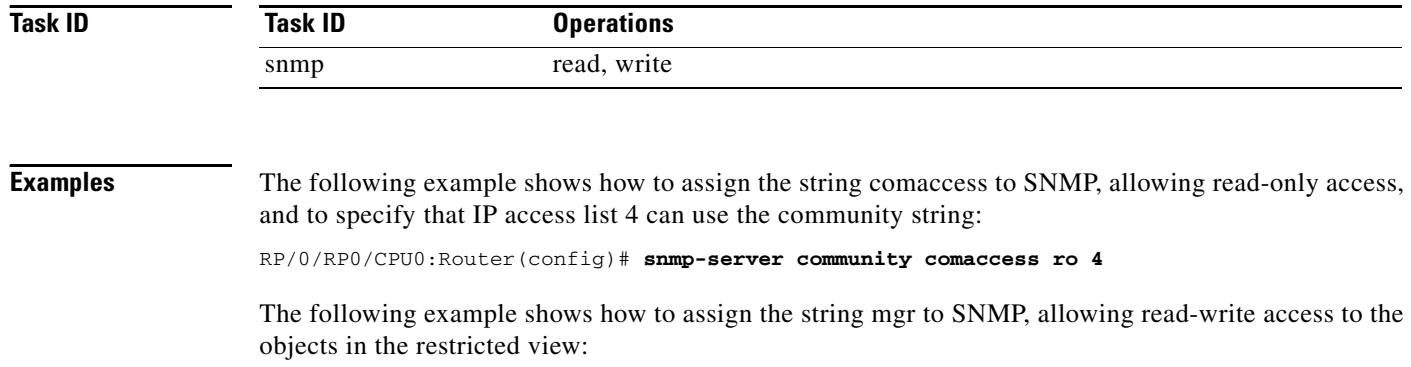

RP/0/RP0/CPU0:Router(config)# **snmp-server community mgr view restricted rw**

The following example shows how to remove the community comaccess:

RP/0/RP0/CPU0:Router(config)# **no snmp-server community comaccess**

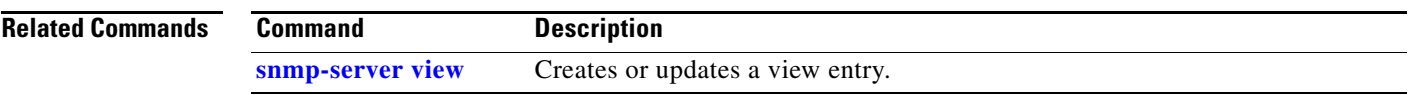

 $\mathcal{L}_{\mathcal{A}}$ 

# <span id="page-29-0"></span>**snmp-server community-map**

To associate a Simple Network Management Protocol (SNMP) community with an SNMP context, security name, or a target-list use the **snmp-server community-map** command in global configuration mode. To change an SNMP community mapping to its default mapping, use the **no** form of this command.

**snmp-server community-map** [**clear** | **encrypted**] *community-string* [**context** *context-name*] [**security-name** *security-name*] [**target-list** *target*]

**no snmp-server community-map** [**clear** | **encrypted**] *community-string*

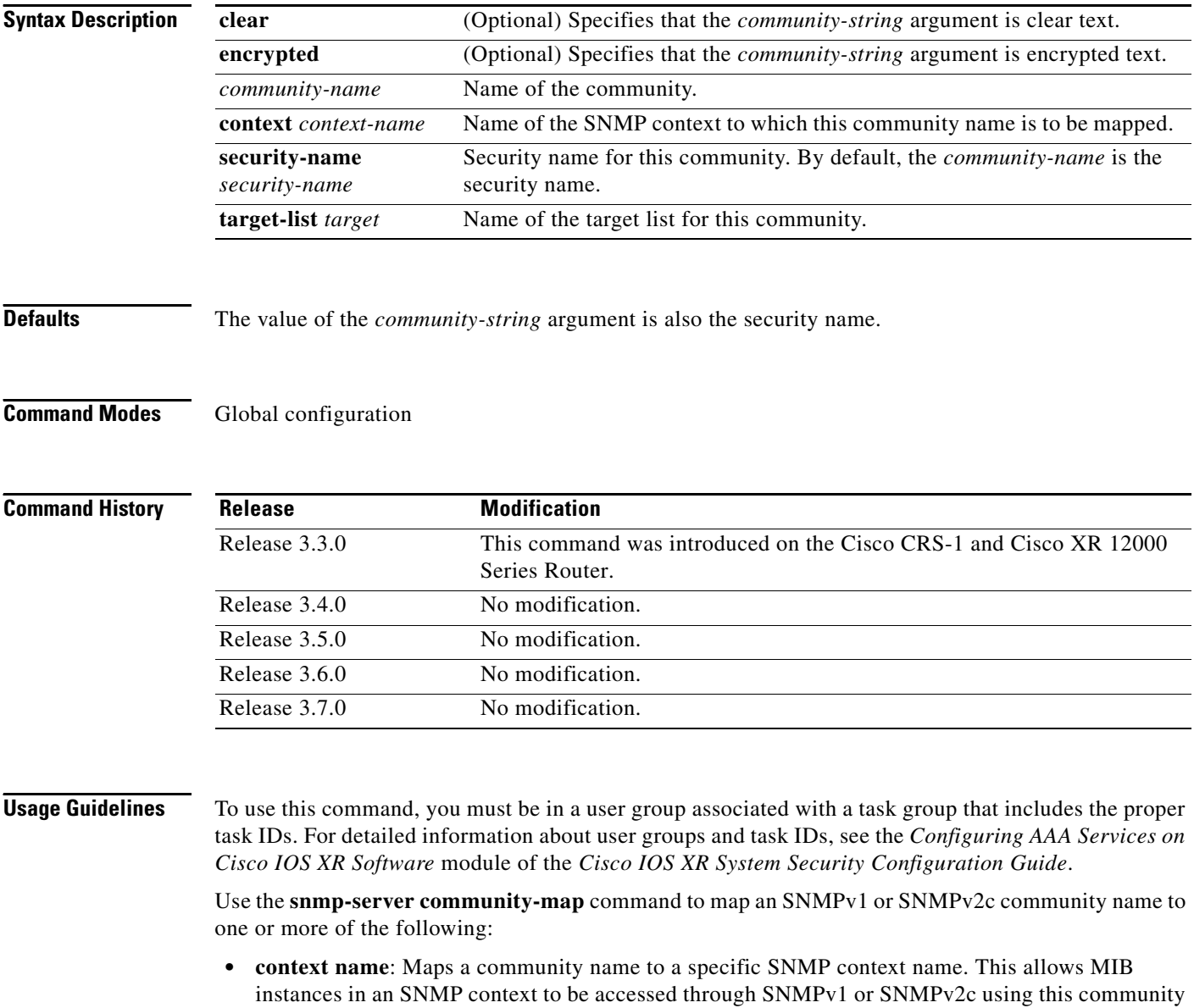

name.

**The Second** 

- **security name**: By default, the community name is used to authenticate SNMPv1 and SNMPv2c. Configure a security name for a community name to override the default and authenticate SNMP with the security name.
- **• target**: Target list identifies a list of valid hosts from which SNMP access can be made using a specific security name. When such mapping is done for a particular community name, SNMP access is allowed only from hosts included in the target list.

Use the **clear** keyword to specify that the clear text community string you enter is displayed encrypted in the **show running** command output. To enter an encrypted string, use the **encrypted** keyword. To enter a clear text community string that is not encrypted by the system, use neither of these keywords.

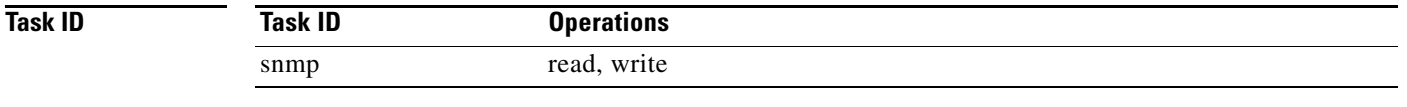

## **Examples** The following example maps the community name "sample 2" to the SNMP context name "sample1:" RP/0/RP0/CPU0:Router(config)# **snmp-server community-map sample2 context sample1**

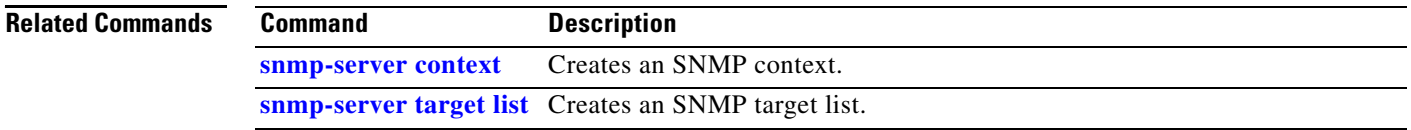

# **snmp-server contact**

To set the Simple Network Management Protocol (SNMP) system contact, use the **snmp-server contact** command in global configuration mode. To remove the system contact information, use the **no** form of this command.

**snmp-server contact** *system-contact-string*

**no snmp-server contact**

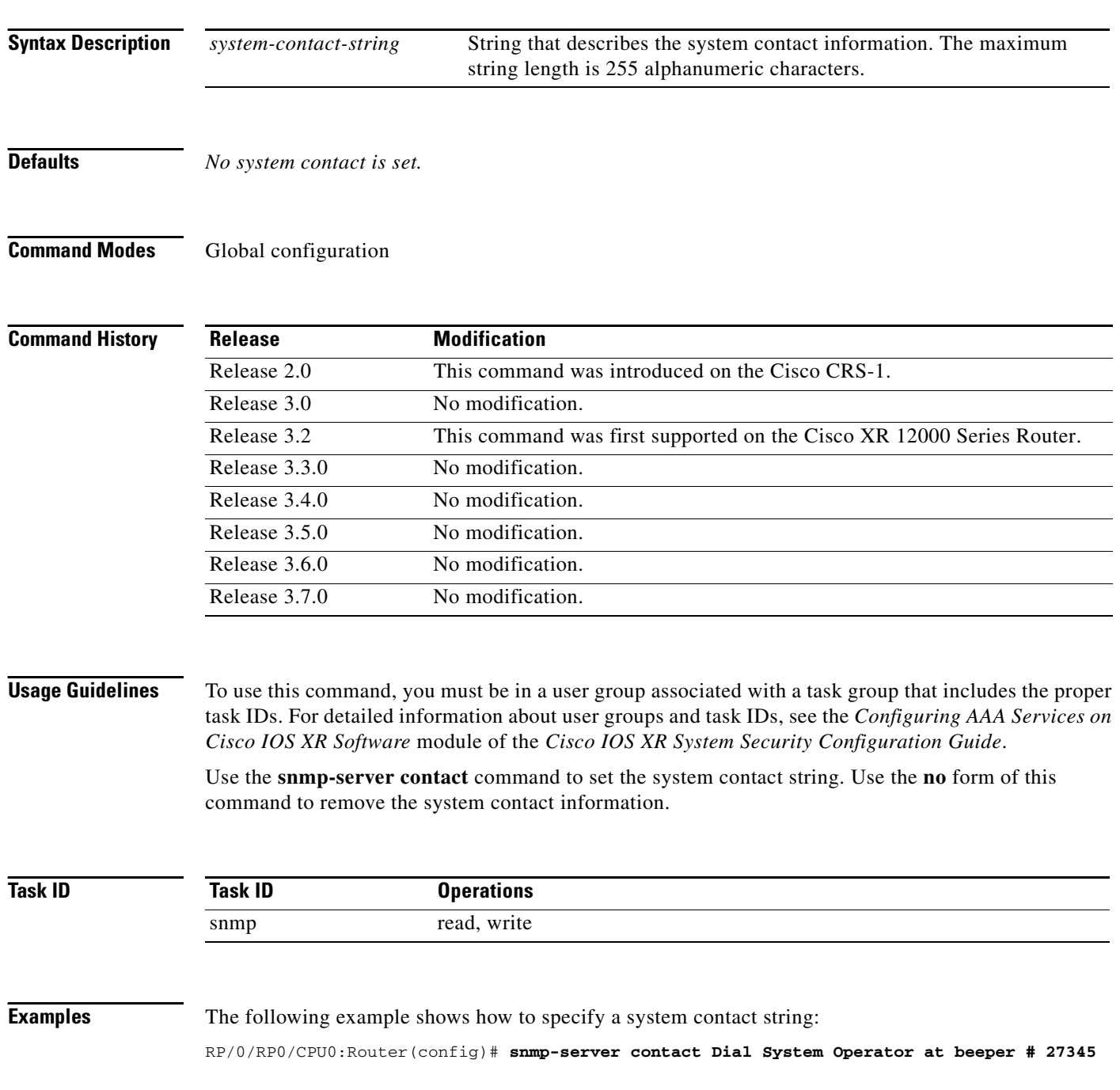

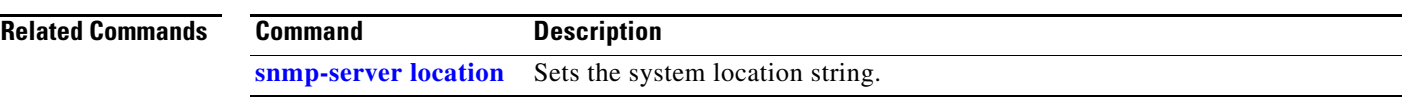

 $\mathcal{L}_{\mathcal{A}}$ 

# <span id="page-33-0"></span>**snmp-server context**

To create a Simple Network Management Protocol (SNMP) context, use the **snmp-server context**  command in global configuration mode. To remove an SNMP context, use the **no** form of this command.

**snmp-server context** *context-name*

**no snmp-server context** *context-name*

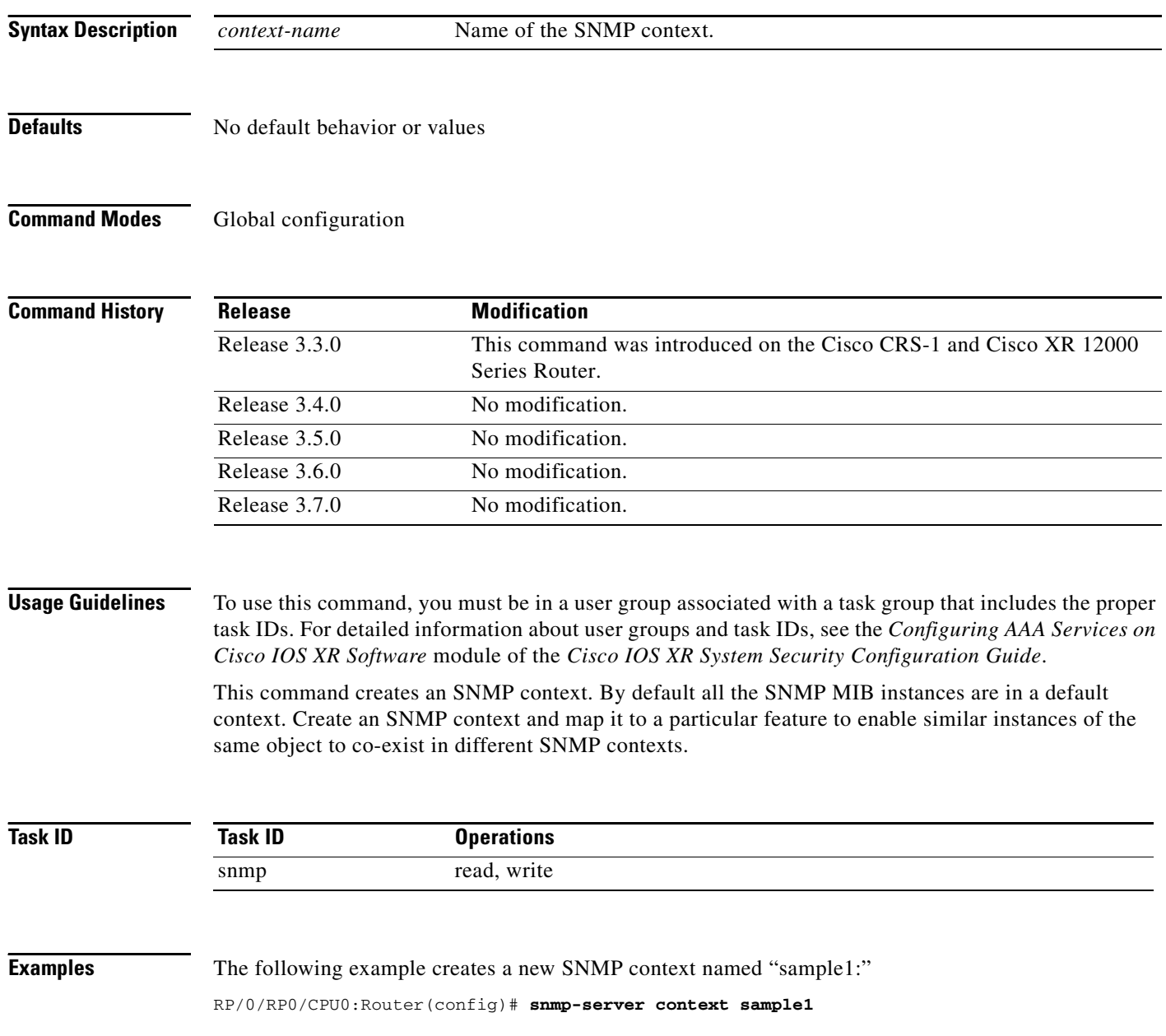

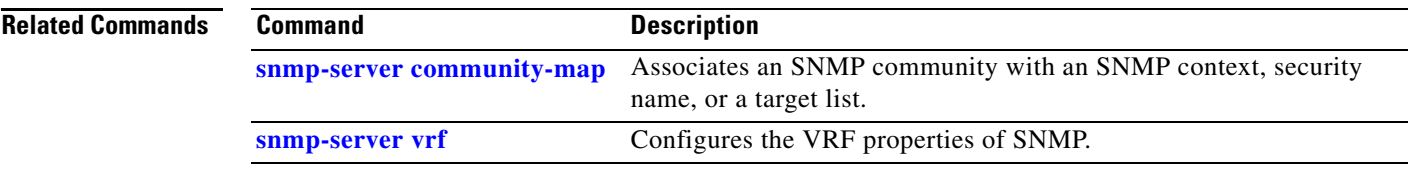

 $\mathcal{L}_{\mathcal{A}}$ 

# <span id="page-35-0"></span>**snmp-server engineid**

To specify Simple Network Management Protocol (SNMP) engine ID on the local device, use the **snmp-server engineid local** command in global configuration mode. To return the engine ID to the default, use the **no** form of this command.

**snmp-server engineid local** *engine-id*

**no snmp-server engineid local** *engine-id*

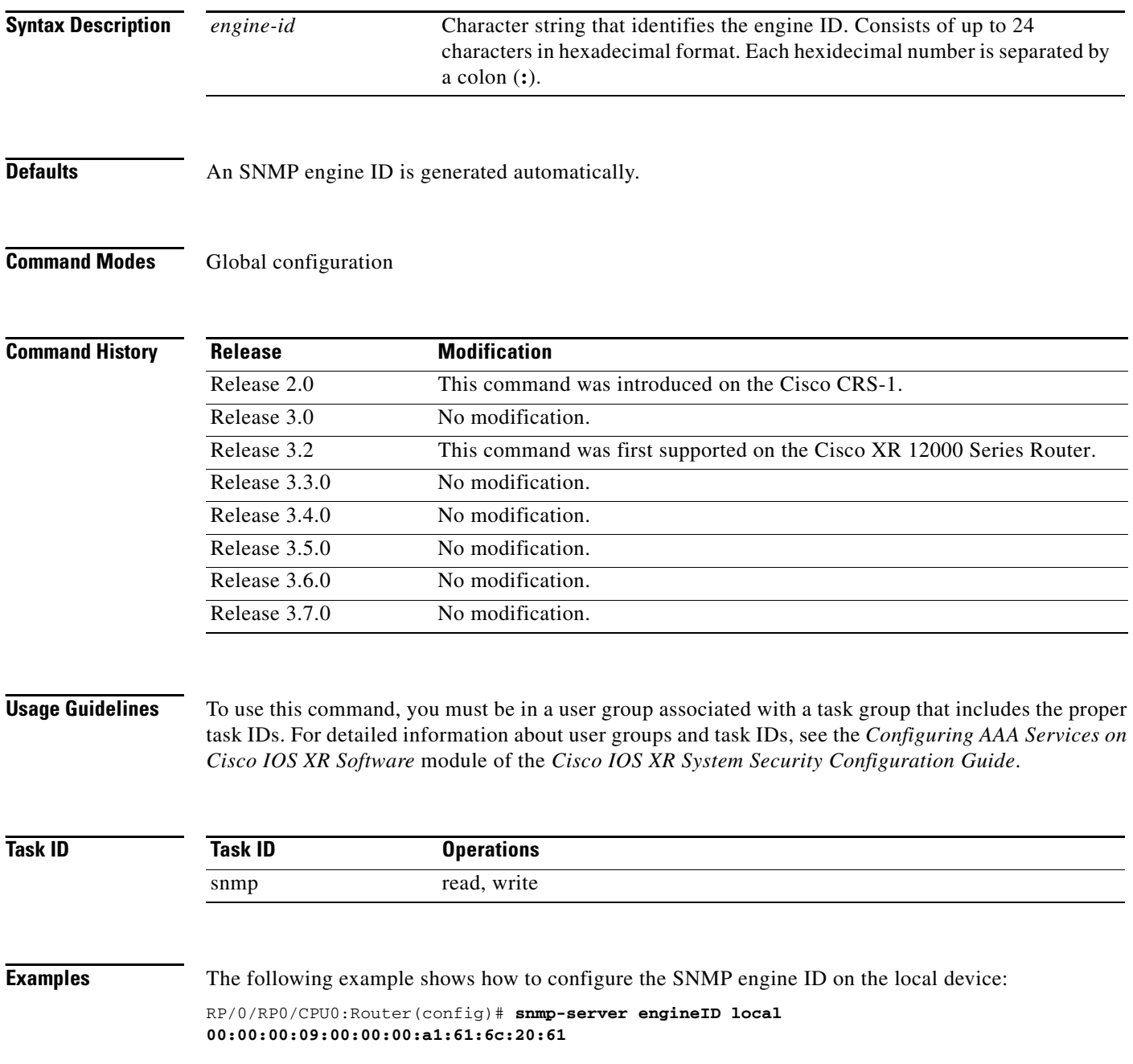
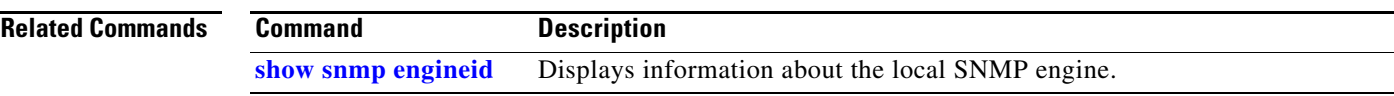

 $\mathcal{L}_{\mathcal{A}}$ 

## <span id="page-37-0"></span>**snmp-server group**

To configure a new Simple Network Management Protocol (SNMP) group, or a table that maps SNMP users to SNMP views, use the **snmp-server group** command in global configuration mode. To remove a specified SNMP group, use the **no** form of this command.

**snmp-server group** *name* {**v1** | **v2c** | **v3** {**auth** | **noauth** | **priv**}} [**read** *view*] [**write** *view*] [**notify** *view*] [**context** *context-name*] [*access-list-name*]

**no snmp-server group** *name*

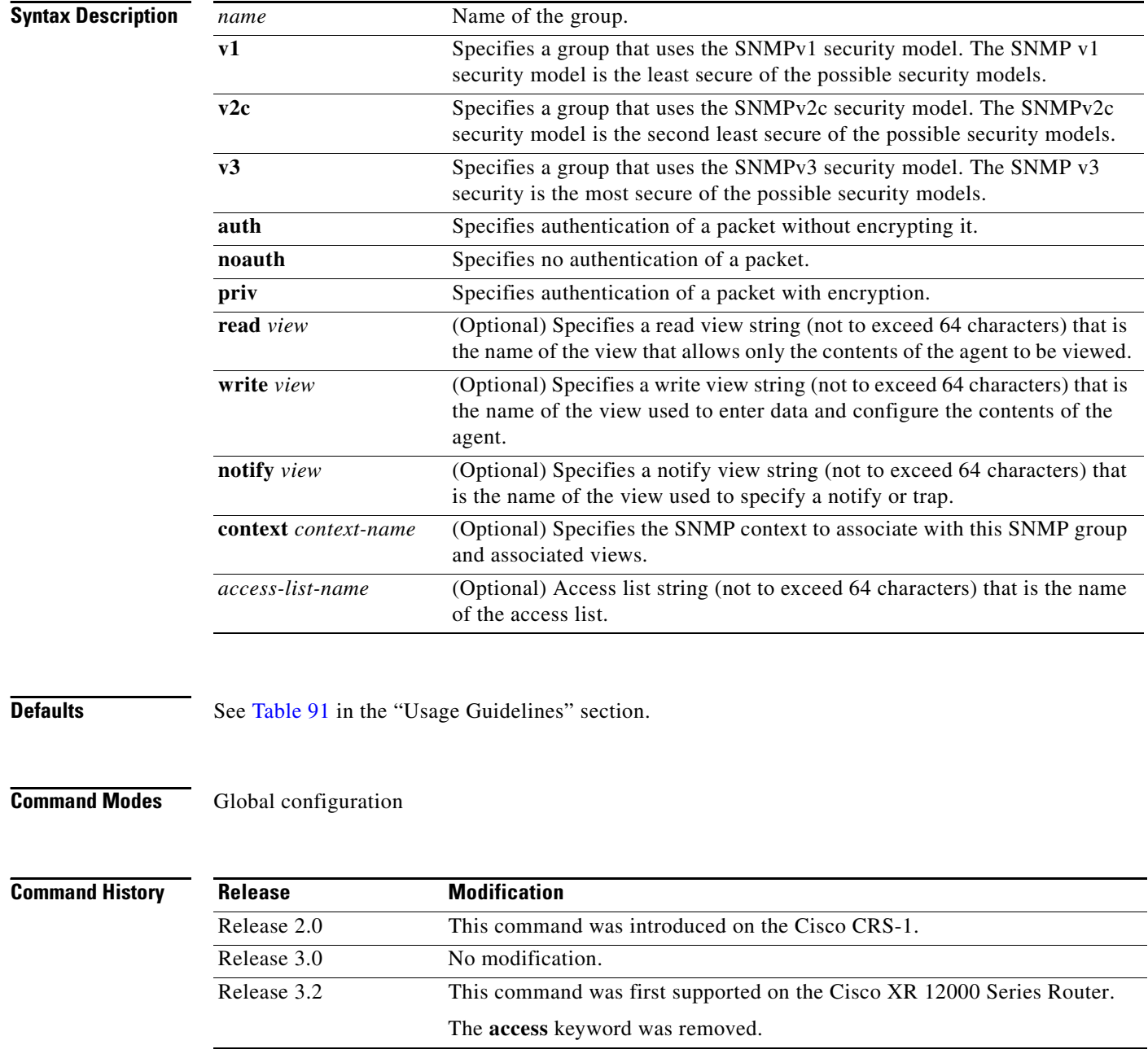

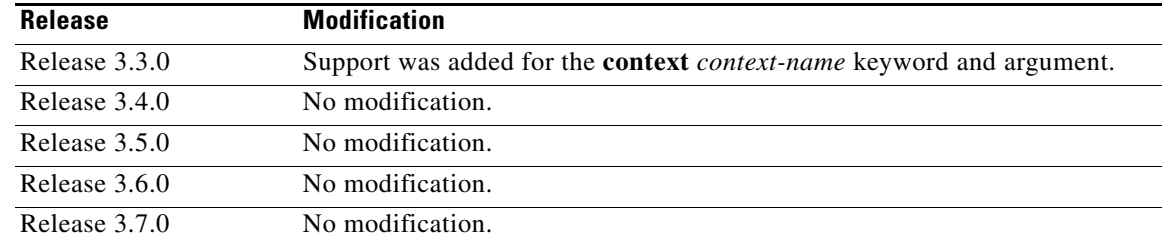

<span id="page-38-0"></span>**Usage Guidelines** To use this command, you must be in a user group associated with a task group that includes the proper task IDs. For detailed information about user groups and task IDs, see the *Configuring AAA Services on Cisco IOS XR Software* module of the *Cisco IOS XR System Security Configuration Guide*.

[Table 91](#page-38-0) describes the default values for the different views.

| <b>Default</b>     | <b>Definition</b>                                                                                                    |
|--------------------|----------------------------------------------------------------------------------------------------|
| read view          | Assumed to be every object belonging to the Internet (1.3.6.1) object identifier<br>$\vert$ (OID) space, unless the user uses the <b>read</b> option to override this state.                                                                                      |
| write view         | Nothing is defined for the write view (that is, the null OID). You must configure<br>write access.                                                                                                    |
| <b>notify</b> view | Nothing is defined for the notify view (that is, the null OID). If a view is specified,<br>any notifications in that view that are generated are sent to all users associated with<br>the group (provided an SNMP server host configuration exists for the user). |

*Table 91 snmp-server group Default Descriptions*

#### **Configuring Notify Views**

Do not specify a notify view when configuring an SNMP group for the following reasons:

- The **snmp-server host** command autogenerates a notify view for the user, and then adds it to the group associated with that user.
- Modifying the notify view of the group affects all users associated with that group.

The **notify** *view* option is available for two reasons:

- **•** If a group has a notify view that is set using SNMP, you may need to change the notify view.
- **•** The **snmp-server host** command may have been configured before the **snmp-server group** command. In this case, reconfigure the **snmp-server host** command or specify the appropriate notify view.

Instead of specifying the notify view for a group as part of the **snmp-server group** command, use the following commands in global configuration mode:

- **• [snmp-server user](#page-97-0)**: Configures an SNMP user.
- **• [snmp-server group](#page-37-0)**: Configures an SNMP group, without adding a notify view.
- **• [snmp-server host](#page-40-0)**: Autogenerates the notify view by specifying the recipient of a trap operation.

#### **Working with Passwords and Digests**

No default values exist for authentication or privacy algorithms when this command is configured. In addition, no default passwords exist. The minimum length for a password is one character, although we recommend using eight characters for security. A plain-text password or localized Message Digest 5 (MD5) password can be specified. Forgotten passwords cannot be recovered, and the user must be reconfigured.

#### **SNMP Contexts**

SNMP contexts provide Virtual Private Network (VPN) users with a secure way of accessing MIB data. When a VPN is associated with a context, that VPN's specific MIB data exists in that context. Associating a VPN with a context enables service providers to manage networks with multiple VPNs. Creating and associating a context with a VPN enables a provider to prevent the users of one VPN from accessing information about users of other VPNs on the same networking device.

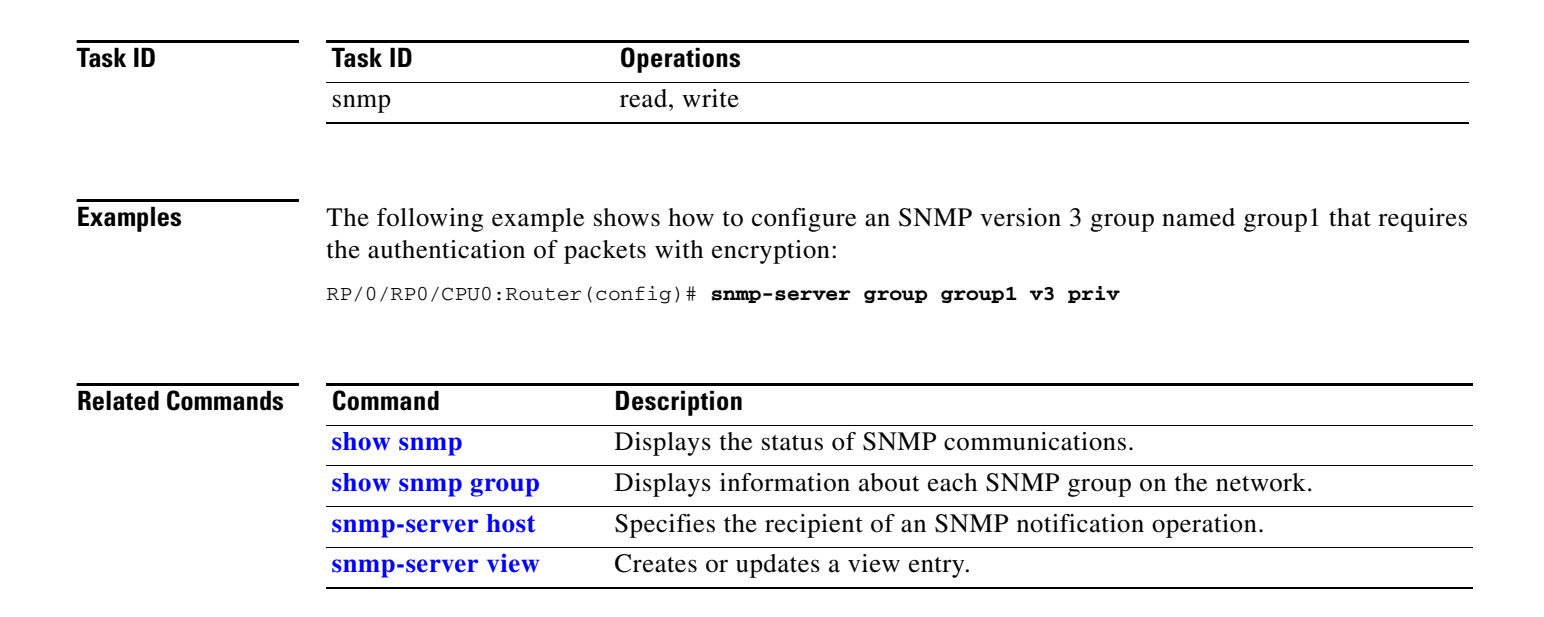

## <span id="page-40-0"></span>**snmp-server host**

 $\mathbf{I}$ 

To specify the recipient of a Simple Network Management Protocol (SNMP) notification operation, use the **snmp-server host** command in global configuration mode. To remove the specified host, use the **no** form of this command.

**snmp-server host** *address* [**clear** | **encrypted**] [**traps**] [**version** {**1** | **2c** | **3** {**auth** | **noauth** | **priv**}}] *community-string* [**udp-port** *port*] [*notification-type*]

**no snmp-server host** *address* [**clear** | **encrypted**] [**traps**] [**version** {**1** | **2c** | **3** {**auth** | **noauth** | **priv**}}] *community-string* [**udp-port** *port*] [*notification-type*]

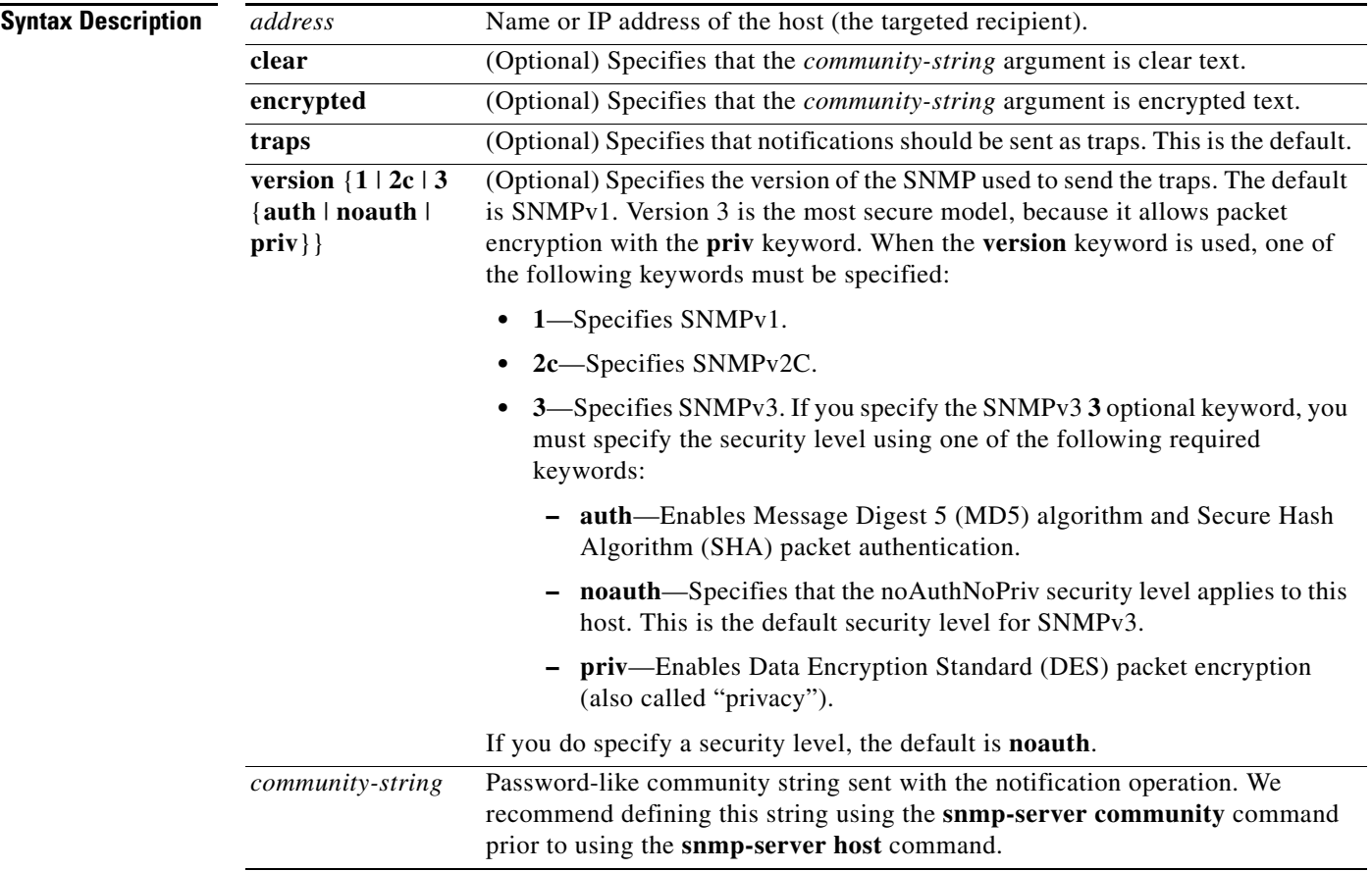

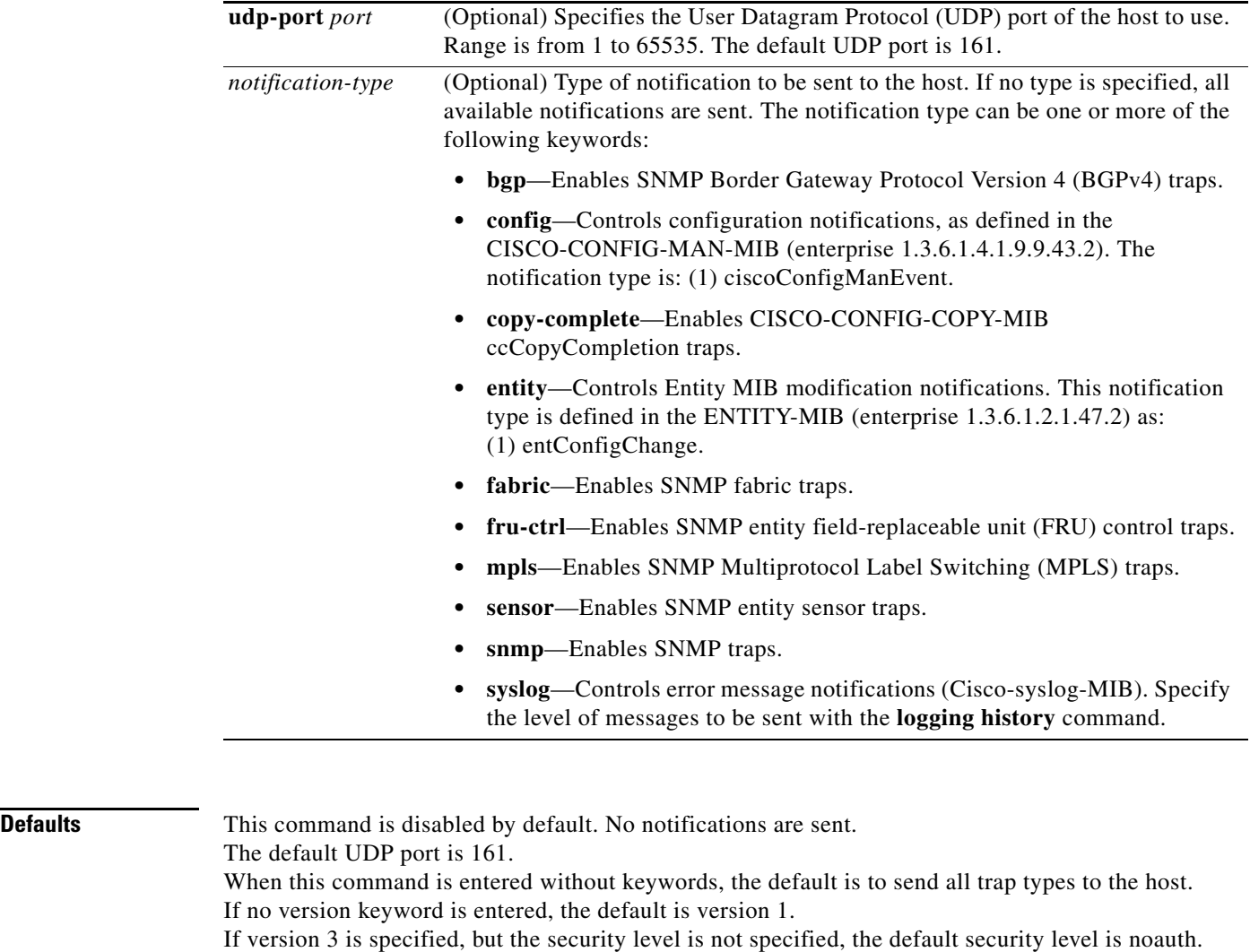

## **Command Modes** Global configuration

### **Comm**

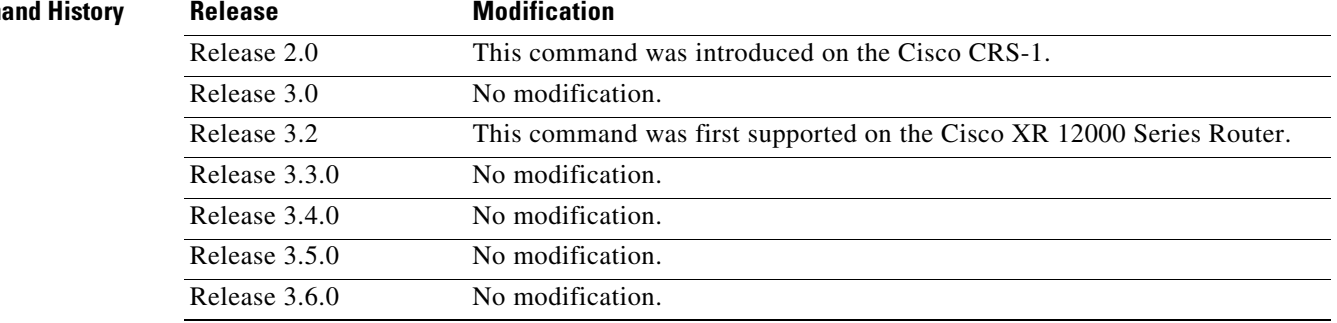

### **Usage Guidelines** To use this command, you must be in a user group associated with a task group that includes the proper task IDs. For detailed information about user groups and task IDs, see the *Configuring AAA Services on Cisco IOS XR Software* module of the *Cisco IOS XR System Security Configuration Guide*. SNMP notifications can be sent as traps. Traps are unreliable because the receiver does not send acknowledgments when it receives traps. The sender cannot determine if the traps were received. Traps are discarded as soon as they are sent. Traps are also sent only once. When the **snmp-server host** command is not entered, no notifications are sent. To configure the device to send SNMP notifications, configure at least one **snmp-server host** command. When the command is entered without keywords, all trap types are enabled for the host. To enable multiple hosts, issue a separate **snmp-server host** command for each host. You can specify multiple notification types in the command for each host. When multiple **snmp-server host** commands are given for the same host and kind of notification (trap), each succeeding command overwrites the previous command. Only the last **snmp-server host** command is in effect. For example, if an **snmp-server host** command with the **traps** keyword is entered for a host and then another **snmp-server host** command with the **traps** keyword is entered for the same host, the second command replaces the first. The **snmp-server host** command is used with the **[snmp-server engineid](#page-35-0)** command. Use the **snmp-server traps** command to specify which SNMP notifications are sent globally. For a host to receive most notifications, at least one **snmp-server traps** command and the **snmp-server host** command for that host must be enabled. However, some notification types cannot be controlled with the **snmp-server traps** command. For example, some notification types are always enabled. Other notification types are enabled by a different command. The availability of a notification-type depends on the device type and Cisco software features supported on the device. To display which notification types are available on the system, use the question mark (**?**) online help function at the end of the **snmp-server host** command. *The* **no snmp-server host** *command used with no keywords disables traps.* Use the **clear** keyword to specify that the clear text community string you enter is displayed encrypted in the **show running** command output. To enter an encrypted string, use the **encrypted** keyword. To enter a clear text community string that is not encrypted by the system, use neither of these keywords. **Task ID Examples** The following example shows how to send RFC 1157 SNMP traps to the host specified by the name myhost.cisco.com. Other traps are enabled, but only SNMP traps are sent because only the **snmp** keyword is specified in the **snmp-server host** command. The community string is defined as comaccess. **Task ID Operations** snmp read, write

RP/0/RP0/CPU0:Router(config)# **snmp-server traps** RP/0/RP0/CPU0:Router(config)# **snmp-server host myhost.cisco.com comaccess snmp**

The following example shows how to send the SNMP traps to address 172.30.2.160:

RP/0/RP0/CPU0:Router(config)# **snmp-server traps snmp** RP/0/RP0/CPU0:Router(config)# **snmp-server host 172.30.2.160 public snmp** The following example shows how to enable the router to send all traps to the host myhost.cisco.com using the community string public:

RP/0/RP0/CPU0:Router(config)# **snmp-server traps** RP/0/RP0/CPU0:Router(config)# **snmp-server host myhost.cisco.com public**

The following example shows how to prevent traps from being sent to any host. The BGP traps are enabled for all hosts, but only the configuration traps are enabled to be sent to a host.

RP/0/RP0/CPU0:Router(config)# **snmp-server traps bgp** RP/0/RP0/CPU0:Router(config)# **snmp-server host hostabc public config**

### **Related Command**

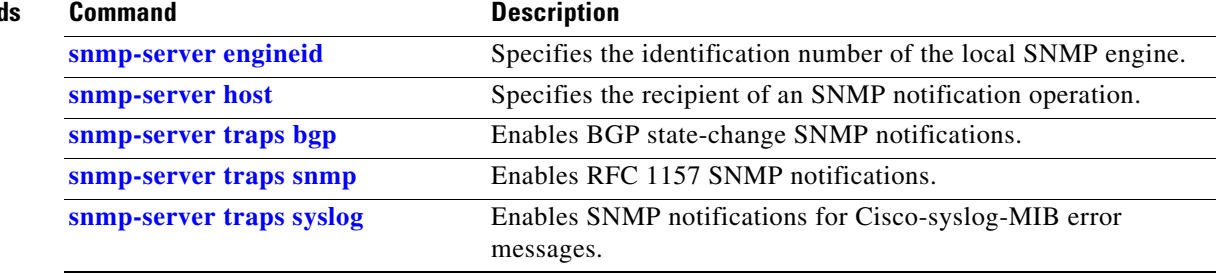

## <span id="page-44-0"></span>**snmp-server ifindex persist**

To enable ifIndex persistence globally on all Simple Network Management Protocol (SNMP) interfaces, use the **snmp-server ifindex persist** command in global configuration mode. To disable global interface persistence, use the **no** form of this command.

### **snmp-server ifindex persist**

**no snmp-server ifindex persist**

- **Syntax Description** This command has no arguments or keywords.
- **Defaults** *Global interface persistence is disabled.*

**Command Modes** Global configuration

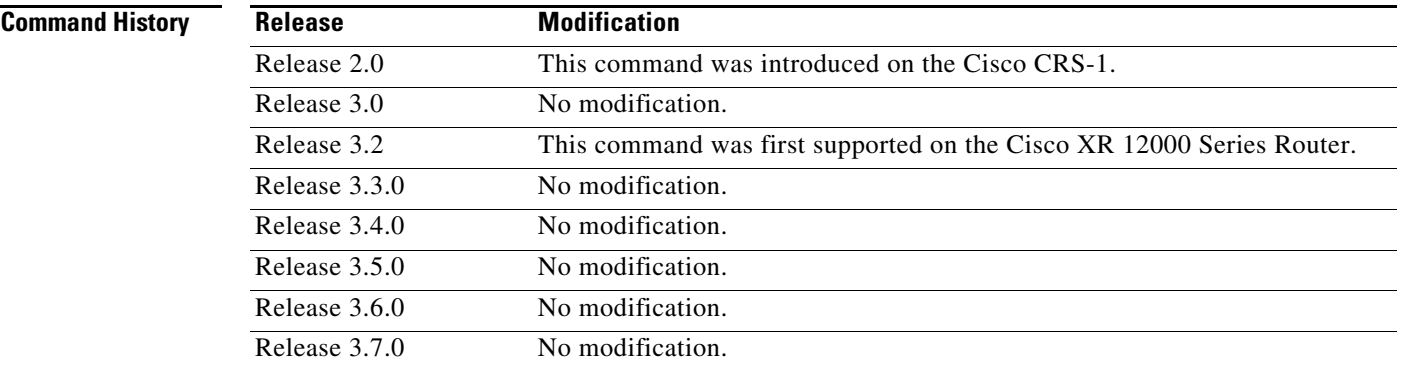

**Usage Guidelines** To use this command, you must be in a user group associated with a task group that includes the proper task IDs. For detailed information about user groups and task IDs, see the *Configuring AAA Services on Cisco IOS XR Software* module of the *Cisco IOS XR System Security Configuration Guide*.

> Use the **snmp-server ifindex persist** command to enable ifIndex persistence on all interfaces that have entries in the ifIndex table of the IF-MIB. When enabled, this command retains the mapping between the ifName object values and the ifIndex object values (generated from the IF-MIB) persistent during reloads, allowing for consistent identification of specific interfaces using SNMP. Applications such as device inventory, billing, and fault detection depend on this feature.

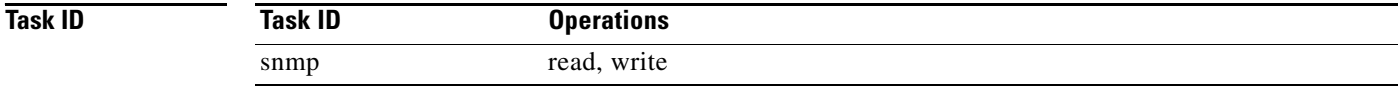

**Examples** The following example shows how to enable ifIndex persistence globally:

RP/0/RP0/CPU0:Router(config)# **snmp-server ifindex persist**

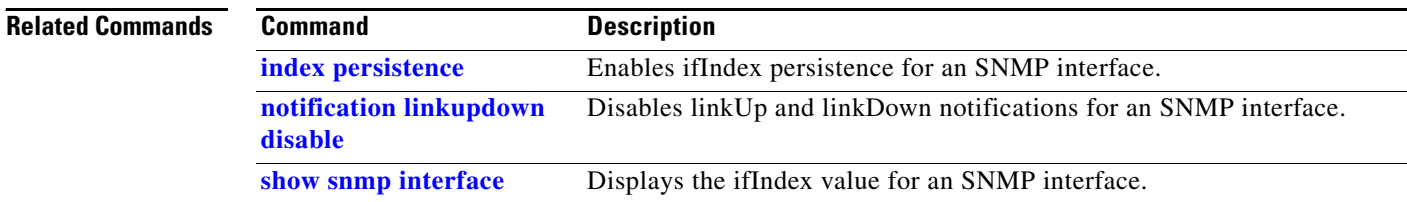

a ka

# **snmp-server ifmib ifalias long**

To enable the ifAlias IF-MIB object to accept an interface alias name that exceeds the 64-byte default, use the **snmp-server ifmib ifalias long** command. Use the **no** form of this command to revert to the default length.

**snmp-server ifmib ifalias long**

**no snmp-server ifmib ifalias long**

**Syntax Description** This command has no arguments or keywords.

**Defaults** Global interface persistence is disabled. The alias name is 64 bytes in length.

**Command Modes** Global configuration

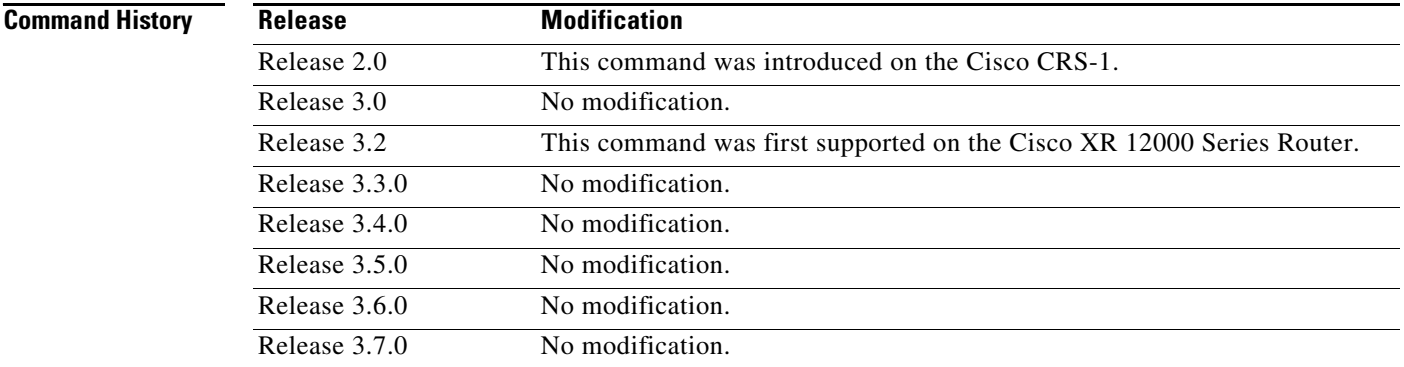

**Usage Guidelines** To use this command, you must be in a user group associated with a task group that includes the proper task IDs. For detailed information about user groups and task IDs, see the *Configuring AAA Services on Cisco IOS XR Software* module of the *Cisco IOS XR System Security Configuration Guide*.

> Use the **snmp-server ifmib ifalias long** command to enable the IF-MIB object ifAlias to accept an interface alias name that is greater than 64 bytes in length. The default length for the alias name is 64 bytes.

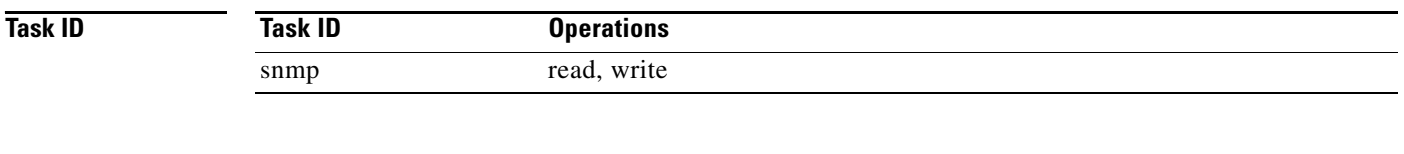

**Examples** The following example shows how to enable the IF-MIB object ifAlias:

RP/0/RP0/CPU0:Router(config)# **snmp-server ifmib ifalias long**

RP/0/RP0/CPU0:Router(config)# **exit** Uncommitted changes found, commit them before exiting(yes/no/cancel)? [cancel]:**yes** RP/0/RP0/CPU0:Router#

## **snmp-server ifmib stats cache**

To enable retrieval of cached statistics instead of real-time statistics, use the **snmp-server ifmib stats cache** command. To revert to the default, use the **no** form of this command.

**snmp-server ifmib stats cache**

**no snmp-server ifmib stats cache**

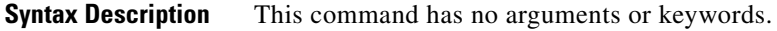

**Defaults** Cached statistics are not enabled.

**Command Modes** Global configuration

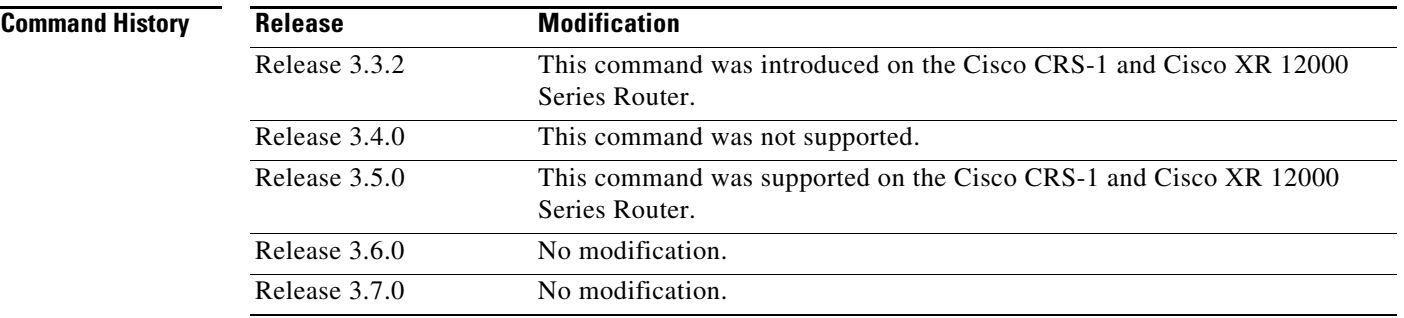

**Usage Guidelines** To use this command, you must be in a user group associated with a task group that includes the proper task IDs. For detailed information about user groups and task IDs, see the *Configuring AAA Services on Cisco IOS XR Software* module of the *Cisco IOS XR System Security Configuration Guide*.

> Cisco IOS XR statistics infrastructure maintains a cache of statistics for all interfaces. This cache is updated every 30 seconds. Use the **snmp-server ifmib stats cache** command to enable the IF-MIB to retrieve these cached statistics rather than real-time statistics. Accessing cached statistics is less CPU-intensive than accessing real-time statistics.

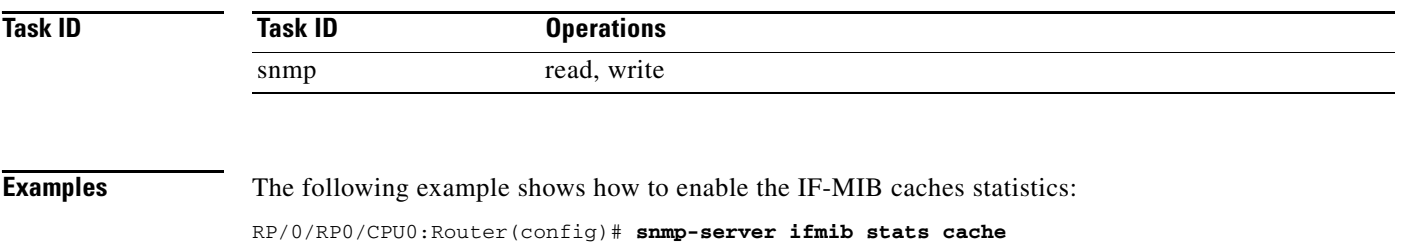

RP/0/RP0/CPU0:Router(config)# **exit** Uncommitted changes found, commit them before exiting(yes/no/cancel)? [cancel]:**yes** RP/0/RP0/CPU0:Router#

**Cisco IOS XR System Management Command Reference**

# **snmp-server interface**

To enable an interface to send Simple Network Management Protocol (SNMP) trap notifications and enter SNMP interface configuration mode, use the **snmp-server interface** command in global configuration mode. To disable the sending of SNMP trap notifications on an interface, use the **no** form of this command.

**snmp-server interface** *interface-type interface-id*

**no snmp-server interface** *interface-type interface-id*

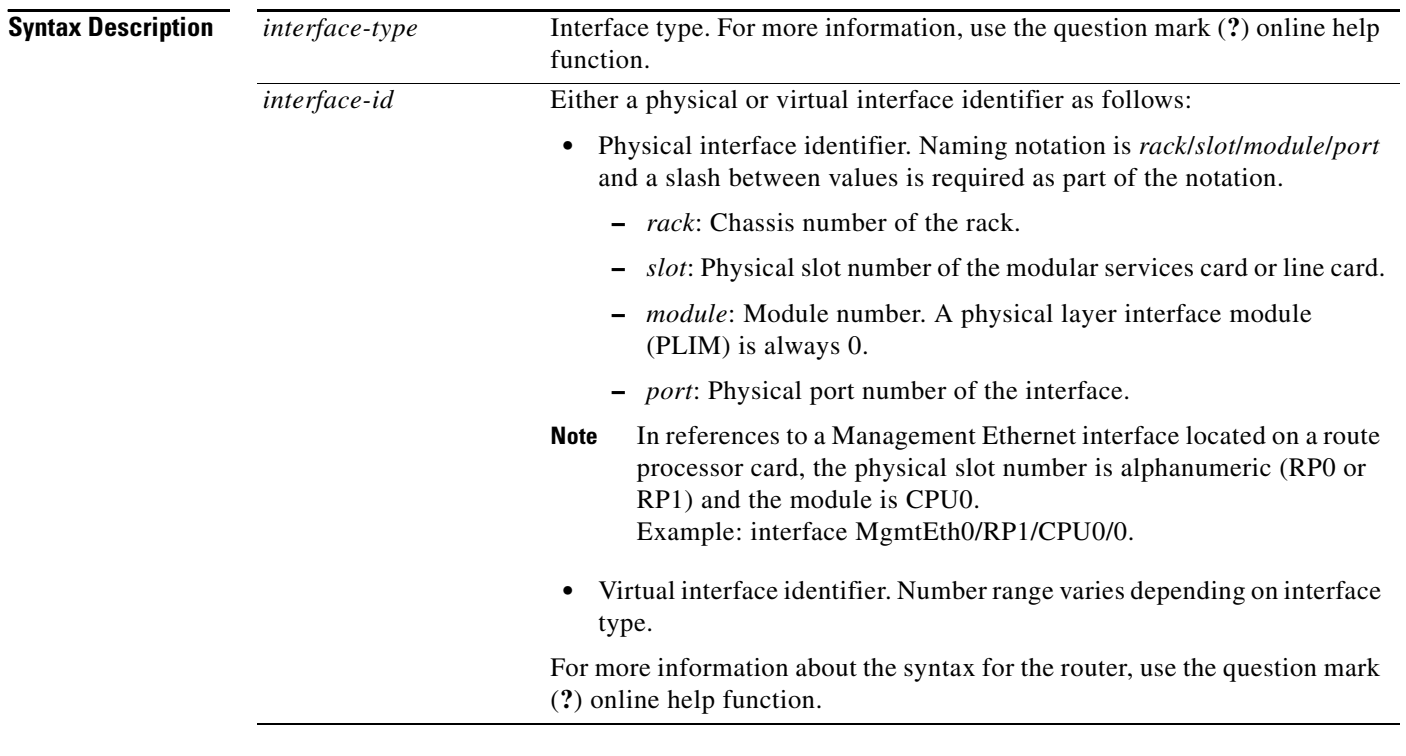

**Defaults** Ethernet interfaces are enabled to send SNMP trap notifications. SNMP trap notifications are disabled on all other physical and logical interfaces.

**Command Modes** Global configuration

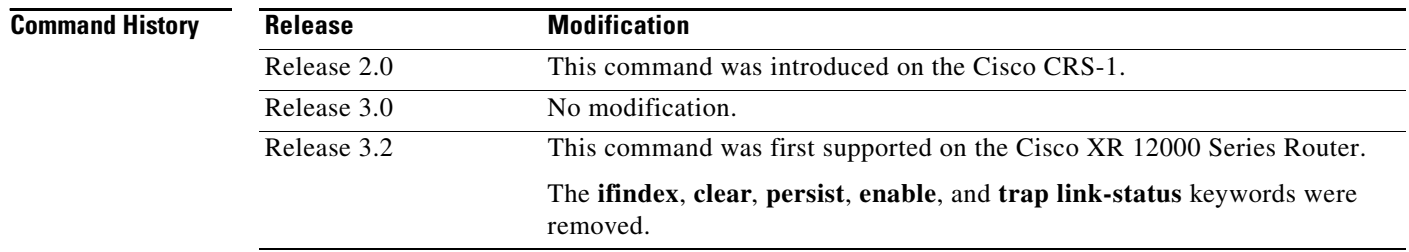

a ka

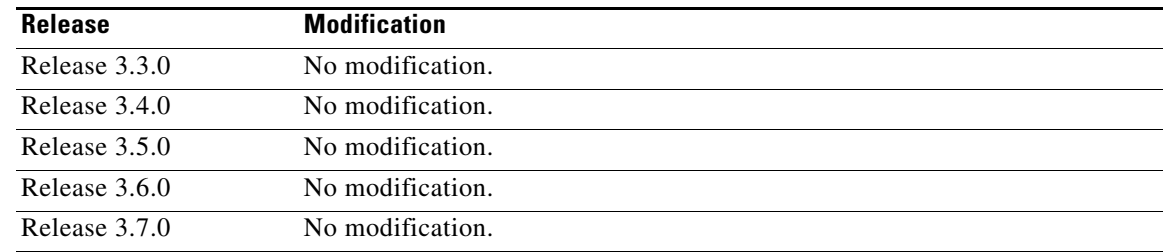

### **Usage Guidelines** To use this command, you must be in a user group associated with a task group that includes the proper task IDs. For detailed information about user groups and task IDs, see the *Configuring AAA Services on Cisco IOS XR Software* module of the *Cisco IOS XR System Security Configuration Guide*.

The **snmp-server interface** command enters SNMP interface configuration mode for you to configure the available SNMP options.

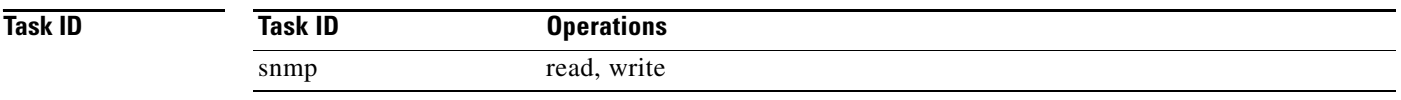

### **Examples** The following example shows how to assign ifIndex persistence on Packet-over-SONET/SDH (POS) interface 0/0/1/0:

RP/0/RP0/CPU0:Router(config)# **snmp-server interface pos 0/0/1/0**  RP/0/RP0/CPU0:Router(config-snmp-if)#

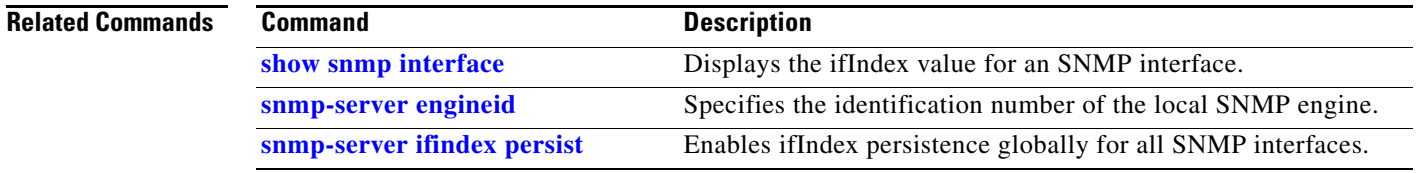

# **snmp-server ipv4 dscp**

To mark packets with a specific differentiated services code point (DSCP) value, use the **snmp-server ipv4 dscp** command in global configuration mode. To remove matching criteria, use the **no** form of this command.

**snmp-server ipv4 dscp** *value*

**no snmp-server ipv4 dscp** [*value*]

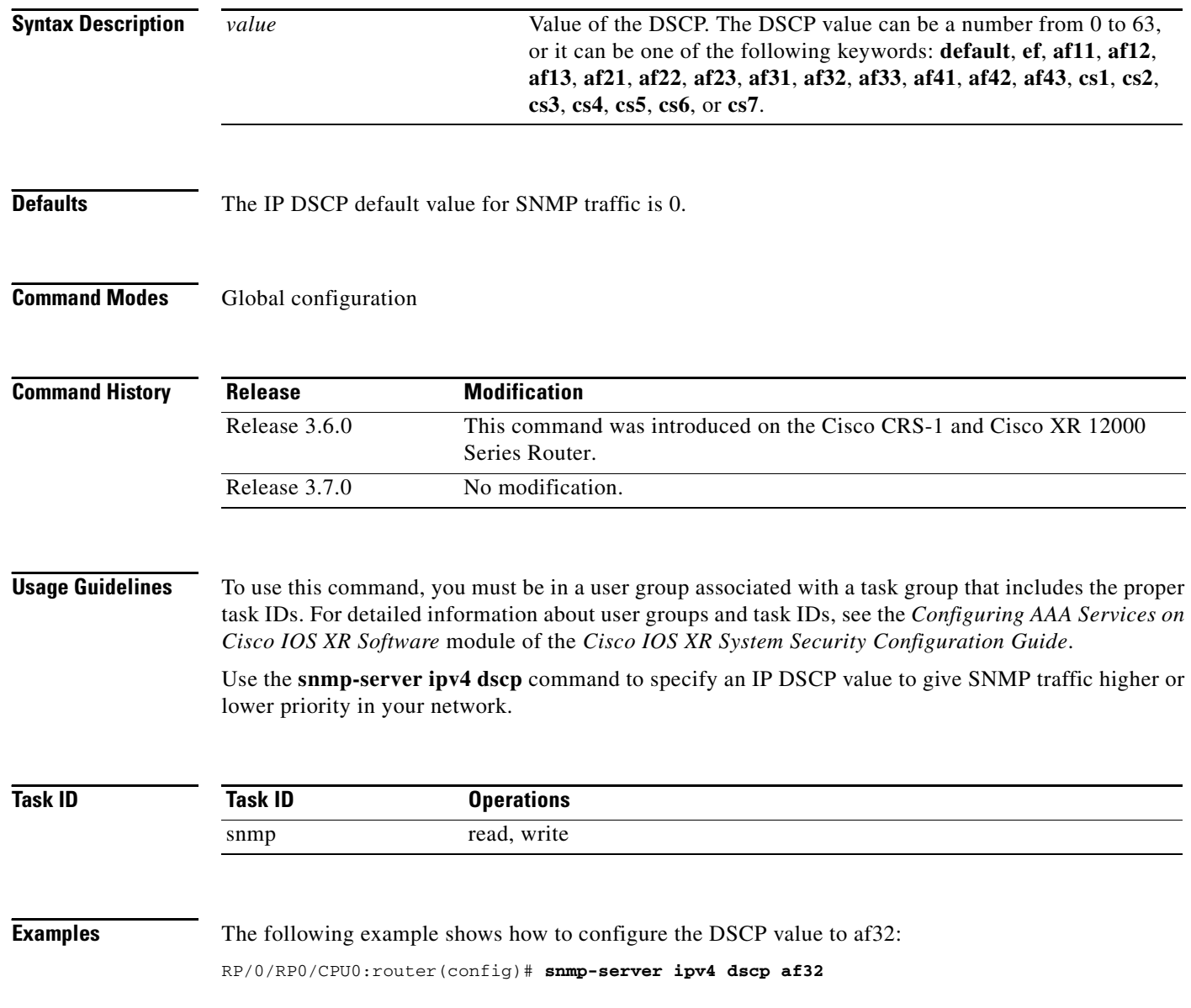

## **snmp-server ipv4 precedence**

To mark packets with a specific precedence level to use for packet matching, use the **snmp-server ipv4 precedence** command in global configuration mode. To restore the system to its default interval values, use the **no** form of this command.

**snmp-server ipv4 precedence** *value*

**no snmp-server ipv4 precedence** [*value*]

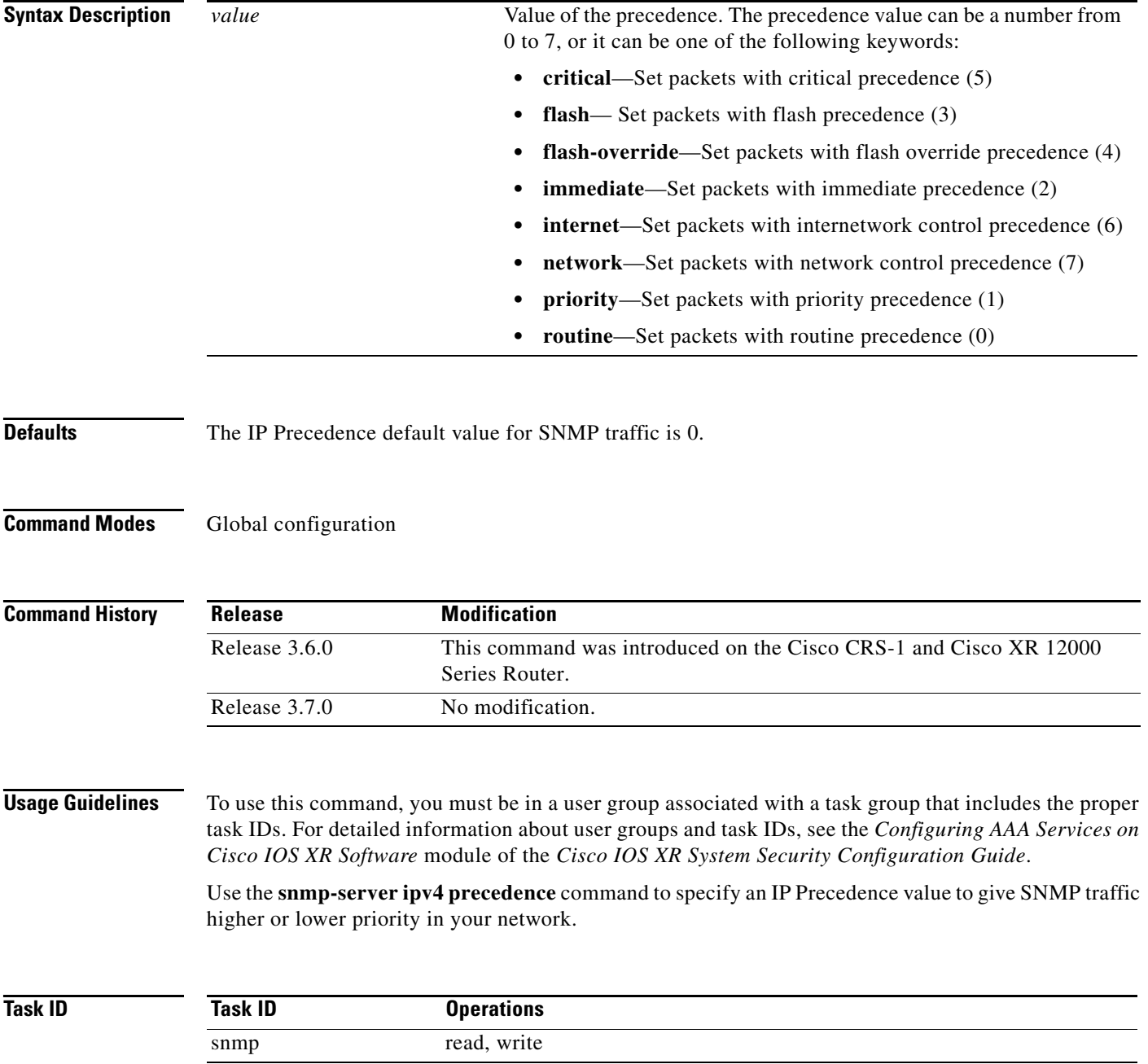

**Examples** The following example shows how to set the precedence to 2:

RP/0/RP0/CPU0:router(config)# **snmp-server ipv4 precedence 2**

# **snmp-server location**

To specify the system location for Simple Network Management Protocol (SNMP), use the **snmp-server location** command in global configuration mode. To remove the location string, use the **no** form of this command.

**snmp-server location** *system-location*

**no snmp-server location**

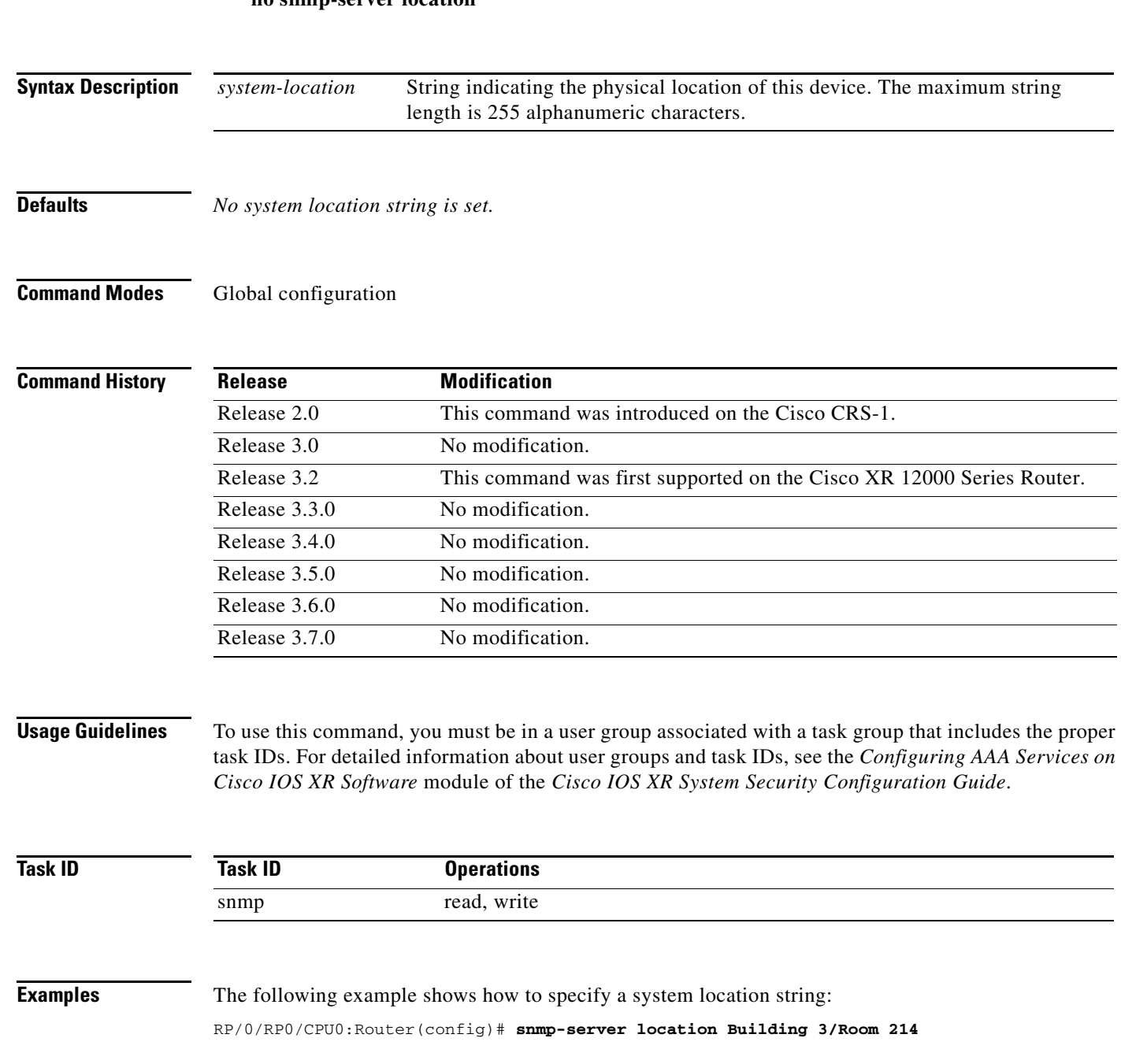

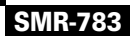

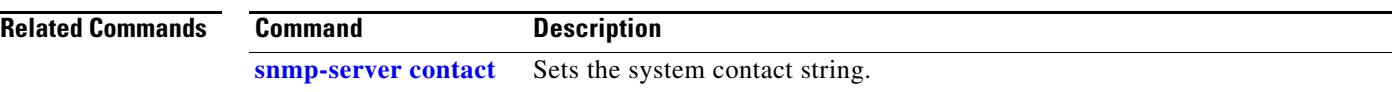

# **snmp-server notification-log-mib**

To configure the NOTIFICATION-LOG-MIB, use the **snmp-server notification-log-mib** command in global configuration mode. To remove the specified configuration, use the **no** form of this command.

**snmp-server notification-log-mib** {**globalAgeOut** *time* | **globalSize** *size* | **default** | **disable** | **size** *size*}

**no snmp-server notification-log-mib** {**globalAgeOut** | **globalSize** | **default** | **disable** | **size**}

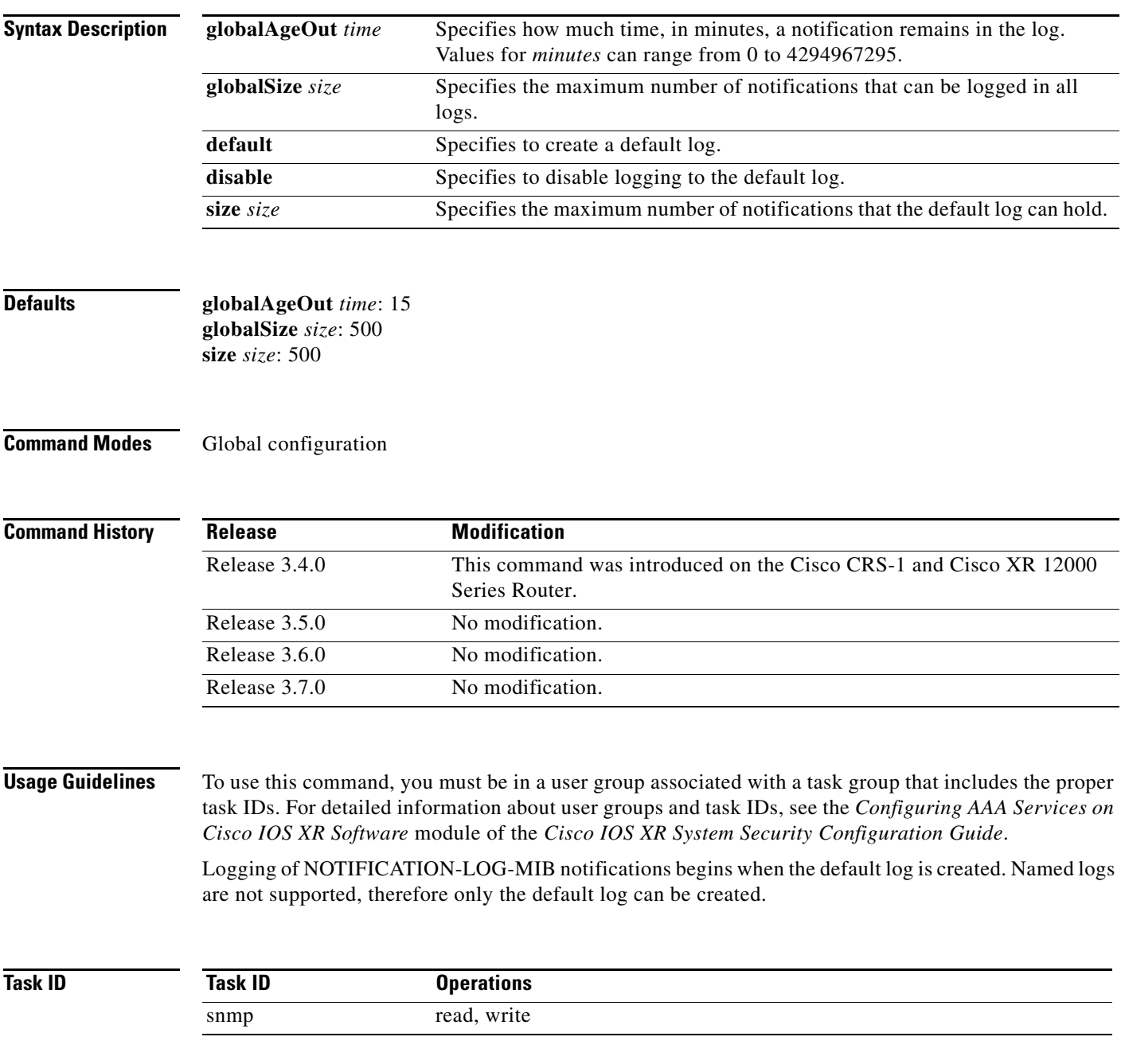

### **Examples** The following example creates a default log for notifications:

RP/0/RP0/CPU0:Router(config)# **snmp-server notification-log-mib default** 

### The following example removes the default log:

RP/0/RP0/CPU0:Router(config)# **no snmp-server notification-log-mib default** 

The following example configures the size of all logs to be 1500:

RP/0/RP0/CPU0:Router(config)# **snmp-server notification-log-mib globalSize 1500** 

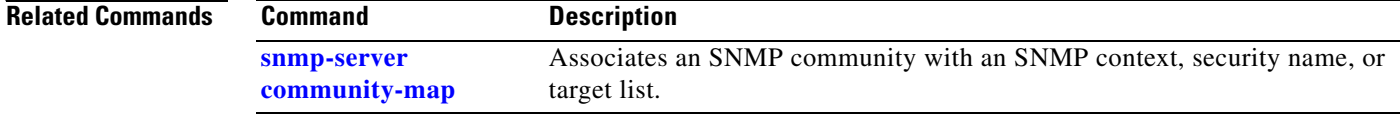

# **snmp-server packetsize**

To establish control over the largest Simple Network Management Protocol (SNMP) packet size permitted when the SNMP server is receiving a request or generating a reply, use the **snmp-server packetsize** command in global configuration mode. To restore the default value, use the **no** form of this command.

**snmp-server packetsize** *size*

**no snmp-server packetsize**

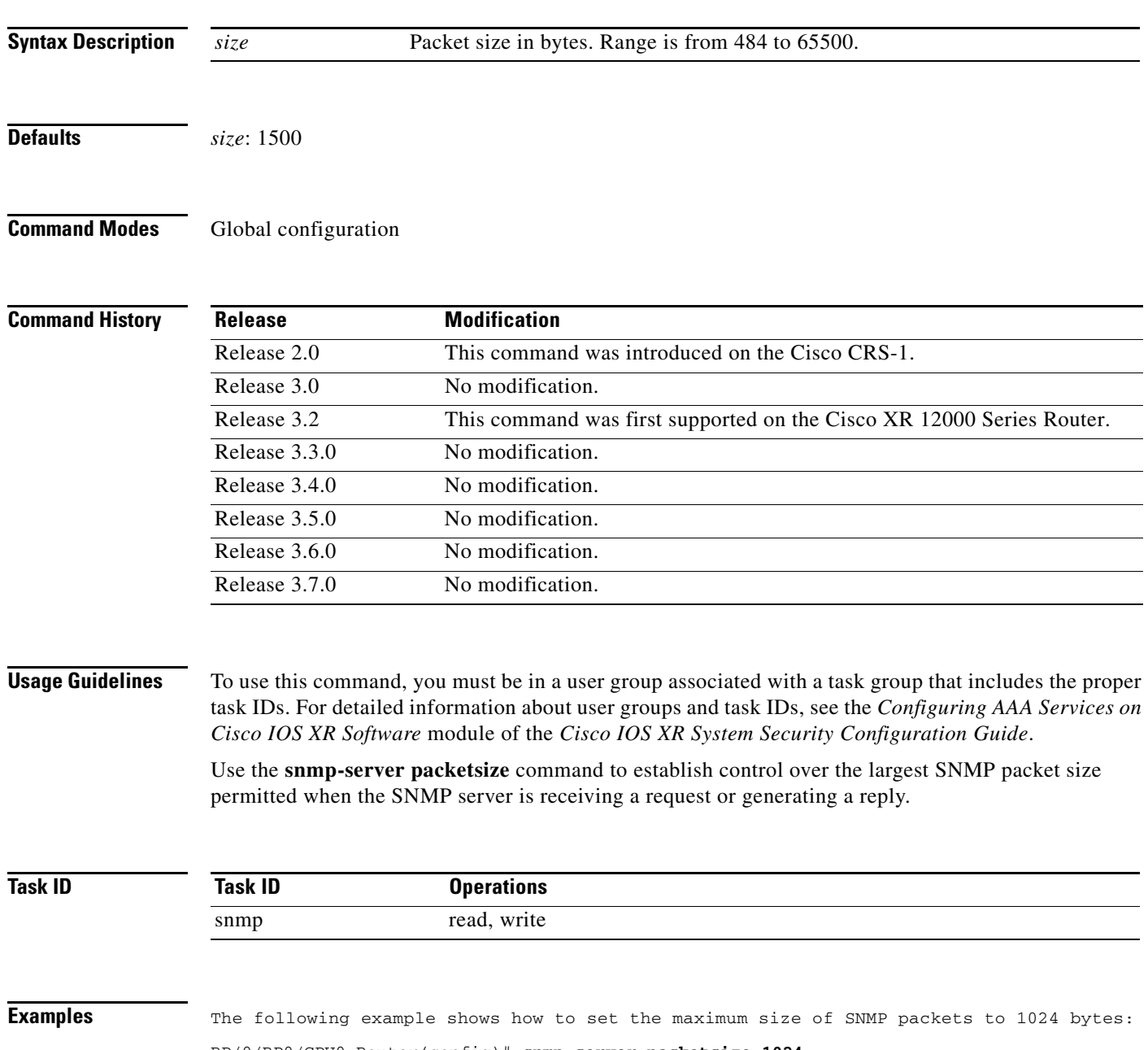

RP/0/RP0/CPU0:Router(config)# **snmp-server packetsize 1024**

# **snmp-server queue-length**

To establish the message queue length for each trap host for Simple Network Management Protocol (SNMP), use the **snmp-server queue-length** command in global configuration mode. To restore the default value, use the **no** form of this command.

**snmp-server queue-length** *length*

**no snmp-server queue-length**

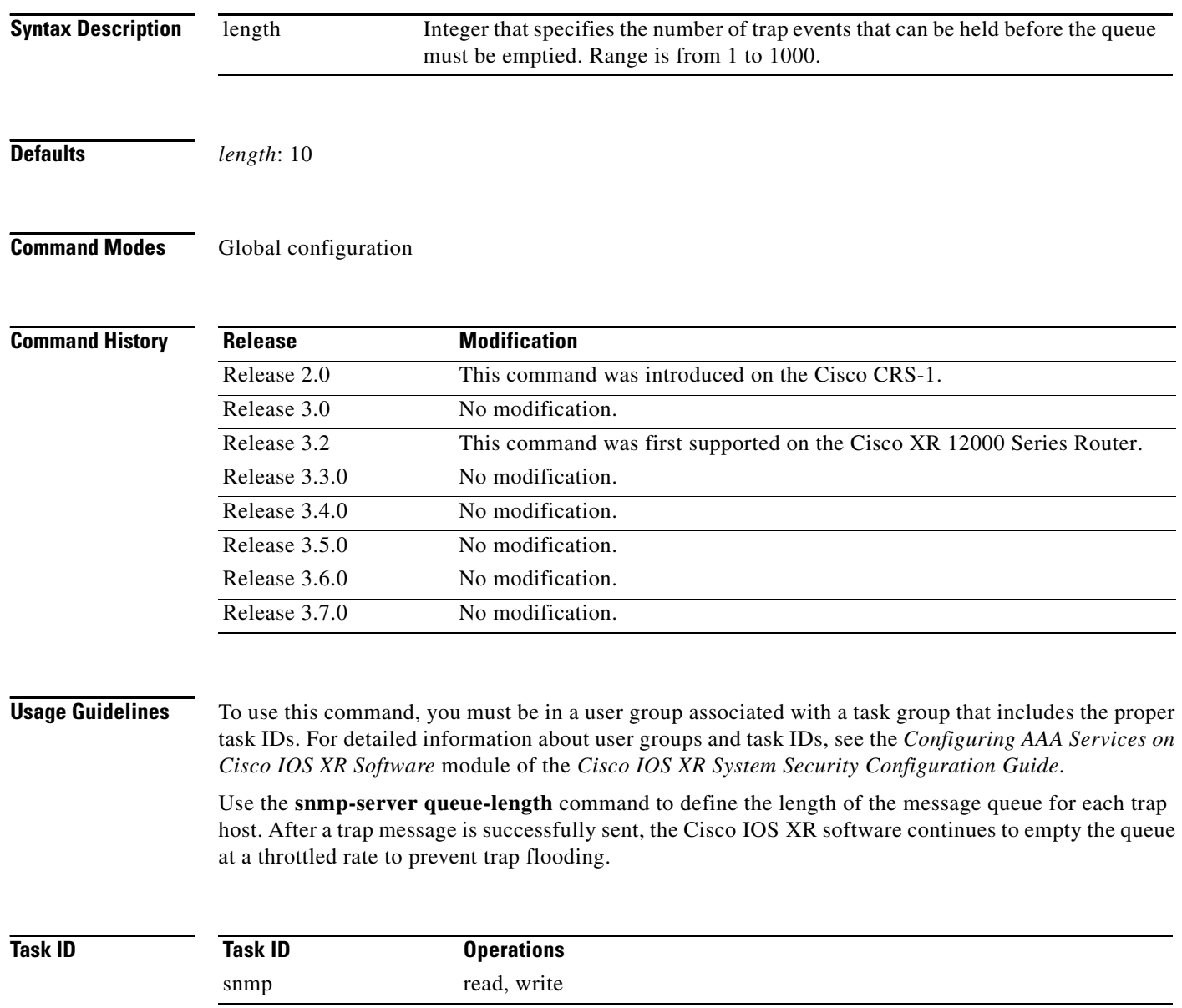

**Examples** The following example shows how to set the SNMP notification queue to 20 events:

RP/0/RP0/CPU0:Router(config)# **snmp-server queue-length 20**

## **snmp-server target list**

To create an Simple Network Management Protocol (SNMP) target list, use the **snmp-server target list**  command in global configuration mode. To remove a target list, use the **no** form of this command.

**snmp-server target list** *target-list* {**vrf** *vrf-name* | **host** *hostname*}

**no snmp-server target list** *target-list*

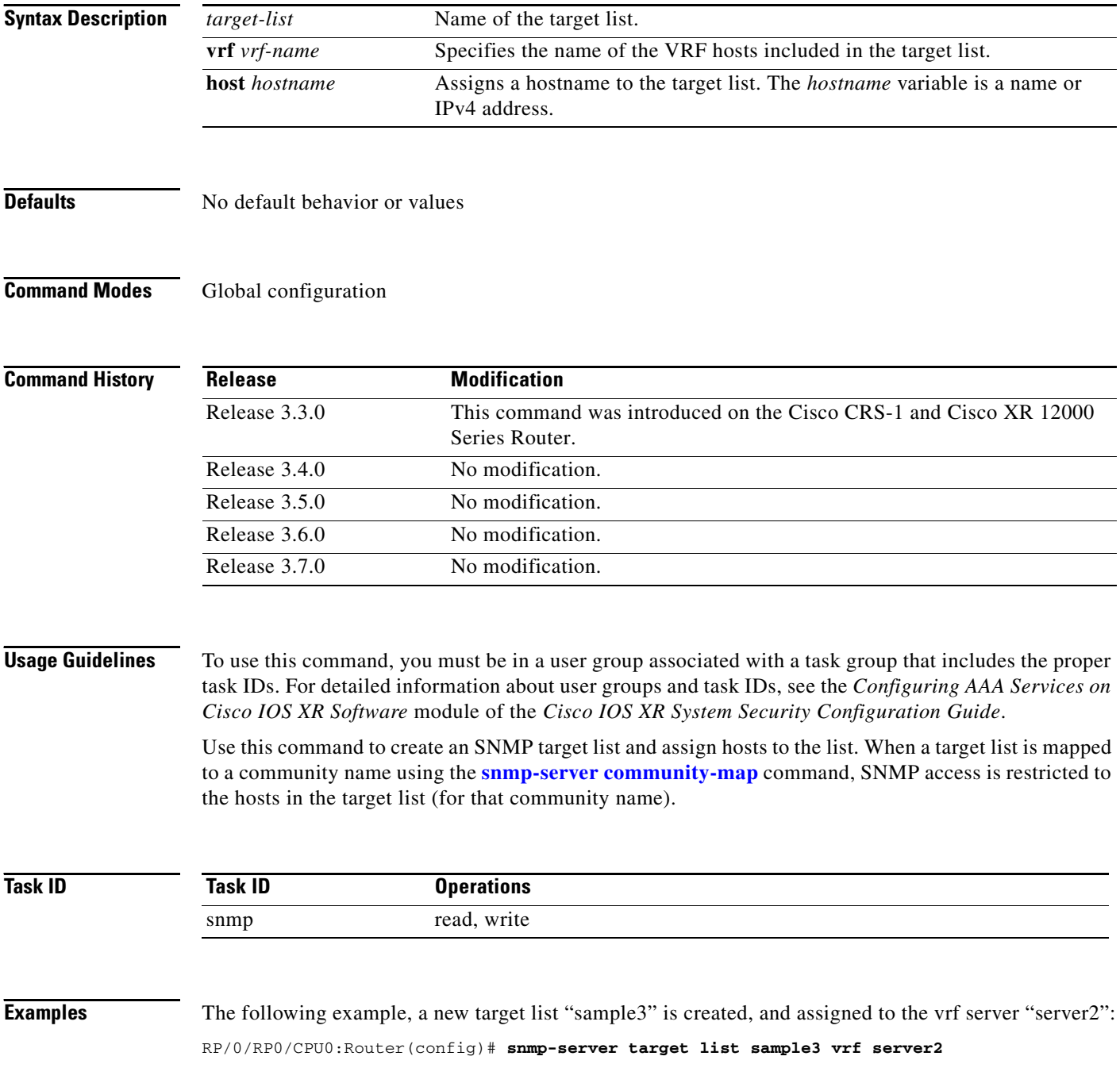

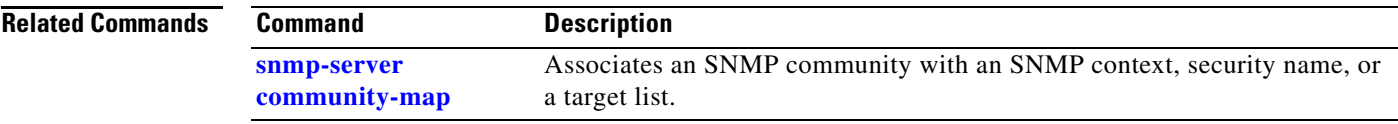

 $\mathcal{L}_{\mathcal{A}}$ 

# **snmp-server throttle-time**

To specify the throttle time for handling incoming Simple Network Management Protocol (SNMP) messages, use the **snmp-server throttle-time** command in global configuration mode. To restore the throttle time to its default value, use the **no** form of this command.

### **snmp-server throttle-time** *time*

#### **no snmp-server throttle-time**

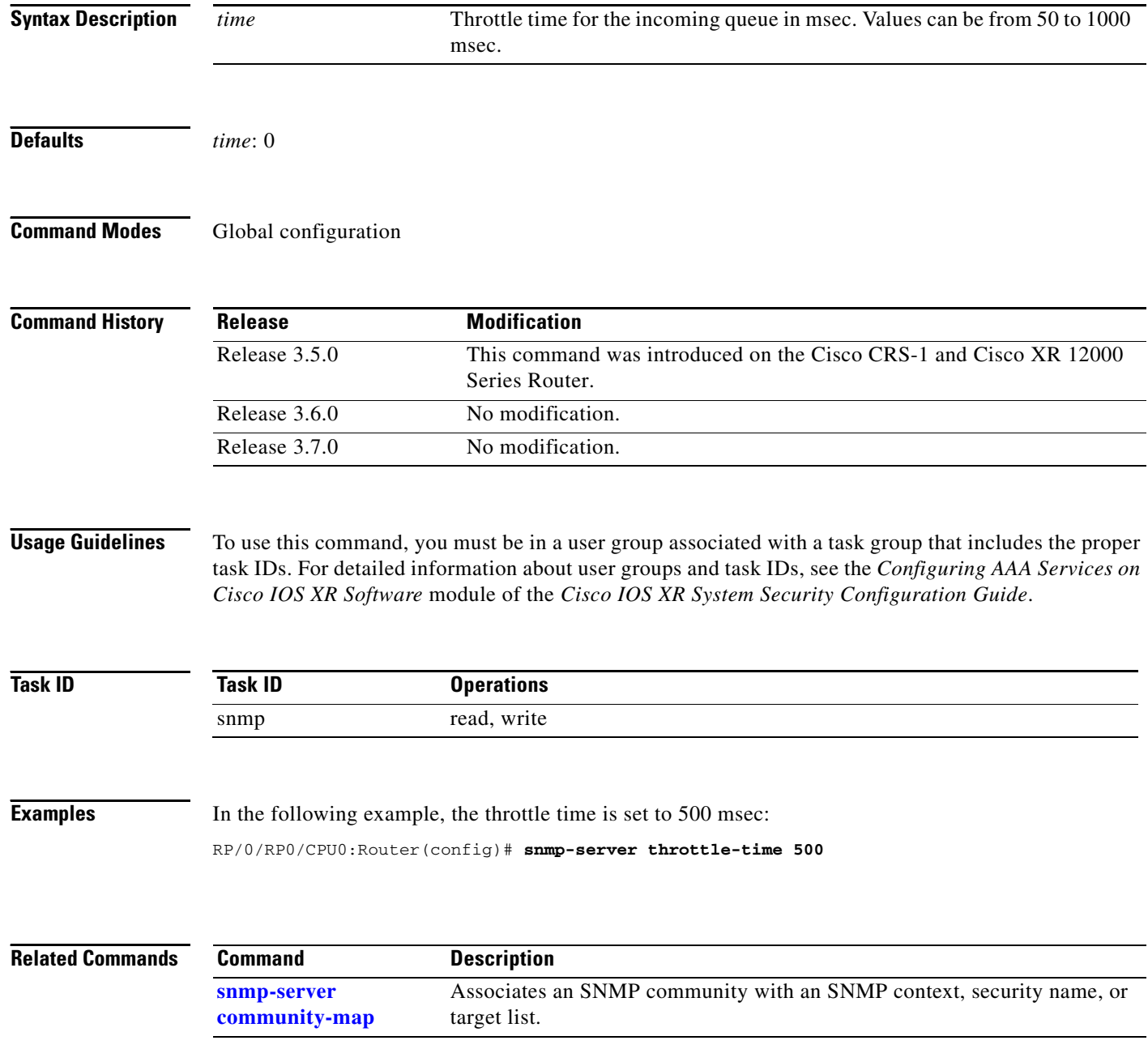

## **snmp-server trap link ietf**

To enable the varbind used for linkUp and linkDown SNMP traps to utilize the RFC 2863 standard varbind, use the **snmp-server trap link ietf** command in global configuration mode. To restore the default value, use the **no** form of this command.

#### **snmp-server trap link ietf**

**no snmp-server trap link ietf** 

- **Syntax Description** This command has no arguments or keywords.
- **Defaults** The default varbind used is cisco.

**Command Modes** Global configuration

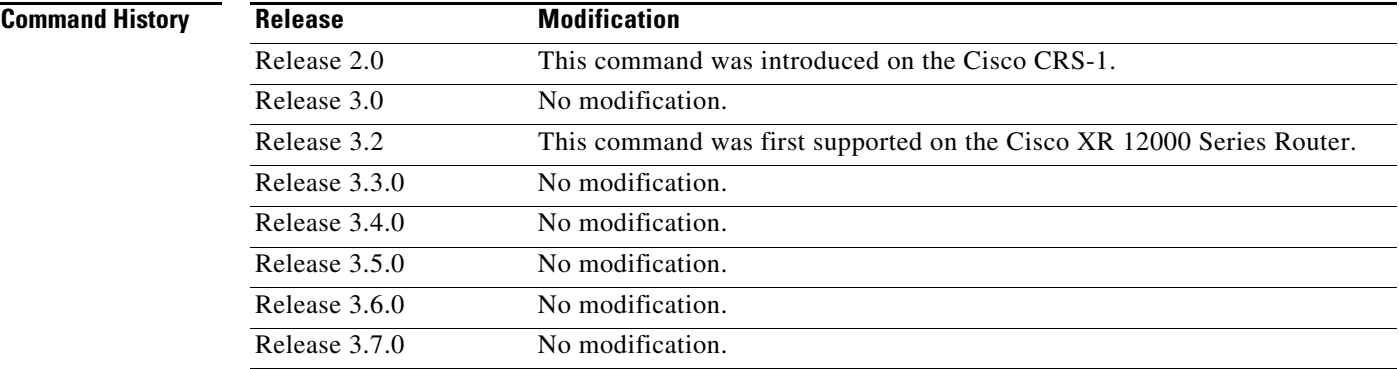

**Usage Guidelines** To use this command, you must be in a user group associated with a task group that includes the proper task IDs. For detailed information about user groups and task IDs, see the *Configuring AAA Services on Cisco IOS XR Software* module of the *Cisco IOS XR System Security Configuration Guide*.

> For more information about linkUP and linkDown notifications, see RFC 2863, *The Interface Group MIB*, and RFC 3418, *Management Information Base (MIB) for the Simple Network Management Protocol (SNMP)*.

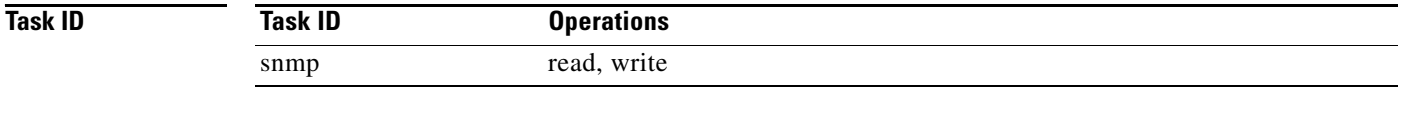

**Examples** The following example shows how to enable the RFC 2863 standard varbind:

RP/0/RP0/CPU0:Router(config)# **snmp-server trap link ietf**

### **Related Comman**

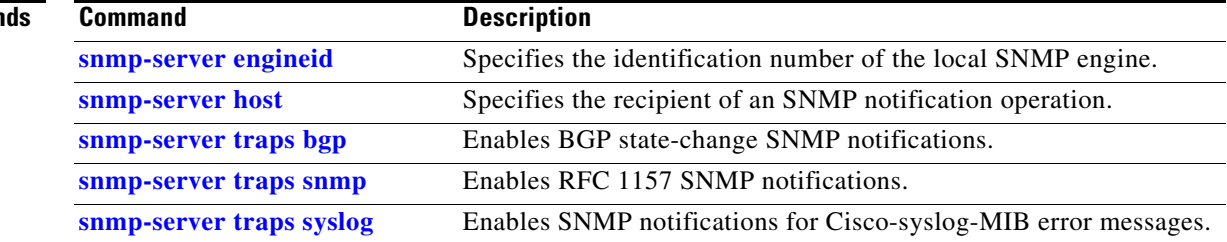

## **snmp-server traps**

To enable Simple Network Management Protocol (SNMP) trap notifications, use the **snmp-server traps**  command in global configuration mode. To disable SNMP notifications, use the **no** form of this command.

**snmp-server traps** [*notification-type*]

**no snmp-server traps** [*notification-type*]

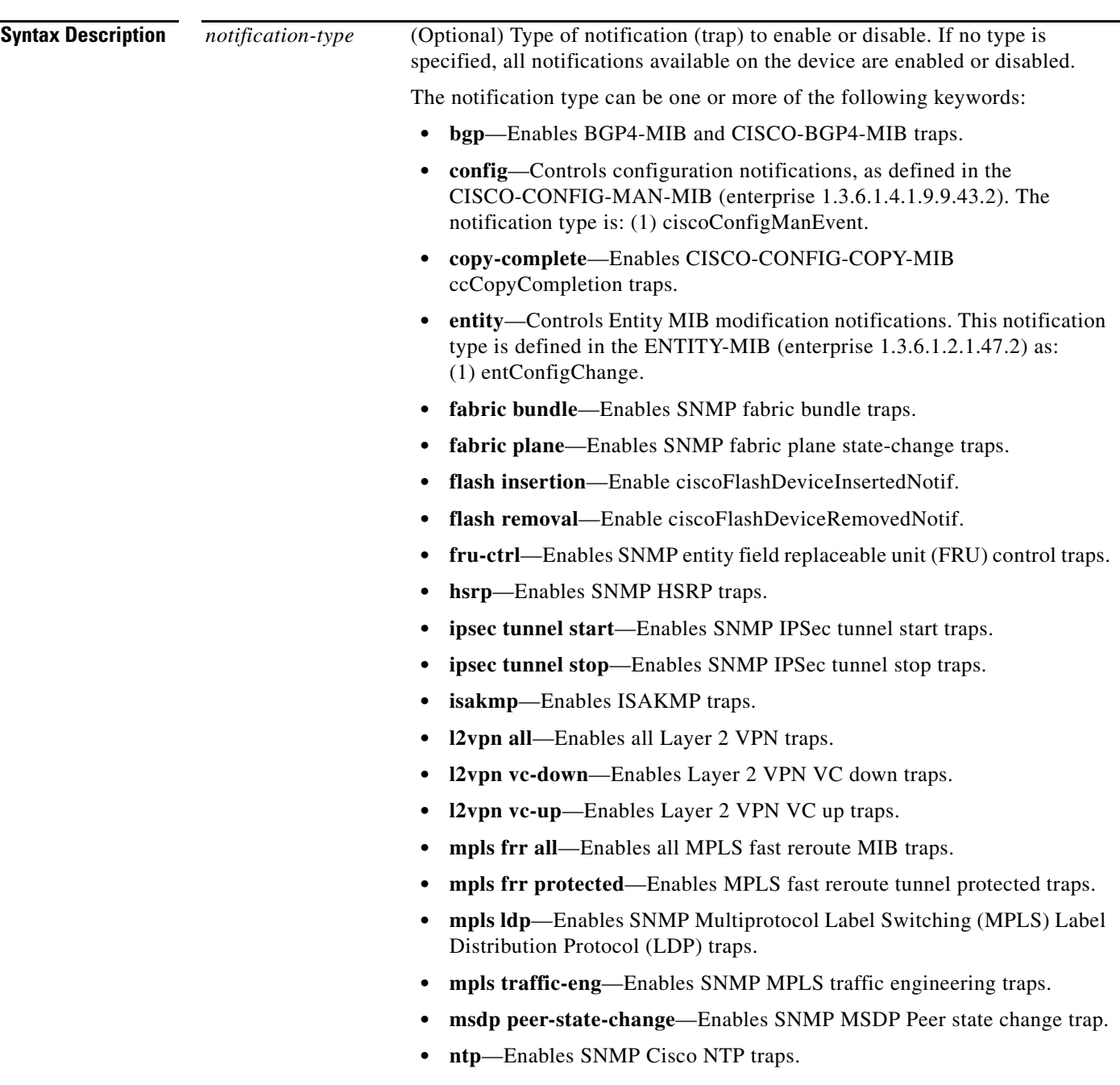

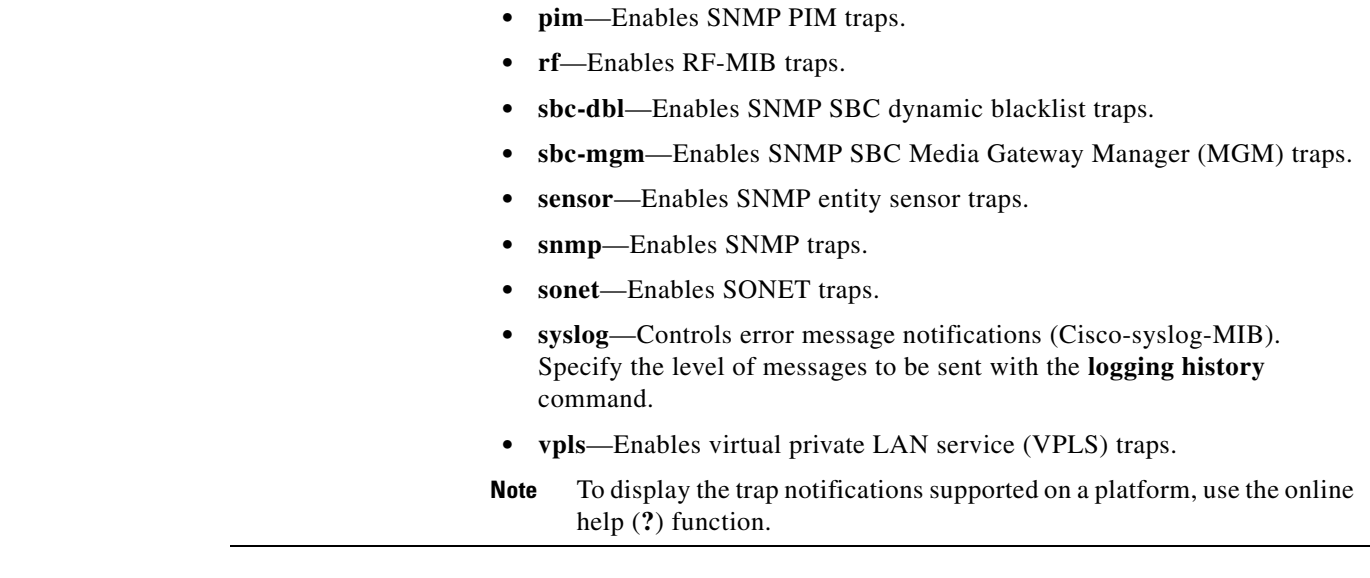

**Defaults** SNMP notifications are disabled by default.

### **Command Modes** Global configuration

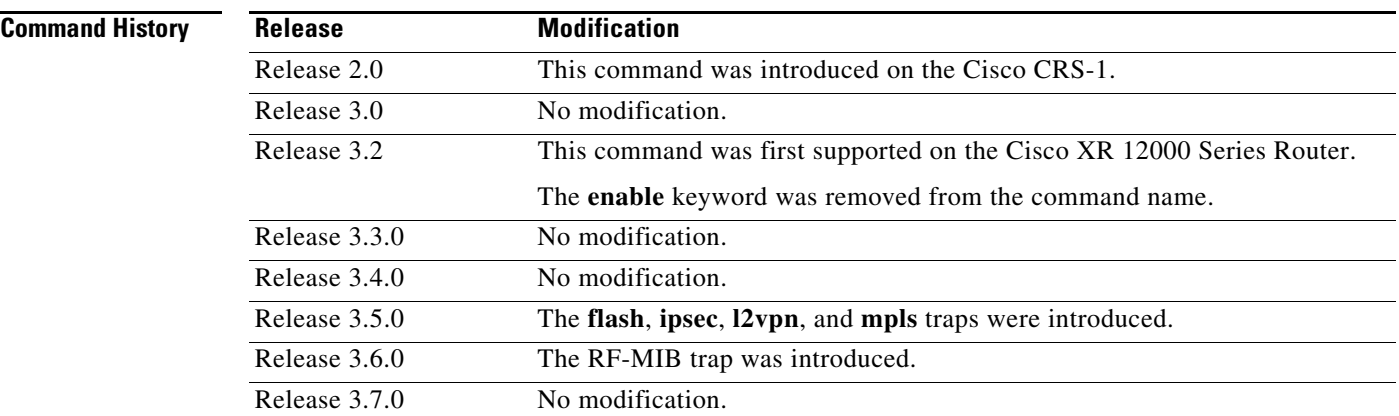

**Usage Guidelines** To use this command, you must be in a user group associated with a task group that includes the proper task IDs. For detailed information about user groups and task IDs, see the *Configuring AAA Services on Cisco IOS XR Software* module of the *Cisco IOS XR System Security Configuration Guide*.

> Use the **snmp-server traps** command to enable trap requests for the specified notification types. To configure the router to send SNMP notifications, specify at least one **snmp-server traps** command. When the command is entered with no keyword, all notification types are enabled. When a notification type keyword is specified, only the notification type related to that keyword is enabled. To enable multiple types of notifications, issue a separate **snmp-server traps** command for each notification type.

> More information about individual MIBs can be found in the SNMP Object Navigator, available through cisco.com at <http://tools.cisco.com/Support/SNMP/do/BrowseMIB.do?local=en&step=2>.

The **snmp-server traps** command is used with the **[snmp-server host](#page-40-0)** command. Use the **snmp-server host** command to specify which host or hosts receive SNMP notifications.

**Task ID**

 $\mathbf{I}$ 

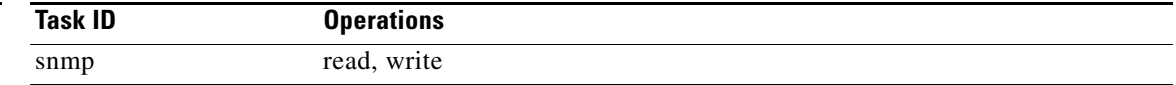

Some SNMP trap notifications require additional Task IDs as indicated in the following table:

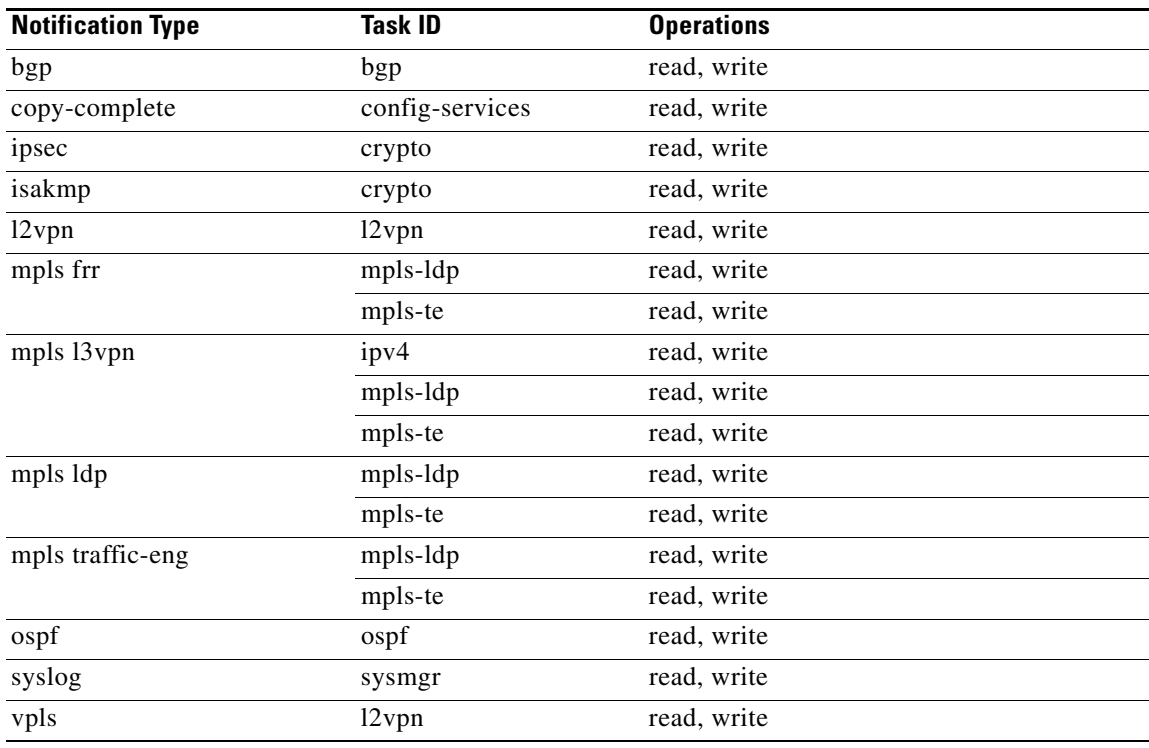

**Examples** The following example shows how to enable the router to send all traps to the host specified by the name myhost.cisco.com, using the community string defined as public:

> RP/0/RP0/CPU0:Router(config)# **snmp-server traps** RP/0/RP0/CPU0:Router(config)# **snmp-server host myhost.cisco.com public**

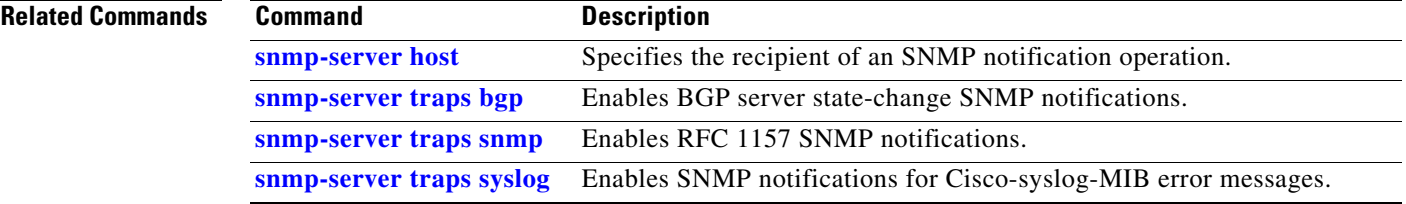

## <span id="page-69-0"></span>**snmp-server traps bgp**

To enable Border Gateway Protocol (BGP) state-change Simple Network Management Protocol (SNMP) notifications, use the **snmp-server traps bgp** command in global configuration mode. To disable BGP state-change SNMP notifications, use the **no** form of this command.

#### **snmp-server traps bgp**

**no snmp-server traps bgp**

- **Syntax Description** This command has no arguments or keywords.
- **Defaults** SNMP notifications are disabled by default.
- **Command Modes** Global configuration

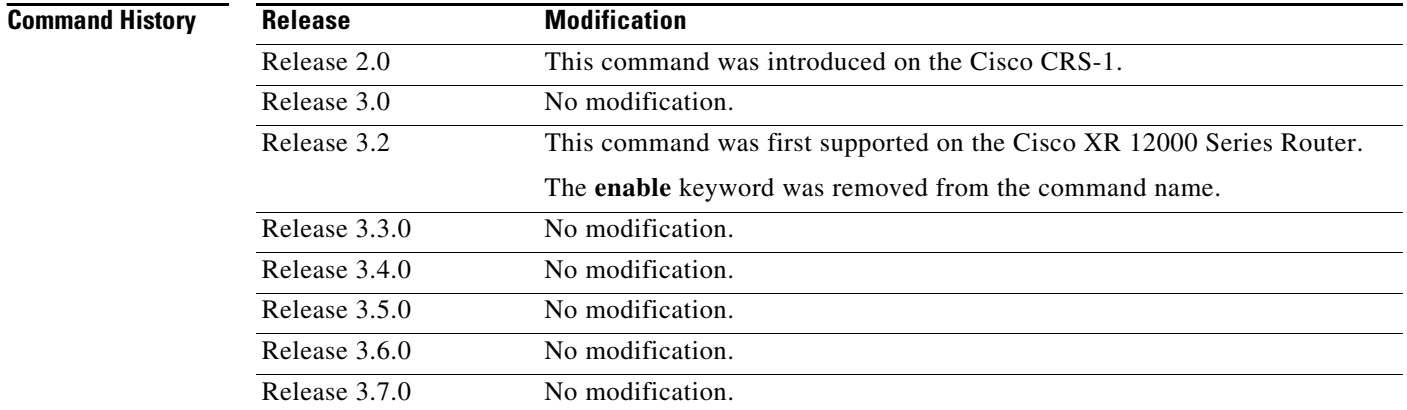

**Usage Guidelines** To use this command, you must be in a user group associated with a task group that includes the proper task IDs. For detailed information about user groups and task IDs, see the *Configuring AAA Services on Cisco IOS XR Software* module of the *Cisco IOS XR System Security Configuration Guide*.

SNMP notifications can be sent as traps.

Use the **snmp-server traps bgp** command to enable or disable BGP server state-change notifications, as defined in the BGP4-MIB (enterprise 1.3.6.1.2.1.15.7). The notifications types are:

- **•** bgpEstablished
- **•** bgpBackwardTransition

The BGP notifications are defined in the BGP-4 MIB as follows:

bgpTraps OBJECT IDENTIFIER ::= { bgp 7 } bgpEstablished NOTIFICATION-TYPE OBJECTS { bgpPeerLastError, bgpPeerState }

a ka

```
STATUS current
   DESCRIPTION
   "The BGP Established event is generated when the BGP FSM enters the ESTABLISHED 
   state."
   ::= { bgpTraps 1 }
bgpBackwardTransition NOTIFICATION-TYPE
   OBJECTS { bgpPeerLastError, 
       bgpPeerState }
   STATUS current
   DESCRIPTION
   "The BGPBackwardTransition Event is generated when the BGP FSM moves from a higher
   numbered state to a lower numbered state."
   ::= {bgpTraps 2}
```
For a complete description of these notifications and additional MIB functions, see the BGP4-MIB in the SNMP Object Navigator, available through cisco.com at [http://tools.cisco.com/Support/SNMP/do/BrowseMIB.do?local=en&step=2.](http://tools.cisco.com/Support/SNMP/do/BrowseMIB.do?local=en&step=2)

The **snmp-server traps bgp** command is used with the **[snmp-server host](#page-40-0)** command. Use the

```
snmp-server host command to specify which host or hosts receive SNMP notifications.
```
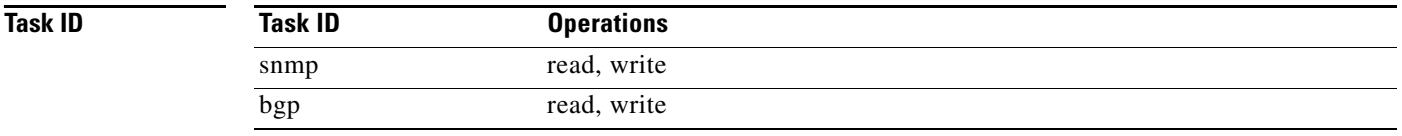

**Examples** The following example shows how to enable the router to send BGP state-change notifications to the host at the address myhost.cisco.com using the community string defined as public:

> RP/0/RP0/CPU0:Router(config)# **snmp-server traps bgp** RP/0/RP0/CPU0:Router(config)# **snmp-server host myhost.cisco.com version 2c public**

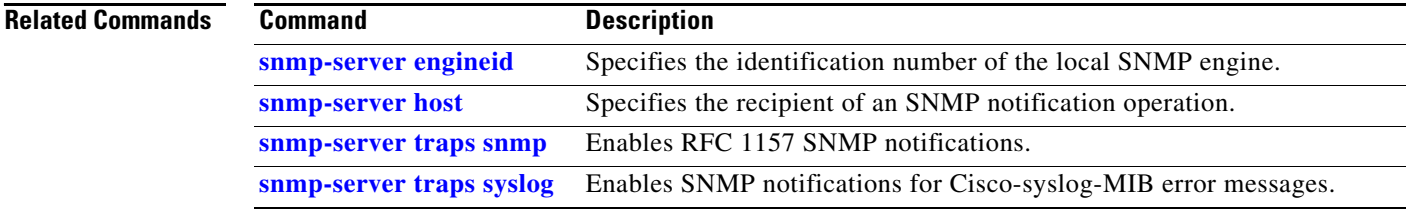

# **snmp-server traps mpls l3vpn**

To enable the sending of MPLS Layer 3 VPN Simple Network Management Protocol (SNMP) notifications, use the **snmp-server traps mpls l3vpn** command in global configuration mode. To disable MPLS Layer 3 VPN SNMP notifications, use the **no** form of this command.

### **snmp-server traps mpls l3vpn** {**all** | **max-threshold-cleared** | **max-threshold-exceeded** | **max-threshold-reissue-notif-time** | **mid-threshold-exceeded** | **vrf-down** | **vrf-up**}

**no snmp-server traps mpls l3vpn**

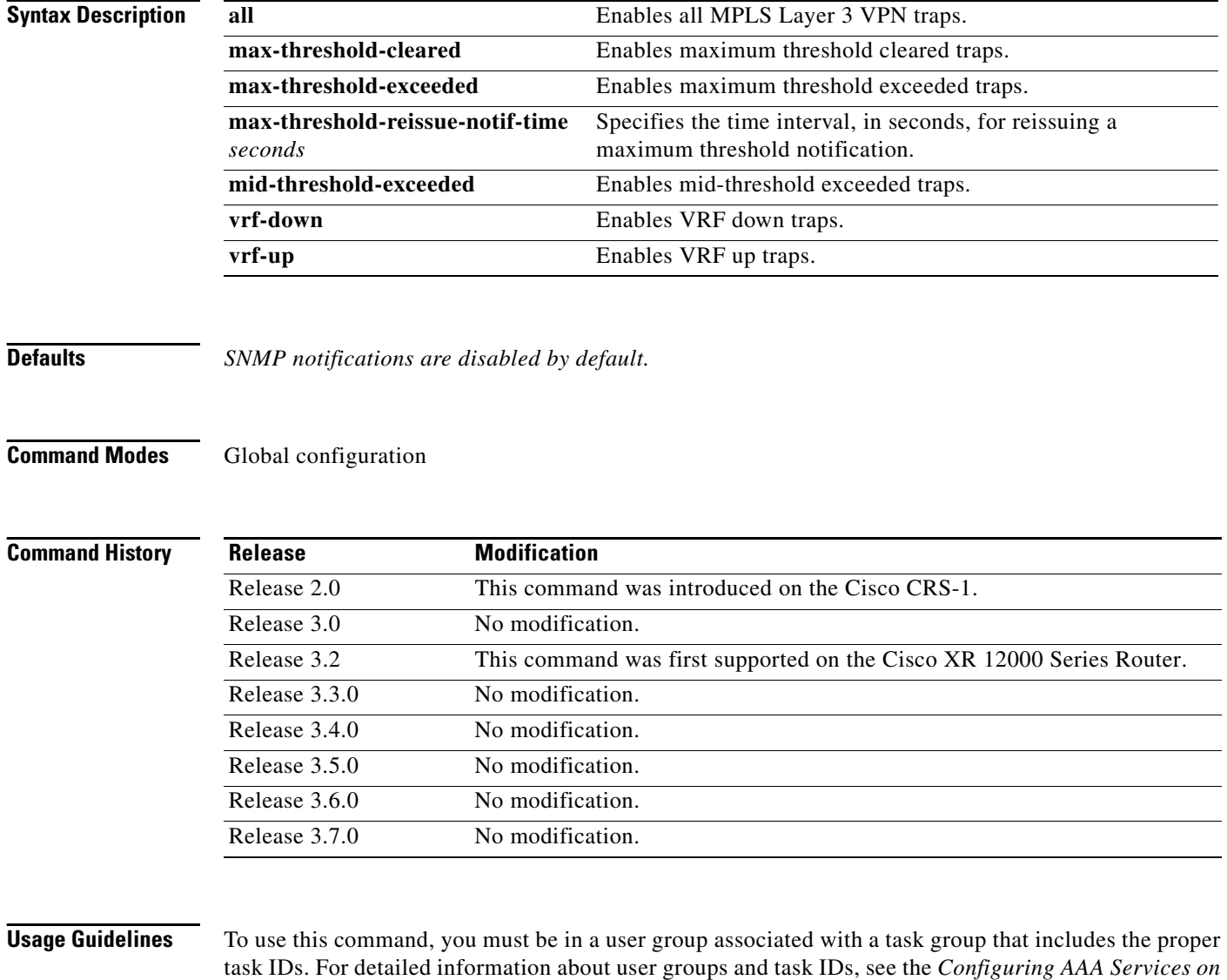

*Cisco IOS XR Software* module of the *Cisco IOS XR System Security Configuration Guide*.
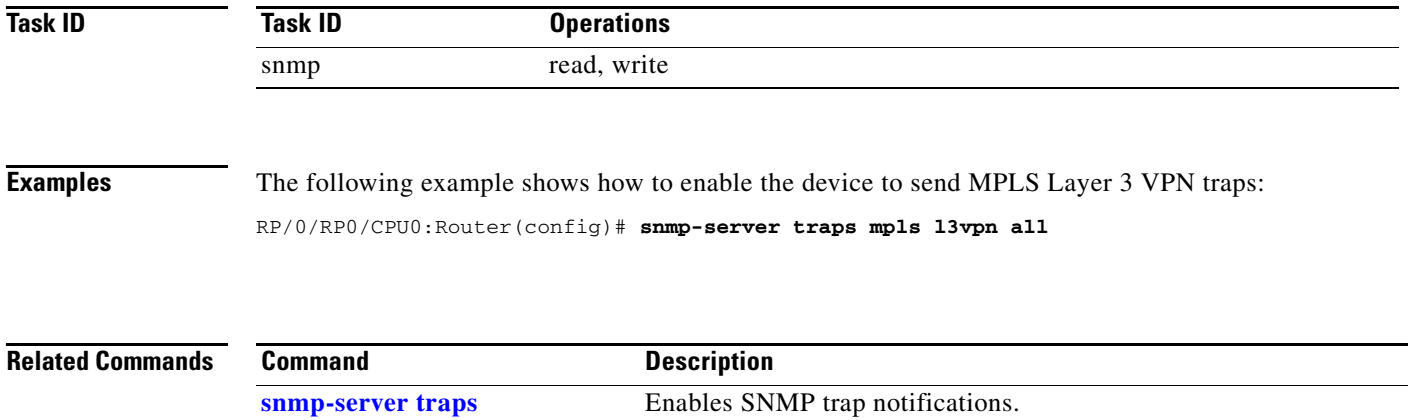

 $\overline{\mathcal{L}}$ 

## **snmp-server traps ospf errors**

To enable Open Shortest Path First (OSPF) error Simple Network Management Protocol (SNMP) notifications, use the **snmp-server traps errors** command in global configuration mode. To disable OSPF error SNMP notifications, use the **no** form of this command.

**snmp-server traps ospf errors** {**authentication-failure** | **bad-packet** | **config-error** | **virt-authentication-failure** | **virt-bad-packet** | **virt-config-error**}

**no snmp-server traps ospf errors** {**authentication-failure** | **bad-packet** | **config-error** | **virt-authentication-failure** | **virt-bad-packet** | **virt-config-error**}

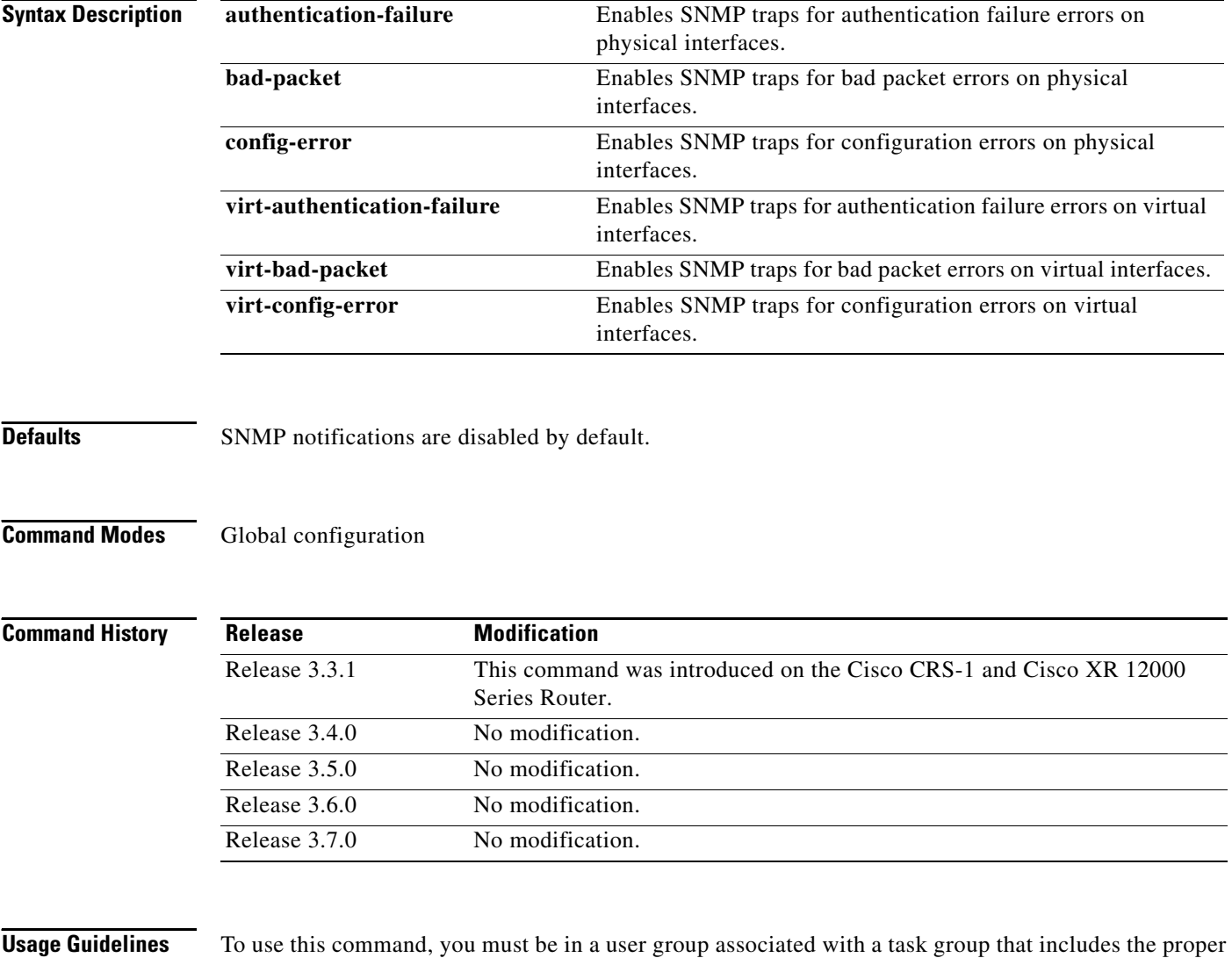

task IDs. For detailed information about user groups and task IDs, see the *Configuring AAA Services on Cisco IOS XR Software* module of the *Cisco IOS XR System Security Configuration Guide*.

SNMP notifications can be sent as traps.

For a complete description of OSPF error notifications and additional MIB functions, see the OSPF-TRAP-MIB in the SNMP Object Navigator, available through cisco.com at [http://tools.cisco.com/Support/SNMP/do/BrowseMIB.do?local=en&step=2.](http://tools.cisco.com/Support/SNMP/do/BrowseMIB.do?local=en&step=2)

The **snmp-server traps ospf errors** command is used with the **[snmp-server host](#page-40-0)** command. Use the **[snmp-server host](#page-40-0)** command to specify which host or hosts receive SNMP notifications.

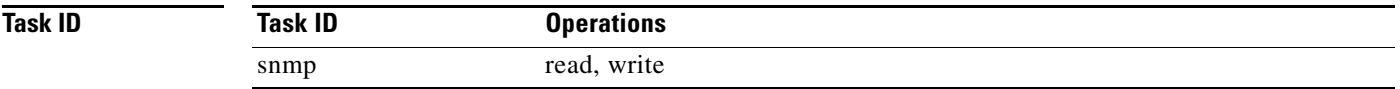

**Examples** The following example shows how to enable the router to send OSPF error notifications to the host at the address myhost.cisco.com using the community string defined as public:

> RP/0/RP0/CPU0:Router(config)# **snmp-server traps ospf errors** RP/0/RP0/CPU0:Router(config)# **snmp-server host myhost.cisco.com version 2c public**

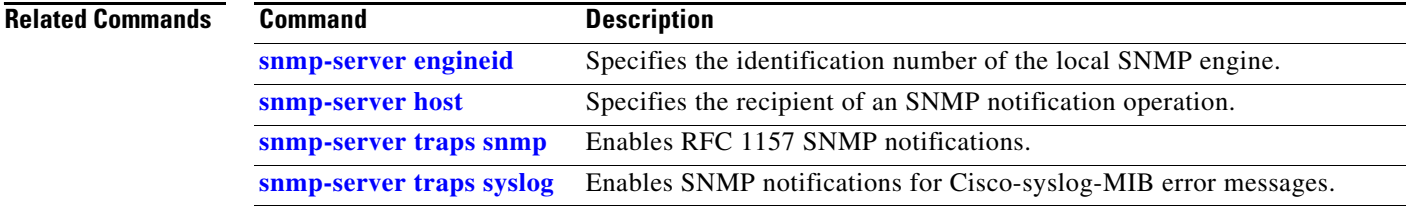

# **snmp-server traps ospf lsa**

To enable Open Shortest Path First (OSPF) link-state advertisement Simple Network Management Protocol (SNMP) notifications, use the **snmp-server traps ospf lsa** command in global configuration mode. To disable OSPF link state SNMP notifications, use the **no** form of this command.

**snmp-server traps ospf lsa** {**lsa-maxage** | **lsa-originate**}

**no snmp-server traps ospf lsa** {**lsa-maxage** | **lsa-originate**}

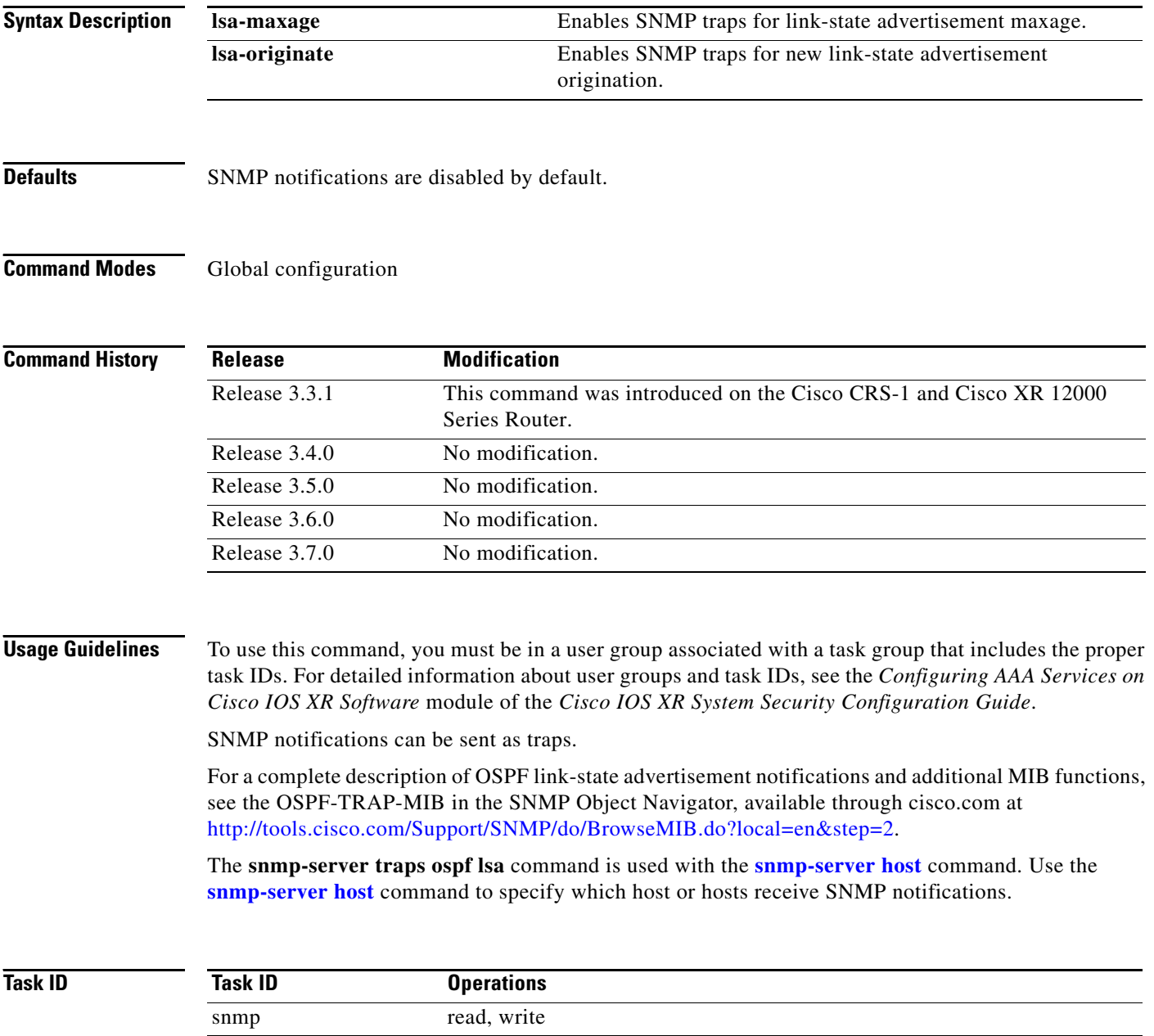

**Examples** The following example shows how to enable the router to send OSPF link-state advertisement notifications to the host at the address myhost.cisco.com using the community string defined as public:

> RP/0/RP0/CPU0:Router(config)# **snmp-server traps ospf lsa lsa-maxage** RP/0/RP0/CPU0:Router(config)# **snmp-server host myhost.cisco.com version 2c public**

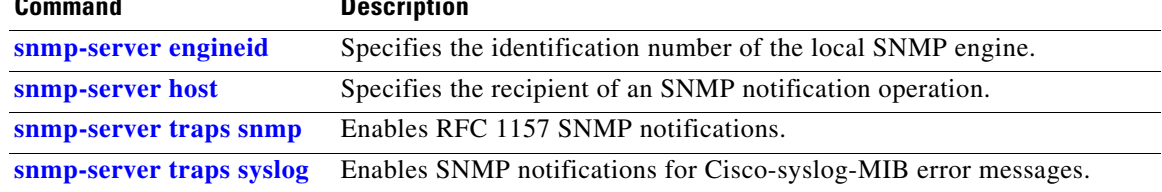

# **snmp-server traps ospf retransmit**

To enable Open Shortest Path First (OSPF) retransmission Simple Network Management Protocol (SNMP) notifications, use the **snmp-server traps ospf retransmit** command in global configuration mode. To disable OSPF retransmission SNMP notifications, use the **no** form of this command.

**snmp-server traps ospf retransmit** {**packets** | **virt-packets**}

**no snmp-server traps ospf retransmit** {**packets** | **virt-packets**}

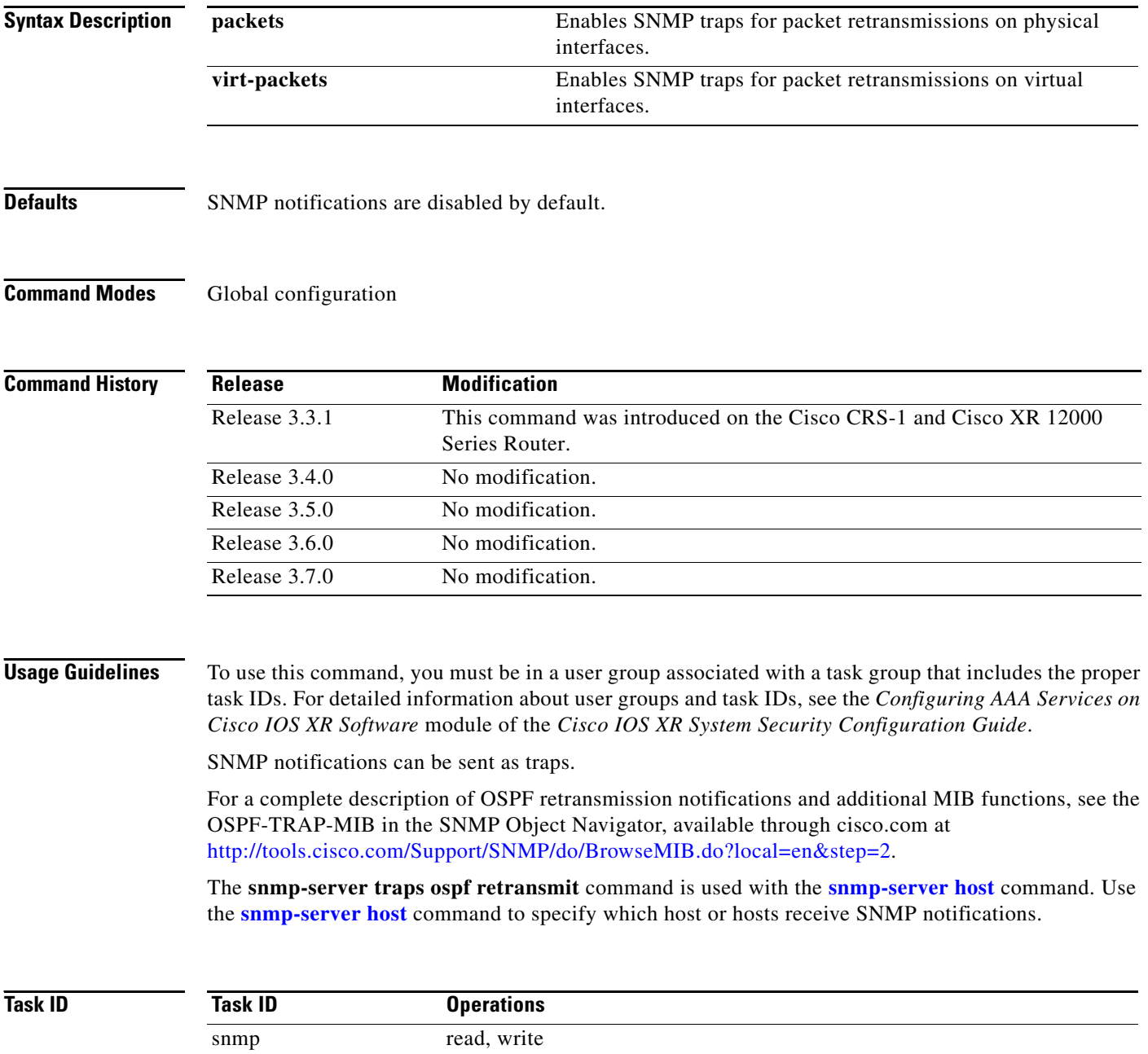

**Examples** The following example shows how to enable the router to send OSPF retransmission notifications to the host at the address myhost.cisco.com using the community string defined as public:

> RP/0/RP0/CPU0:Router(config)# **snmp-server traps ospf retransmit packets** RP/0/RP0/CPU0:Router(config)# **snmp-server host myhost.cisco.com version 2c public**

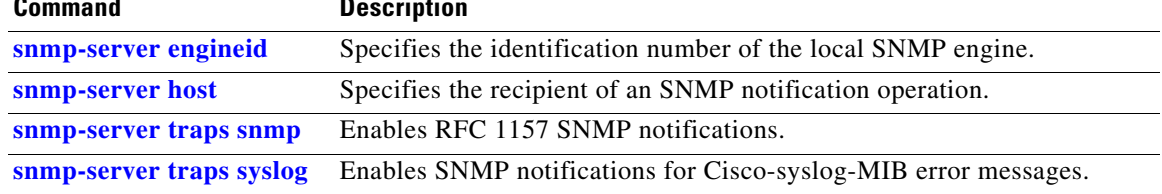

## **snmp-server traps ospf state-change neighbor-state-change**

To enable Simple Network Management Protocol (SNMP) notifications for Open Shortest Path First (OSPF) neighbor state change, use the **snmp-server traps ospf state-change neighbor-state-change**  command in global configuration mode. To disable OSPF state-change SNMP notifications, use the **no** form of this command.

**snmp-server traps ospf state-change neighbor-state-change**

**no snmp-server traps ospf state-change neighbor-state-change**

- **Syntax Description** This command has no arguments or keywords.
- **Defaults** SNMP notifications are disabled by default.
- **Command Modes** Global configuration

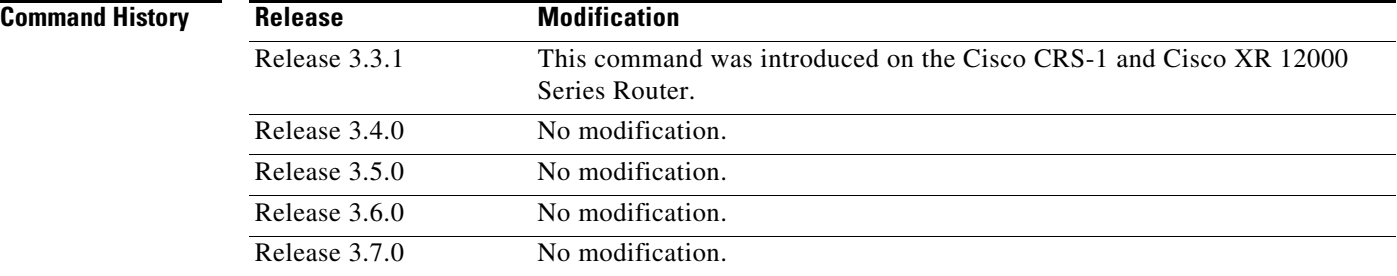

**Usage Guidelines** To use this command, you must be in a user group associated with a task group that includes the proper task IDs. For detailed information about user groups and task IDs, see the *Configuring AAA Services on Cisco IOS XR Software* module of the *Cisco IOS XR System Security Configuration Guide*.

SNMP notifications can be sent as traps.

Use the **snmp-server traps ospf state-change neighbor-state-change** command to enable or disable OSPF server state-change notifications, as defined in the MIB. One notification types is:

**•** ospfNbrStateChange

For example, the OSPF ospfNbrStateChange notification is defined in the OSPF MIB as follows:

```
! ospfNbrStateChange NOTIFICATION-TYPE
! OBJECTS {
! ospfRouterId, -- The originator of the trap
! ospfNbrIpAddr,
! ospfNbrAddressLessIndex,
! ospfNbrRtrId,
! ospfNbrState -- The new state
! }
! STATUS current
```
For a complete description of these notifications and additional MIB functions, see the OSPF-TRAP-MIB in the SNMP Object Navigator, available through cisco.com at [http://tools.cisco.com/Support/SNMP/do/BrowseMIB.do?local=en&step=2.](http://tools.cisco.com/Support/SNMP/do/BrowseMIB.do?local=en&step=2)

The **snmp-server traps ospf state-change neighbor-state-change** command is used with the **[snmp-server host](#page-40-0)** command. Use the **[snmp-server host](#page-40-0)** command to specify which host or hosts receive SNMP notifications.

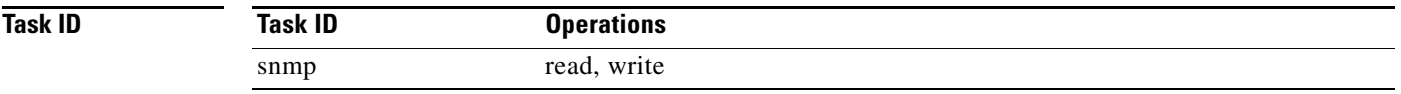

**Examples** The following example shows how to enable the router to send OSPF state-change notifications to the host at the address myhost.cisco.com using the community string defined as public:

> RP/0/RP0/CPU0:Router(config)# **snmp-server traps ospf state-change neighbor-state-change** RP/0/RP0/CPU0:Router(config)# **snmp-server host myhost.cisco.com version 2c public**

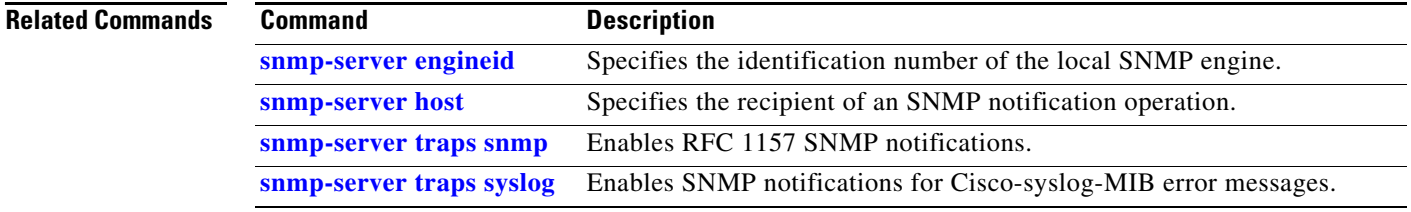

## <span id="page-81-0"></span>**snmp-server traps pim interface-state-change**

To enable Protocol Independent Multicast (PIM) interface status notification, use the **snmp-server traps pim interface-state-change** command in global configuration mode. To disable this command so no notification is sent, use the **no** form of this command.

**snmp-server traps pim interface-state-change**

**no snmp-server traps pim interface-state-change**

**Syntax Description** This command has no arguments or keywords.

**Defaults** Simple Network Management Protocol (SNMP) notifications are disabled by default.

**Command Modes** Global configuration

**Command History Release Modification** Release 3.3.2 This command was introduced on the Cisco CRS-1 and Cisco XR 12000 Series Router. Release 3.4.0 No modification. Release 3.5.0 No modification. Release 3.6.0 No modification. Release 3.7.0 No modification.

**Usage Guidelines** To use this command, you must be in a user group associated with a task group that includes the proper task IDs. For detailed information about user groups and task IDs, see the *Configuring AAA Services on Cisco IOS XR Software* module of the *Cisco IOS XR System Security Configuration Guide*.

Use the **[snmp-server host](#page-40-0)** command to specify which host or hosts receive SNMP notifications.

Use the **snmp-server traps pim interface-state-change** command to send notifications when a PIM interface changes status from up to down. When the status is up, the notification signifies the restoration of a PIM interface. When the status is down, the notification signifies the loss of a PIM interface.

PIM notifications are defined in the CISCO-PIM-MIB.my and PIM-MIB.my files that can be accessed from the SNMP Object Navigator, available through cisco.com at <http://tools.cisco.com/Support/SNMP/do/BrowseMIB.do?local=en&step=2>.

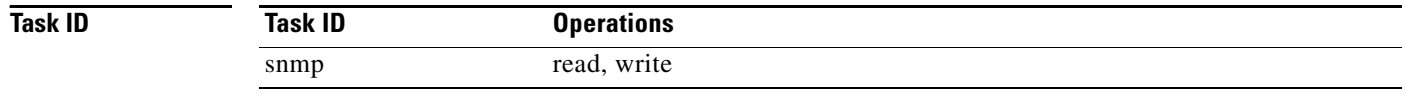

**Examples** The following example shows how to use the **snmp-server traps pim interface-state-change** command:

> RP/0/RP0/CPU0:Router(config)# **snmp-server traps pim interface-state-change** RP/0/RP0/CPU0:Router(config)# **snmp-server host myhost.cisco.com version 2c public**

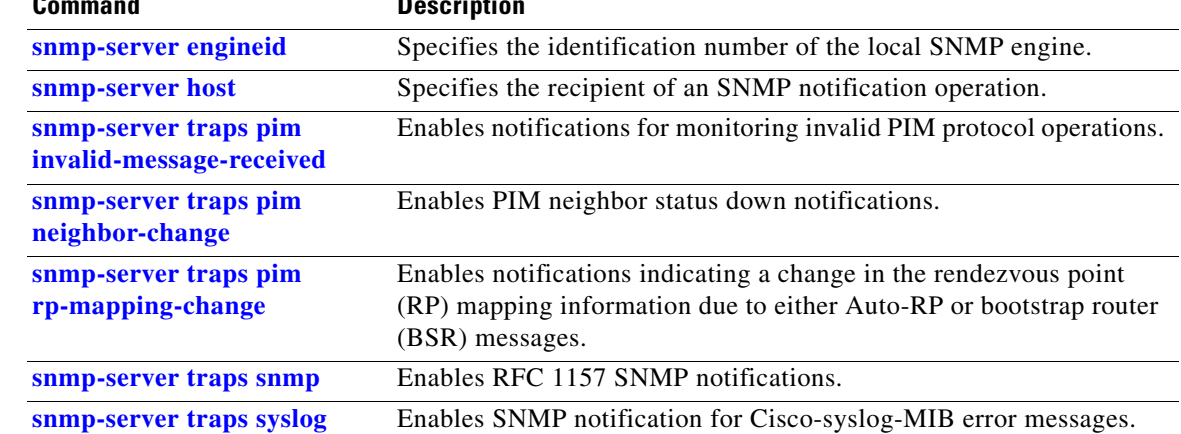

## <span id="page-83-0"></span>**snmp-server traps pim invalid-message-received**

To enable notifications for monitoring invalid Protocol Independent Multicast (PIM) protocol operations, such as invalid register received and invalid join or prune received, use the **snmp-server traps pim invalid-message-received** command in global configuration mode. To disable this command so that no notification is sent, use the **no** form of this command.

**snmp-server traps pim invalid-message-received**

**no snmp-server traps pim invalid-message-received**

**Syntax Description** This command has no arguments or keywords.

**Defaults** Simple Network Management Protocol (SNMP) notifications are disabled by default.

**Command Modes** Global configuration

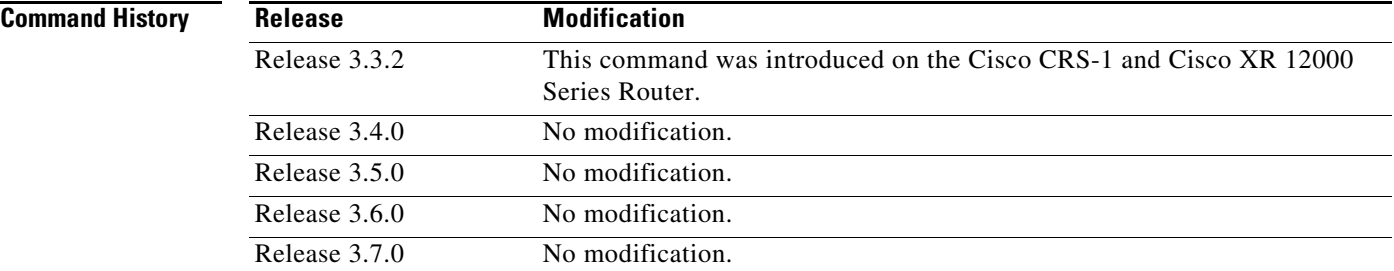

**Usage Guidelines** To use this command, you must be in a user group associated with a task group that includes the proper task IDs. For detailed information about user groups and task IDs, see the *Configuring AAA Services on Cisco IOS XR Software* module of the *Cisco IOS XR System Security Configuration Guide*.

Use the **[snmp-server host](#page-40-0)** command to specify which host or hosts receive SNMP notifications.

A router can receive a join or prune message in which the RP specified in the packet is not the RP for the multicast group. Or a router can receive a register message from a multicast group in which it is not the RP.

PIM notifications are defined in the CISCO-PIM-MIB.my and PIM-MIB.my files that can be accessed from the SNMP Object Navigator, available through cisco.com at <http://tools.cisco.com/Support/SNMP/do/BrowseMIB.do?local=en&step=2>.

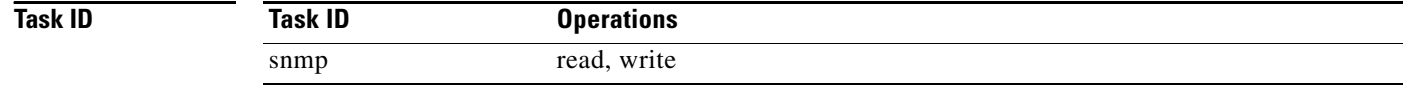

**Examples** The following example shows how to use the **snmp-server traps pim invalid-message-received** command:

> RP/0/RP0/CPU0:Router(config)# **snmp-server traps pim invalid-message-received** RP/0/RP0/CPU0:Router(config)# **snmp-server host myhost.cisco.com version 2c public**

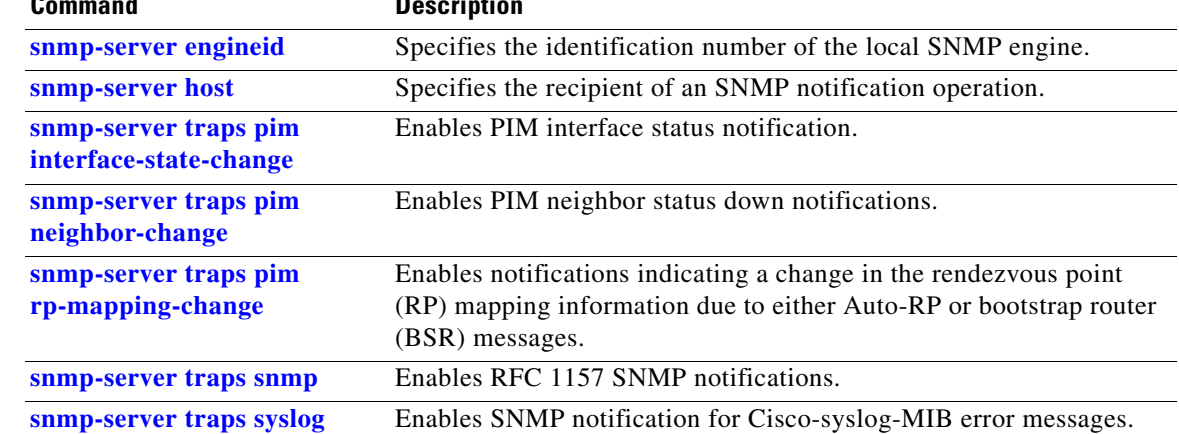

# <span id="page-85-0"></span>**snmp-server traps pim neighbor-change**

To enable Protocol Independent Multicast (PIM) neighbor status down notifications, use the **snmp-server traps pim neighbor-change** command in global configuration mode. To disable PIM neighbor down notifications, use the **no** form of this command.

**snmp-server traps pim neighbor-change**

**no snmp-server traps pim neighbor-change**

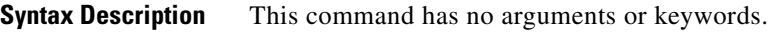

**Defaults** PIM Simple Network Management Protocol (SNMP) notifications are disabled by default.

**Command Modes** Global configuration

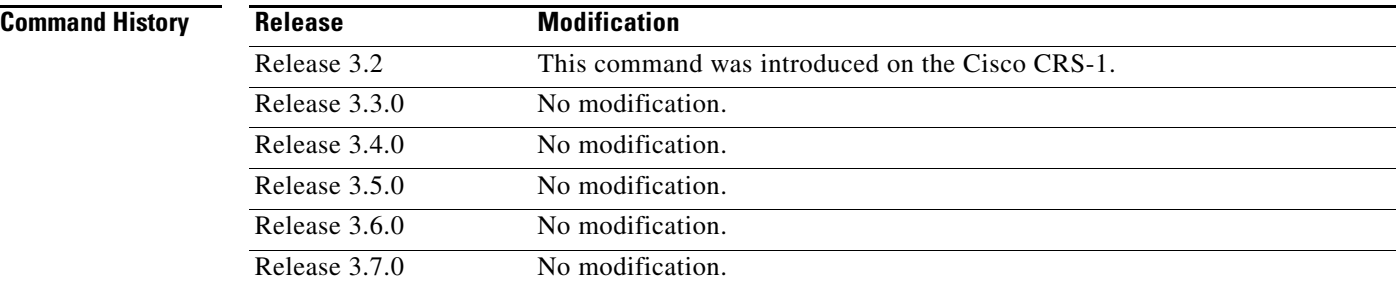

**Usage Guidelines** To use this command, you must be in a user group associated with a task group that includes the proper task IDs. For detailed information about user groups and task IDs, see the *Configuring AAA Services on Cisco IOS XR Software* module of the *Cisco IOS XR System Security Configuration Guide*.

> Use the **snmp-server traps pim neighbor-change** command to send notifications when a PIM neighbor changes status from up to down on an interface. Use the **[snmp-server host](#page-40-0)** command to specify which host or hosts receive SNMP notifications.

> PIM notifications are defined in the CISCO-PIM-MIB.my and PIM-MIB.my files that can be accessed from the SNMP Object Navigator, available through cisco.com at <http://tools.cisco.com/Support/SNMP/do/BrowseMIB.do?local=en&step=2>.

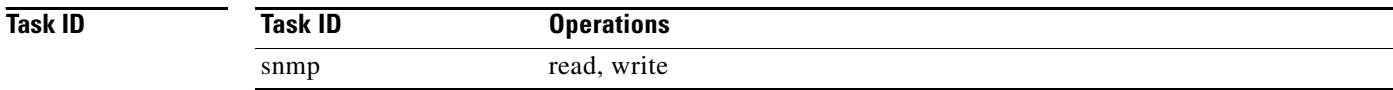

**Examples** The following example shows how to enable the router to send PIM neighbor status down notifications to the host at the address myhost.cisco.com using the community string defined as public:

> RP/0/RP0/CPU0:Router(config)# **snmp-server traps pim neighbor-change** RP/0/RP0/CPU0:Router(config)# **snmp-server host myhost.cisco.com version 2c public**

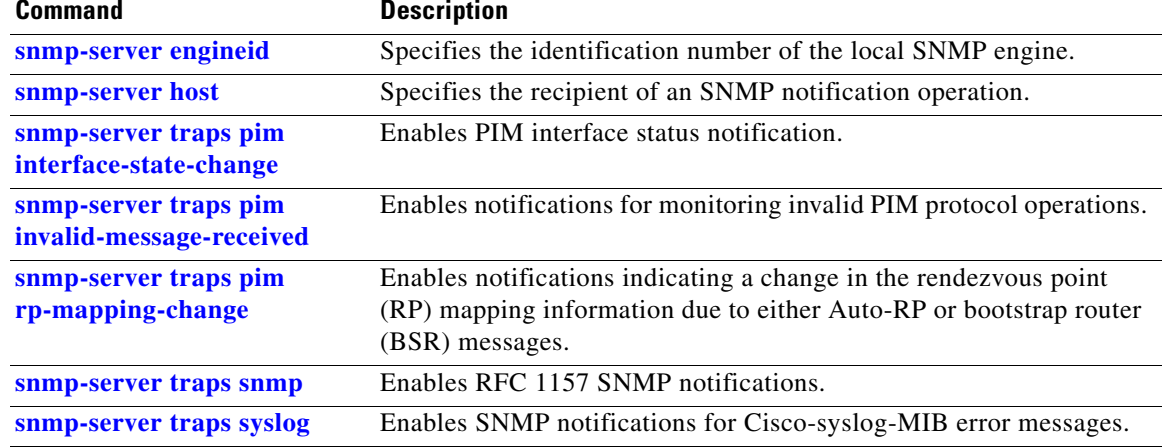

# <span id="page-87-0"></span>**snmp-server traps pim rp-mapping-change**

To enable notifications indicating a change in the rendezvous point (RP) mapping information due to either Auto-RP or bootstrap router (BSR) messages, use the **snmp-server traps pim rp-mapping-change** command in global configuration mode. To disable this command so no notification is sent, use the **no** form of this command.

**snmp-server traps pim rp-mapping-change**

**no snmp-server traps pim rp-mapping-change**

- **Syntax Description** This command has no arguments or keywords.
- **Defaults** PIM SNMP notifications are disabled by default.
- **Command Modes** Global configuration

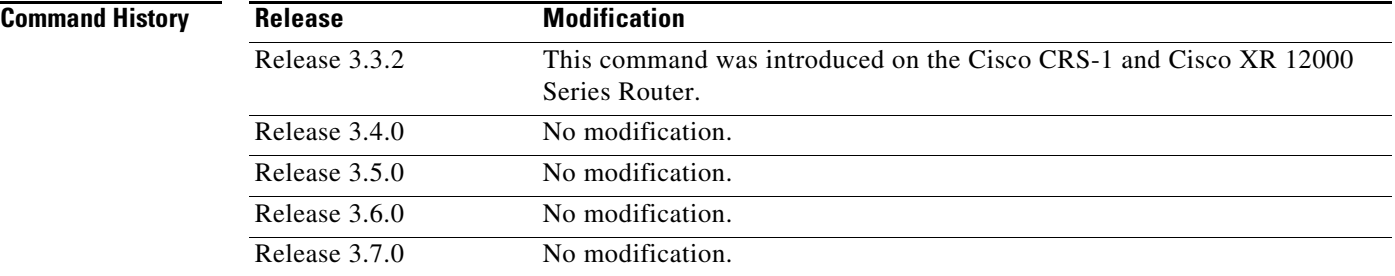

**Usage Guidelines** To use this command, you must be in a user group associated with a task group that includes the proper task IDs. For detailed information about user groups and task IDs, see the *Configuring AAA Services on Cisco IOS XR Software* module of the *Cisco IOS XR System Security Configuration Guide*.

Use the **[snmp-server host](#page-40-0)** command to specify which host or hosts receive SNMP notifications.

PIM notifications are defined in the CISCO-PIM-MIB.my and PIM-MIB.my files that can be accessed from the SNMP Object Navigator, available through cisco.com at <http://tools.cisco.com/Support/SNMP/do/BrowseMIB.do?local=en&step=2>.

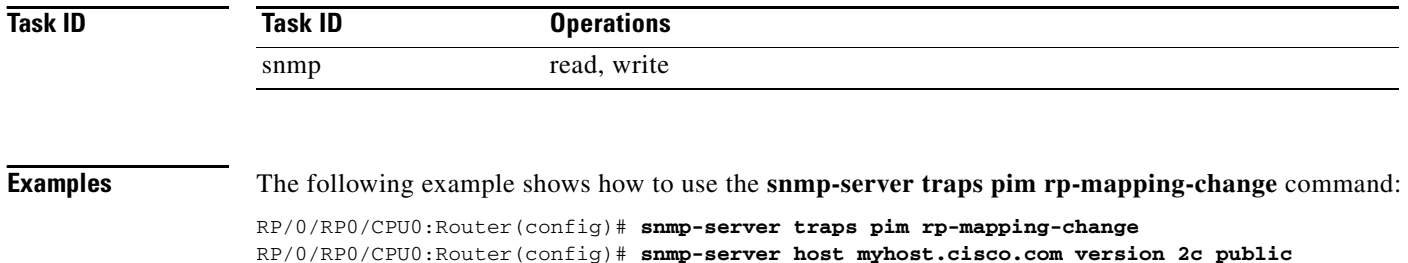

## **Related Commands**

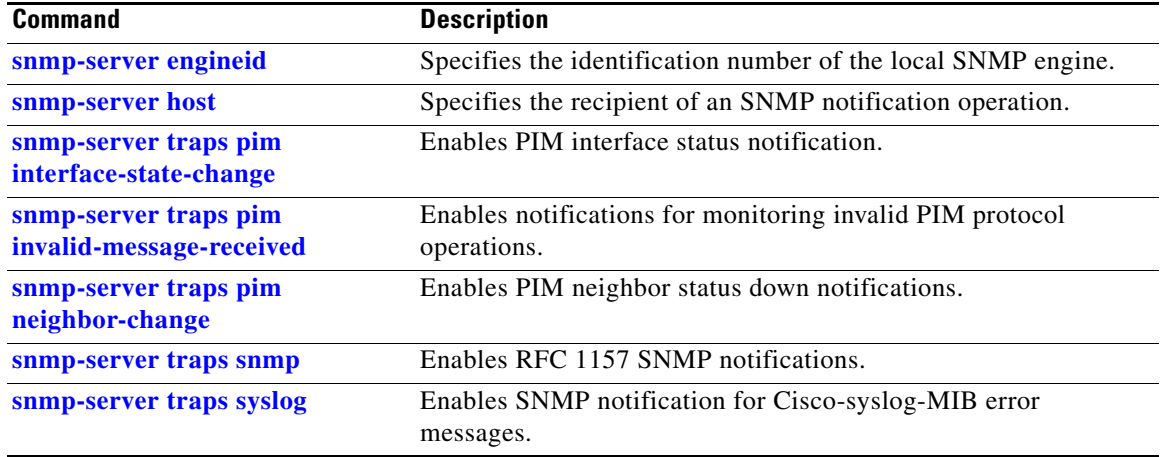

 $\overline{\mathcal{L}}$ 

## <span id="page-89-0"></span>**snmp-server traps snmp**

To enable the sending of RFC 1157 Simple Network Management Protocol (SNMP) notifications, use the **snmp-server traps snmp** command in global configuration mode. To disable RFC 1157 SNMP notifications, use the **no** form of this command.

**snmp-server traps snmp** [**authentication**]

**no snmp-server traps snmp** [**authentication**]

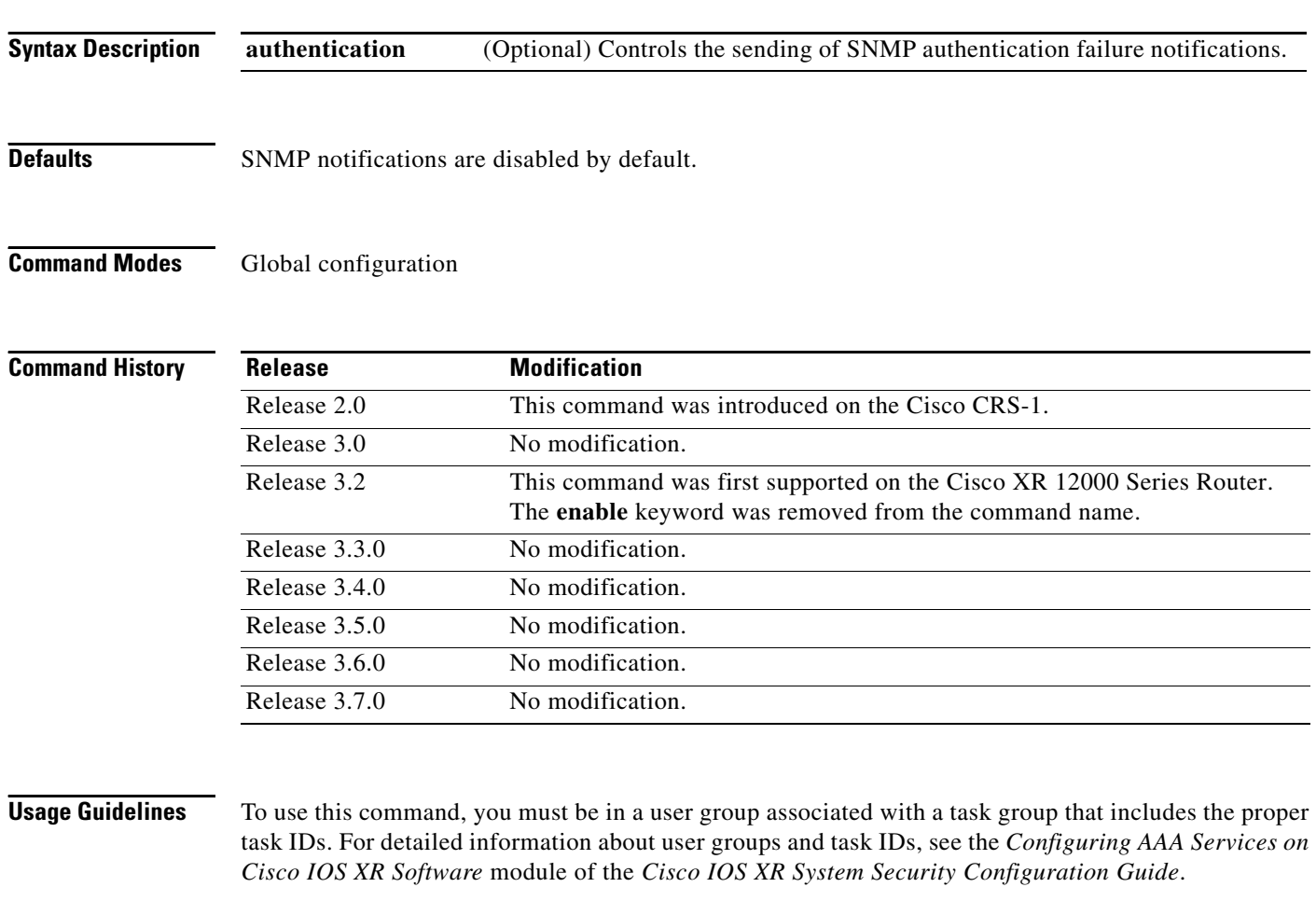

The **snmp-server traps snmp** command is used with the **[snmp-server host](#page-40-0)** command. Use the **[snmp-server host](#page-40-0)** command to specify which host or hosts receive SNMP notifications.

An authentication Failure(4) trap signifies that the sending device is the addressee of a protocol message that is not properly authenticated. The authentication method depends on the version of SNMP being used. For SNMPv1 or SNMPv2c, authentication failure occurs for packets with an incorrect community string. For SNMPv3, authentication failure occurs for packets with an incorrect Secure Hash Algorithm (SHA) or Message Digest 5 (MD5) authentication key or for a packet that is outside the window of the authoritative SNMP engine.

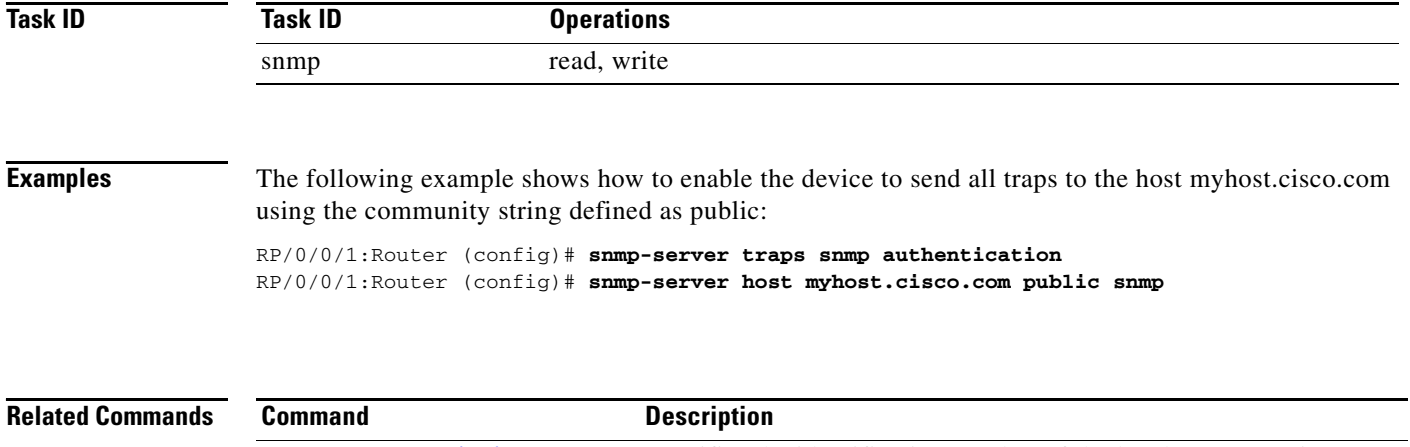

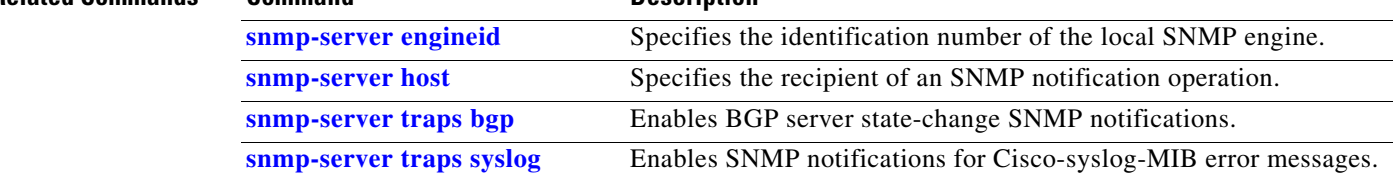

 $\mathcal{L}_{\mathcal{A}}$ 

# <span id="page-91-0"></span>**snmp-server traps syslog**

To enable Simple Network Management Protocol (SNMP) notifications of Cisco-syslog-MIB error messages, use the **snmp-server traps syslog** command in global configuration mode. To disable these types of notifications, use the **no** form of this command.

### **snmp-server traps syslog**

**no snmp-server traps syslog**

- **Syntax Description** This command has no arguments or keywords.
- **Defaults** SNMP notifications are disabled by default.
- **Command Modes** Global configuration

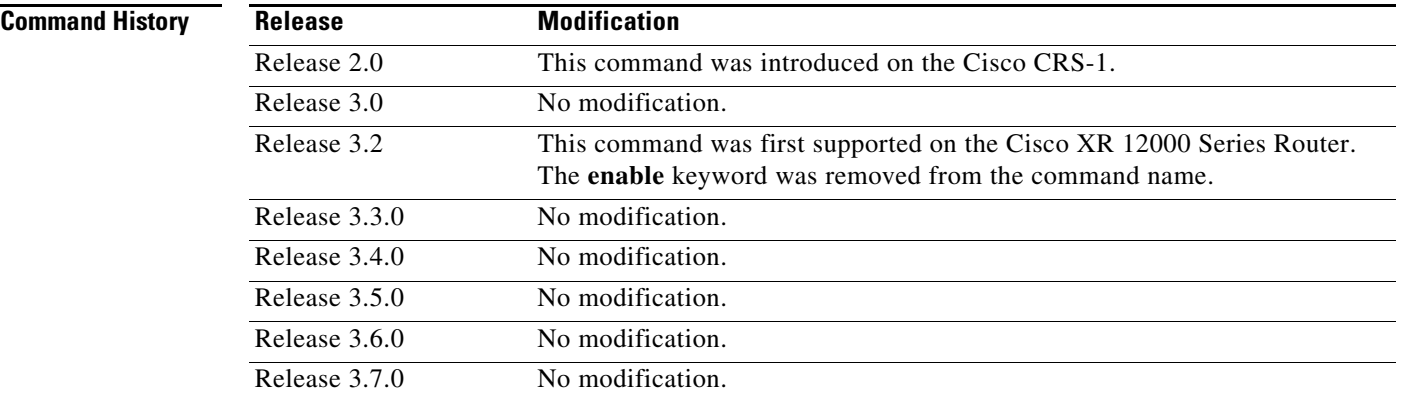

**Usage Guidelines** To use this command, you must be in a user group associated with a task group that includes the proper task IDs. For detailed information about user groups and task IDs, see the *Configuring AAA Services on Cisco IOS XR Software* module of the *Cisco IOS XR System Security Configuration Guide*.

> The **snmp-server traps syslog** command is used with the **[snmp-server host](#page-40-0)** command. Use the **[snmp-server host](#page-40-0)** command to specify which host or hosts receive SNMP notifications.

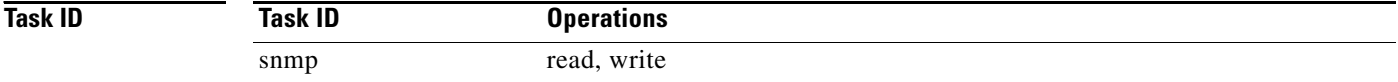

**Examples** The following example shows how to enable Cisco-syslog-MIB error message notifications to the host at the address myhost.cisco.com, using the community string defined as public:

> RP/0/RP0/CPU0:Router(config)# **snmp-server traps syslog** RP/0/RP0/CPU0:Router(config)# **snmp-server host myhost.cisco.com version 2c public**

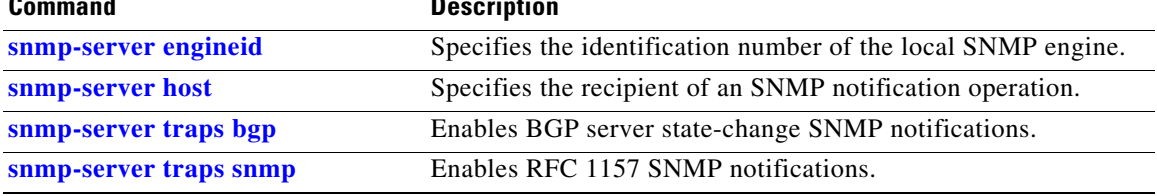

## **snmp-server trap-source**

To specify the interface (and hence the corresponding IP address) from which a Simple Network Management Protocol (SNMP) trap should originate, use the **snmp-server trap-source** command in global configuration mode. To remove the source designation, use the **no** form of this command.

**snmp-server trap-source** *interface-type interface-id*

### **no snmp-server trap-source**

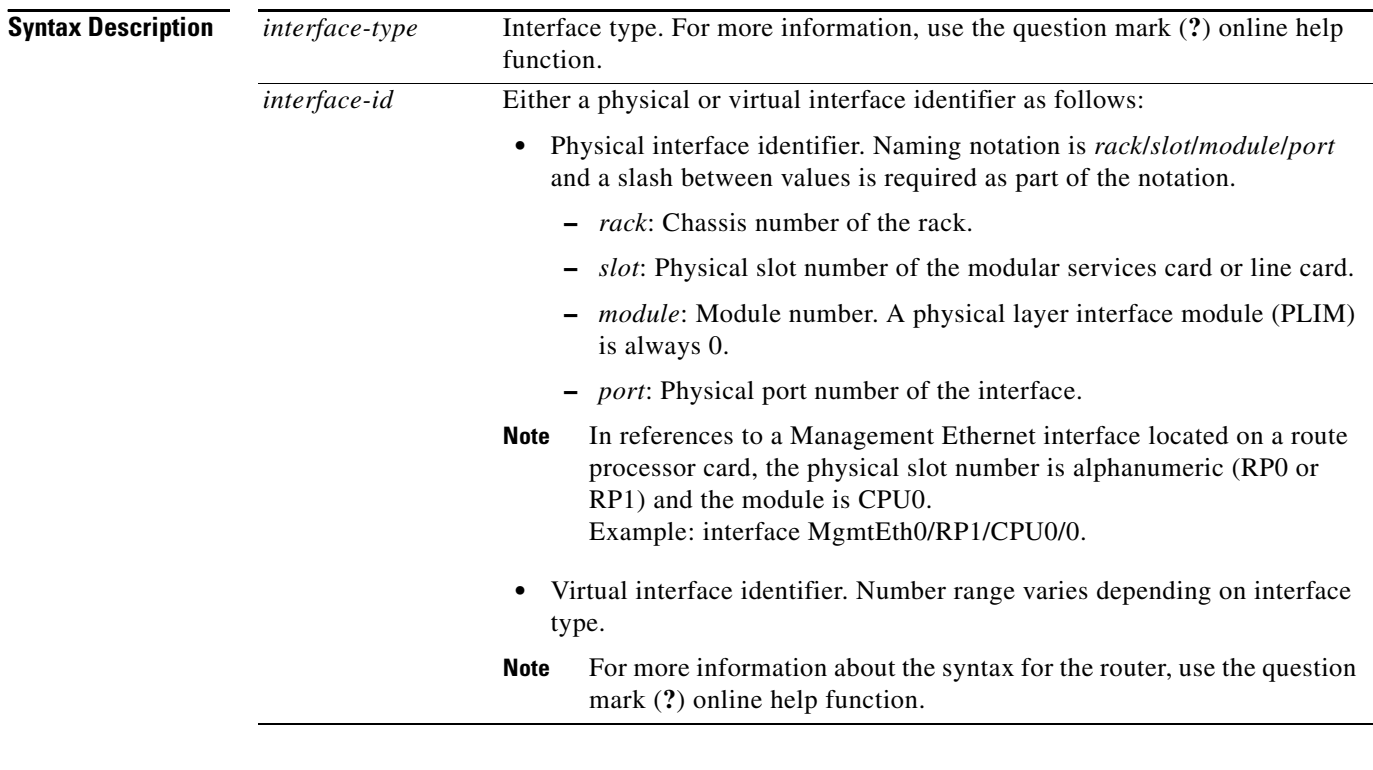

### **Defaults** No interface is specified.

**Command Modes** Global configuration

**Command History**

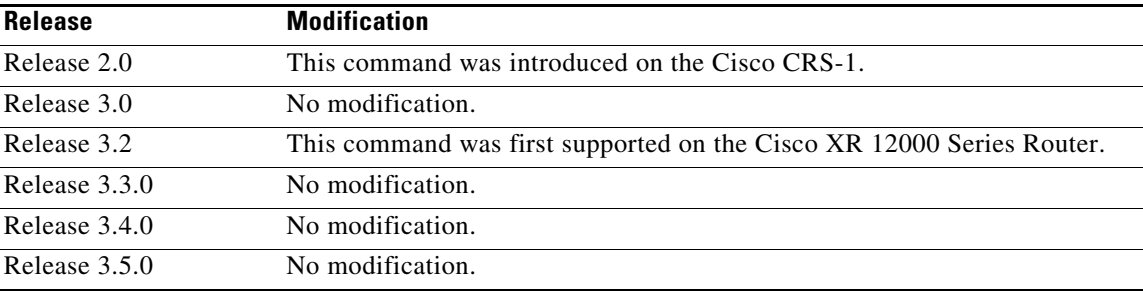

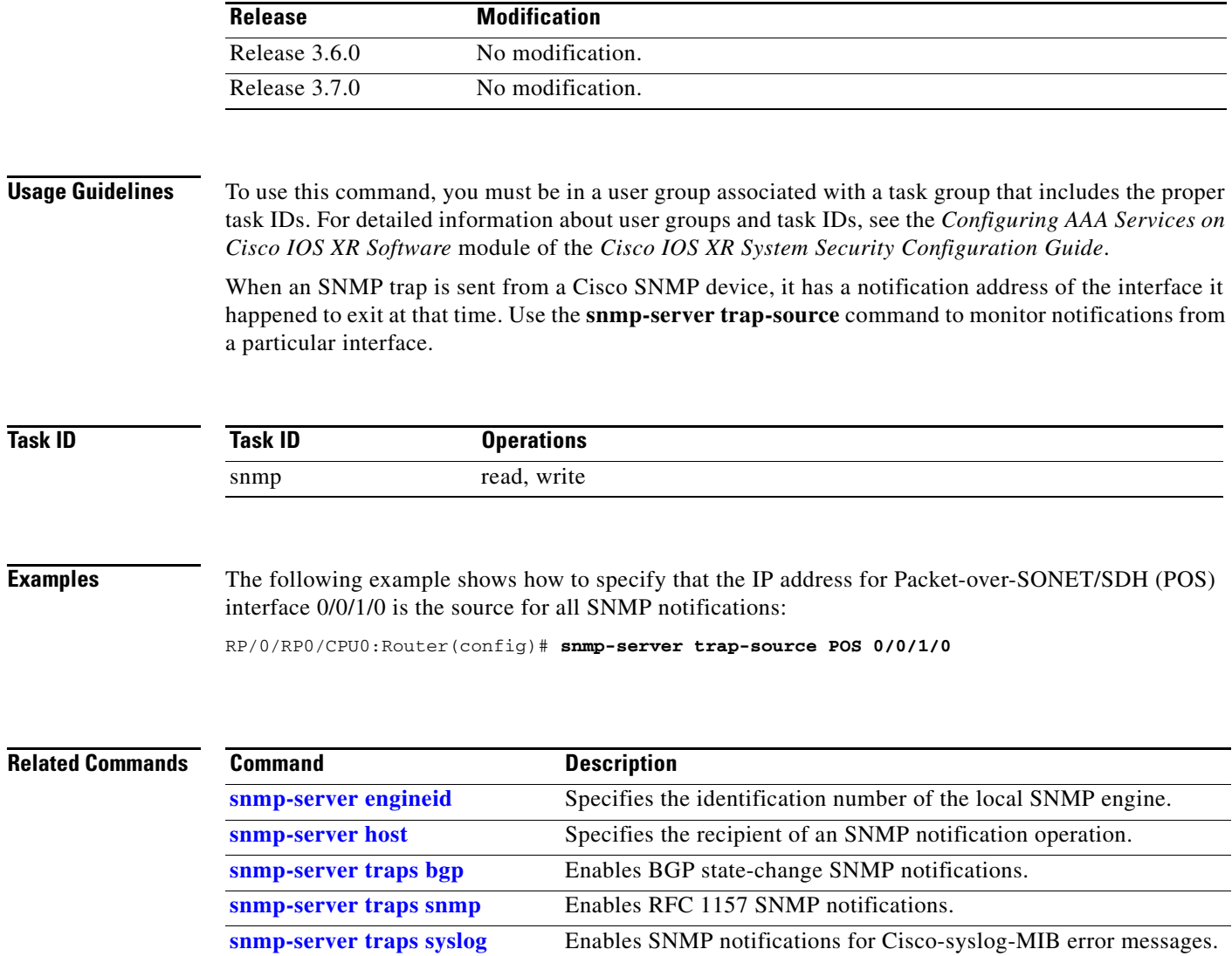

# **snmp-server trap-timeout**

To define how often to try resending trap messages on the retransmission queue, use the **snmp-server trap-timeout** command in global configuration mode. To restore the default value, use the **no** form of this command.

**snmp-server trap-timeout** *seconds*

**no snmp-server trap-timeout** *seconds*

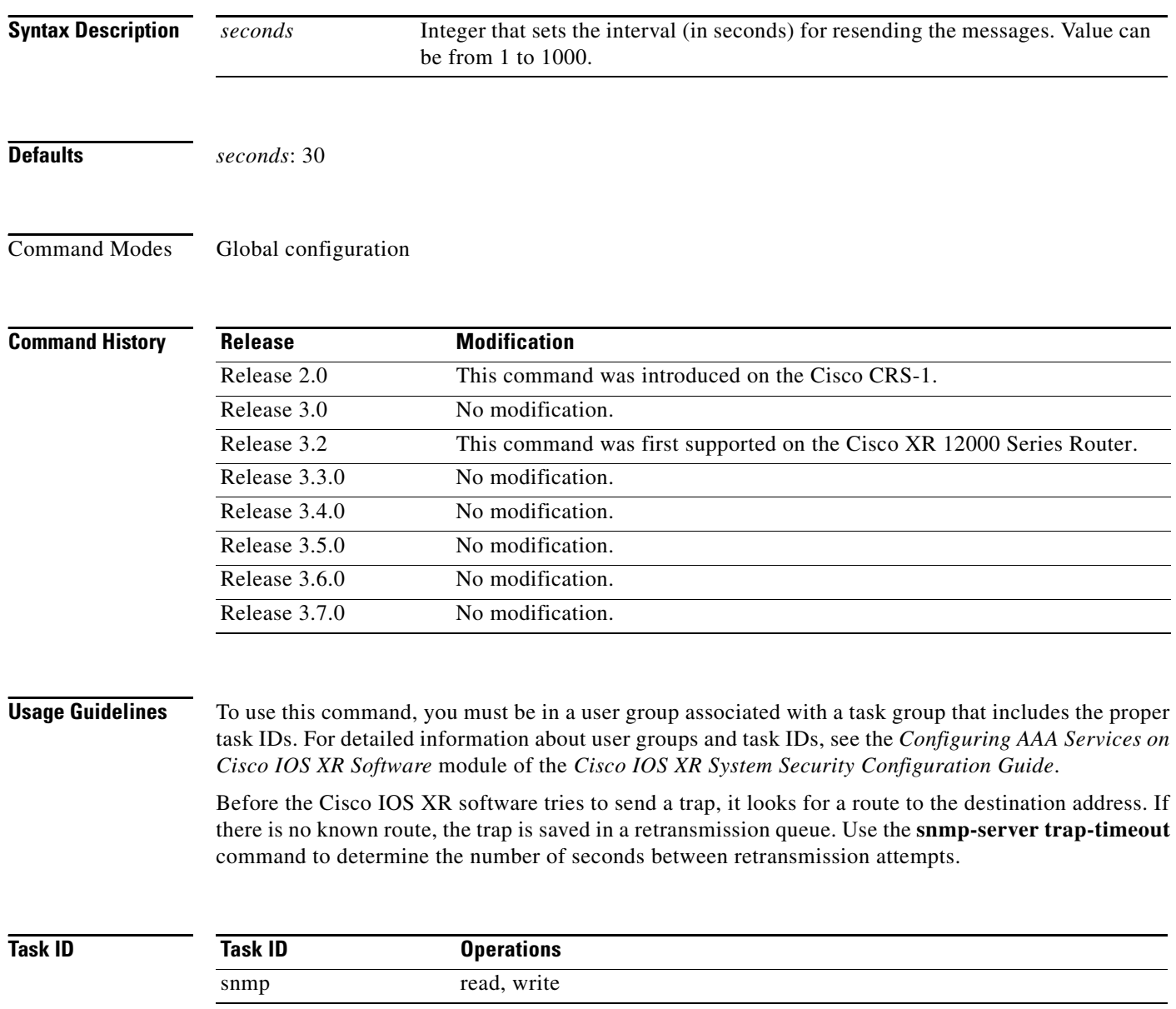

**Examples** The following example shows how to set an interval of 20 seconds to try resending trap messages on the retransmission queue:

RP/0/RP0/CPU0:Router(config)# **snmp-server trap-timeout 20**

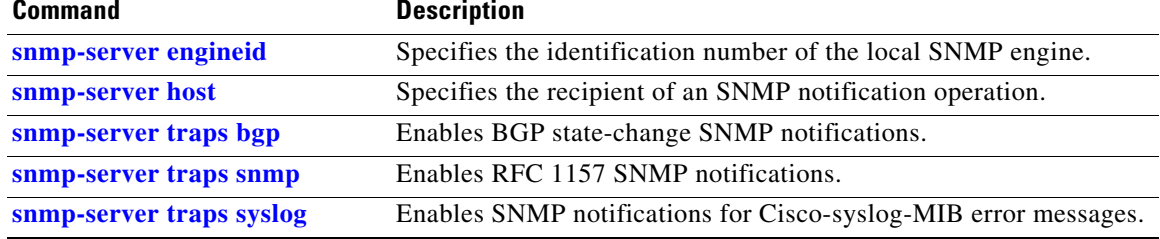

## **snmp-server user**

To configure a new user to a Simple Network Management Protocol (SNMP) group, use the **snmp-server user** command in global configuration mode. To remove a user from an SNMP group, use the **no** form of this command.

**snmp-server user** *username groupname* {**v1** | **v2c** | **v3** [**auth** {**md5** | **sha**} {**clear** | **encrypted**} *auth-password* [**priv des56** {**clear** | **encrypted**} *priv-password*]]} [**SDROwner** | **SystemOwner**] [*access-list-name*]

**no snmp-server user** *username groupname*

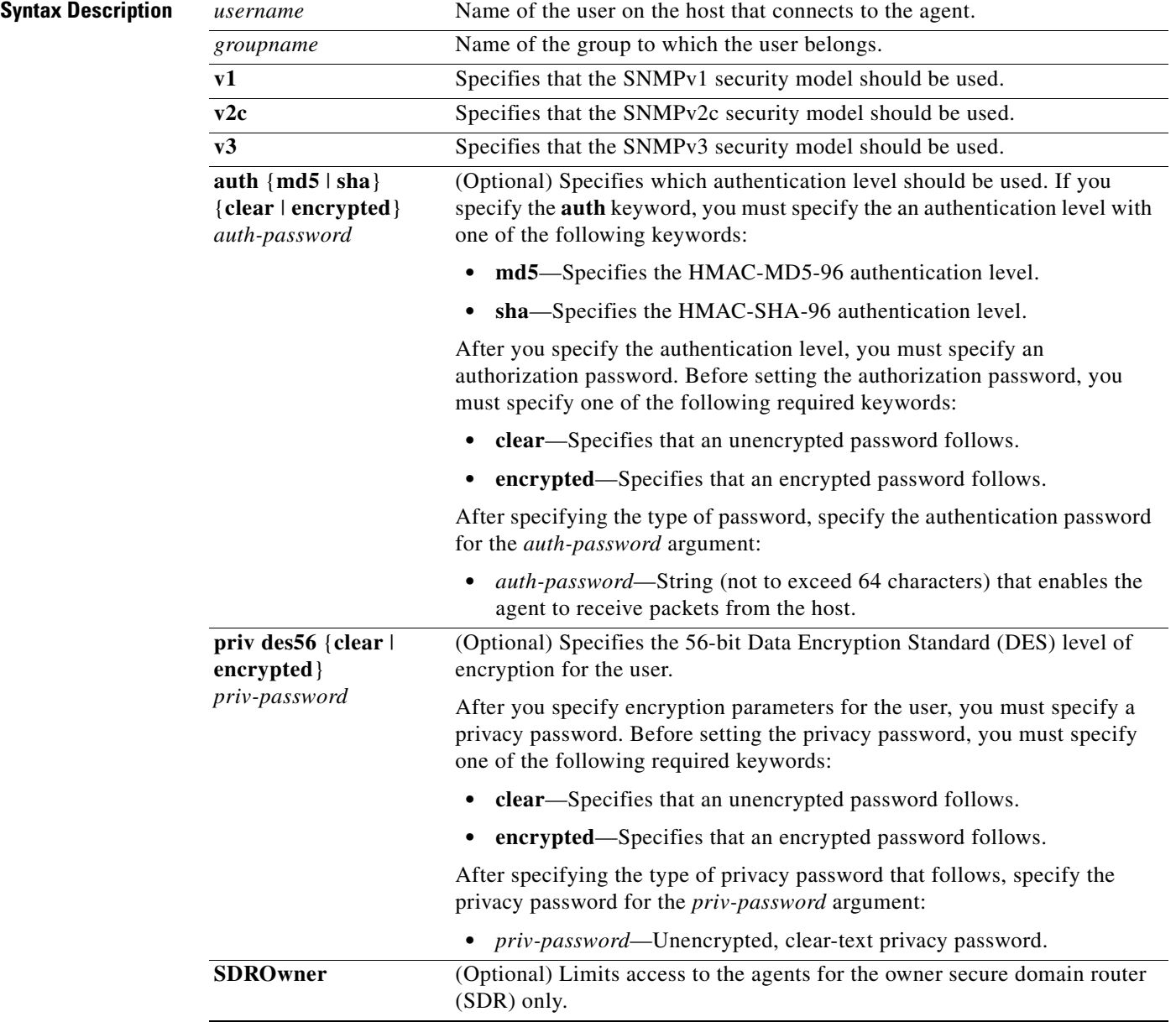

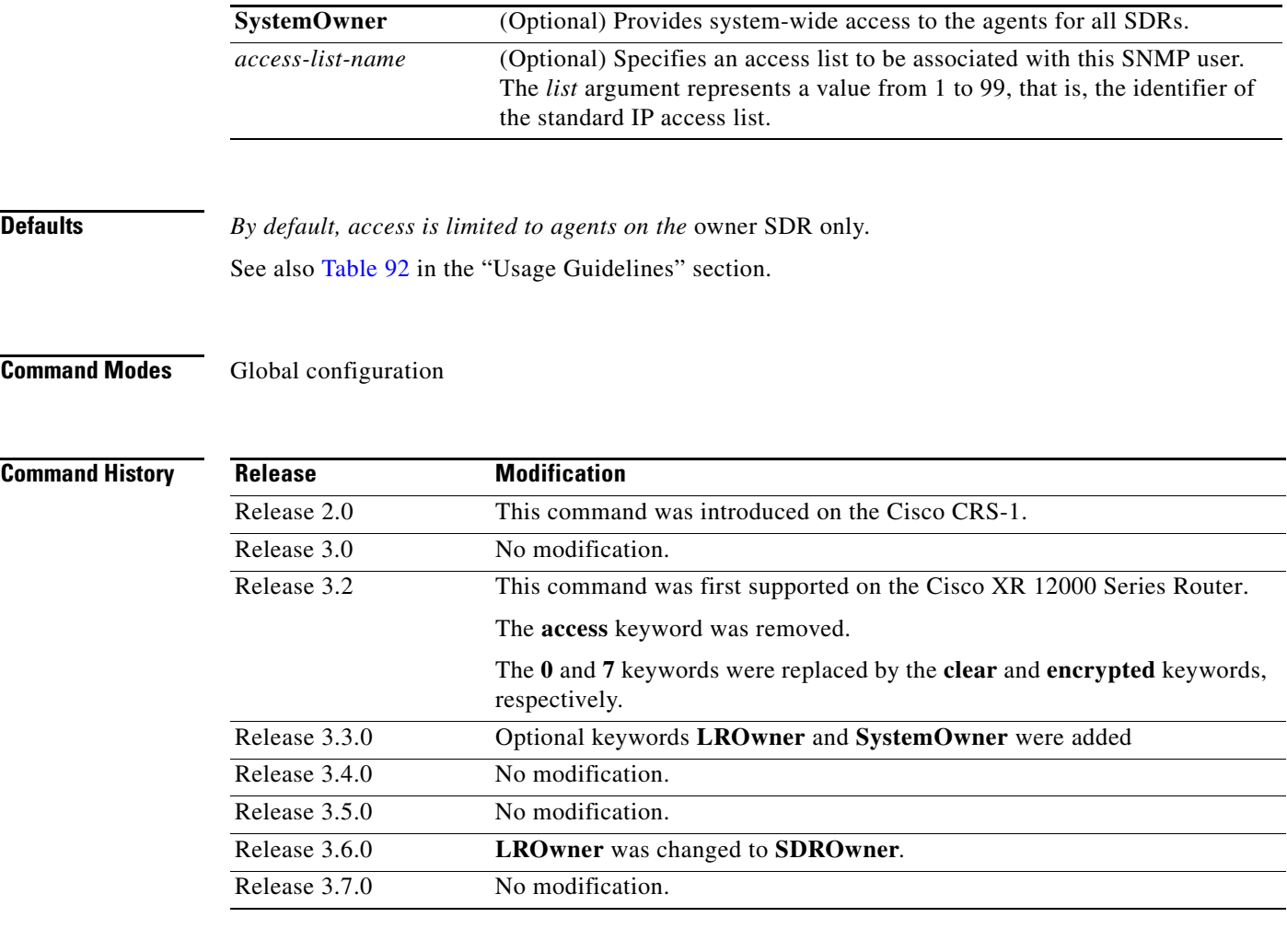

<span id="page-98-0"></span>**Usage Guidelines** To use this command, you must be in a user group associated with a task group that includes the proper task IDs. For detailed information about user groups and task IDs, see the *Configuring AAA Services on Cisco IOS XR Software* module of the *Cisco IOS XR System Security Configuration Guide*.

[Table 92](#page-98-0) describes default behaviors for passwords and access lists.

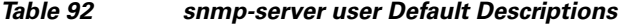

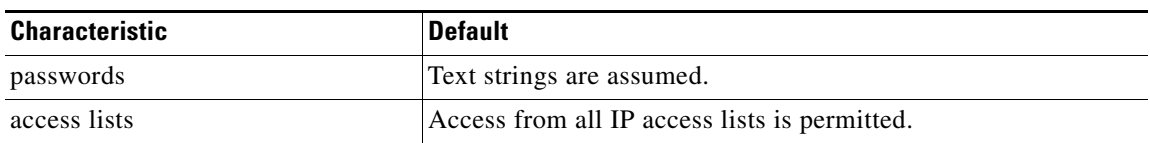

### **SDR and System-wide Access**

When the command **snmp-server user** is entered with the **SDROwner** keyword, SNMP access is granted only to the MIB object instances in the owner SDR.

When the command **snmp-server user** is entered with the **SystemOwner** keyword, SNMP access is granted to all SDRs in the system. Only one user can be configured with **SystemOwner** privileges.

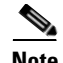

**Note** In a non-owner SDR, user access is provided only to the object instances in that SDR, regardless of the access privilege assigned. Access to the owner SDR and system-wide access privileges are available only from the owner SDR.

**Note** Secure domain routers (SDRs) were previously known as logical routers (LRs). The name was changed as of Cisco IOS XR Release 3.3.0.

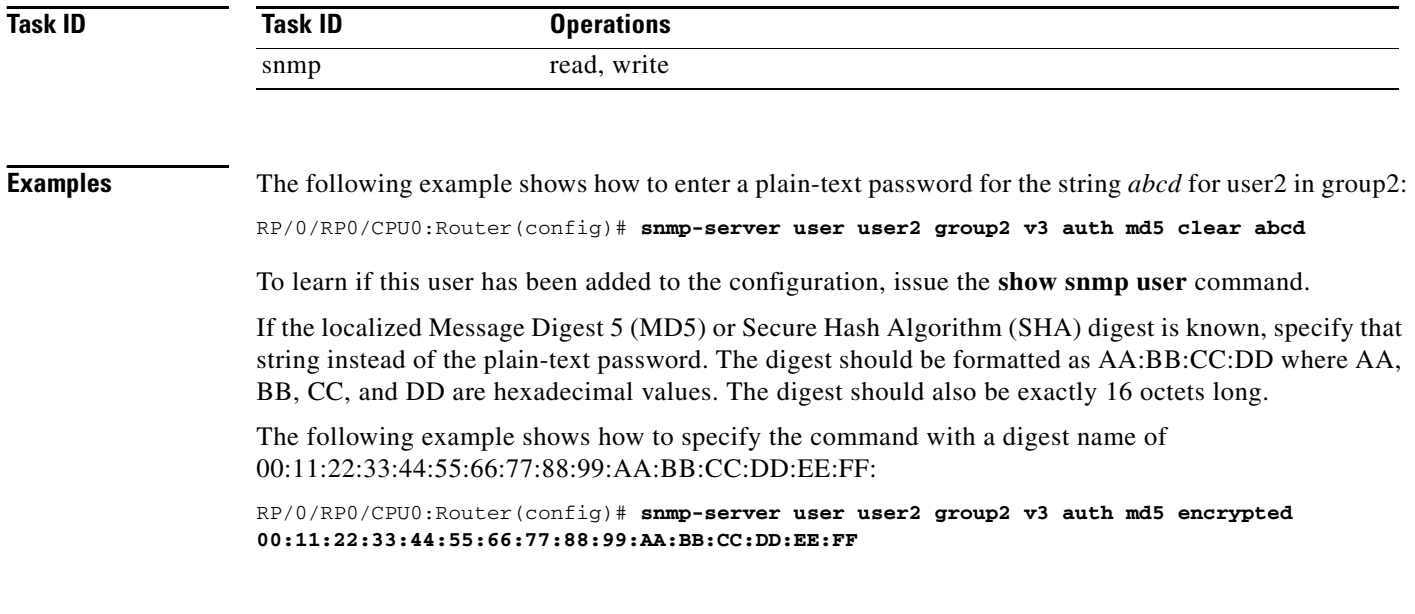

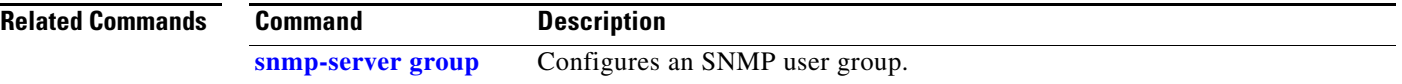

## **snmp-server view**

To create or update a Simple Network Management Protocol (SNMP) view entry, use the **snmp-server view** command in global configuration mode. To remove the specified server view entry, use the **no** form of this command.

**snmp-server view** *view-name oid-tree* {**excluded** | **included**}

**no snmp-server view** *view-name oid-tree* {**excluded** | **included**}

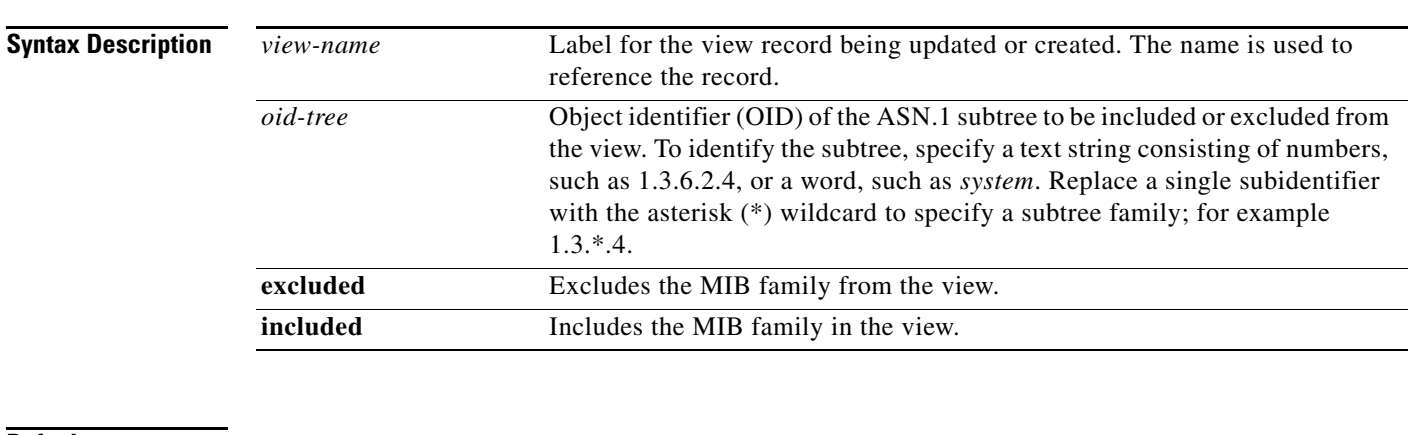

**Defaults** *No view entry exists.*

## **Command Modes** Global configuration

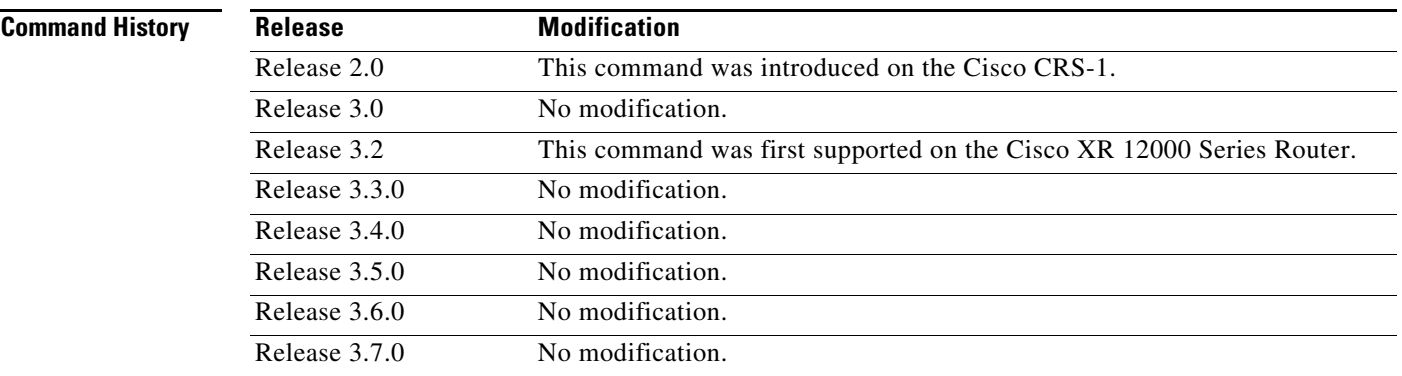

**Usage Guidelines** To use this command, you must be in a user group associated with a task group that includes the proper task IDs. For detailed information about user groups and task IDs, see the *Configuring AAA Services on Cisco IOS XR Software* module of the *Cisco IOS XR System Security Configuration Guide*.

> Other SNMP commands require a view as a keyword. Use the **snmp-server view** command to create a view to be used as keywords for other commands that create records including a view.

Instead of defining a view explicitly, you can rely on the following predefined views, which are supported by the SNMP agent:

- **•** all—Predefined view indicating that a user can see all objects.
- **•** CfgProt—Predefined view indicating that a user can see all objects except the SNMPv3 configuration tables.
- **•** vacmViewTreeFamilyEntry—Predefined view indicating that a user can see the default configuration of vacmViewTreeFamilyEntry.

The predefined views supported on the Cisco IOS XR software, however, do not match the predefined views specified in RFC 3415.

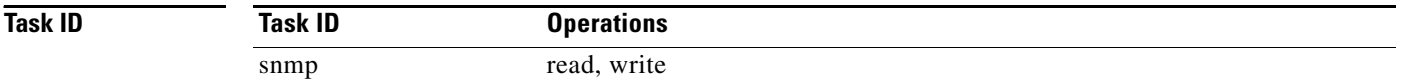

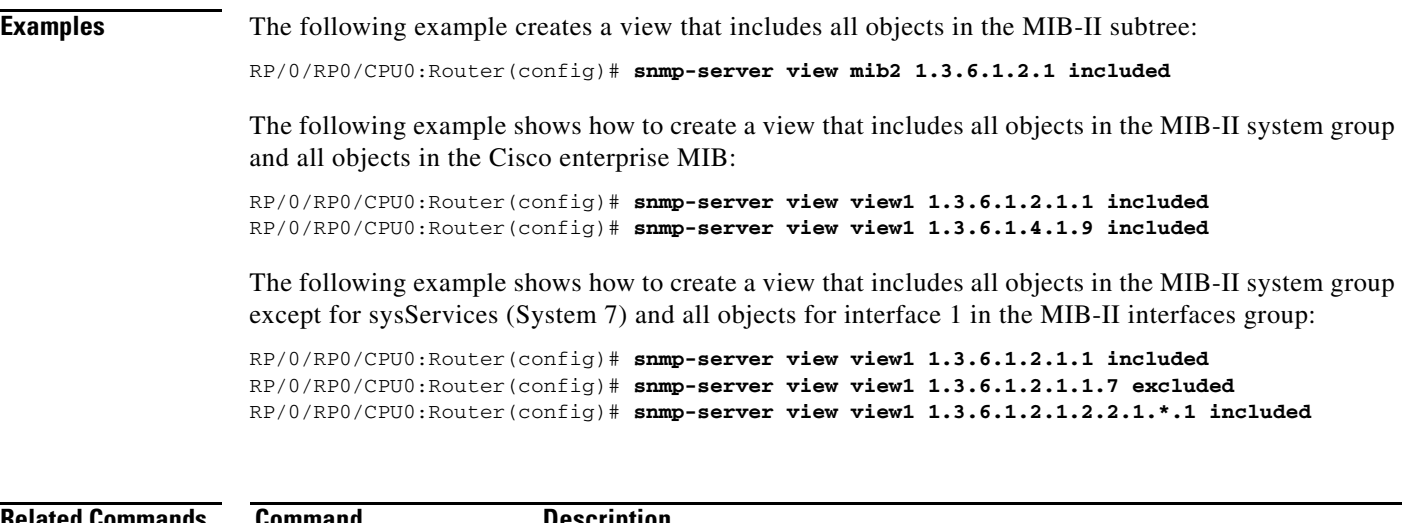

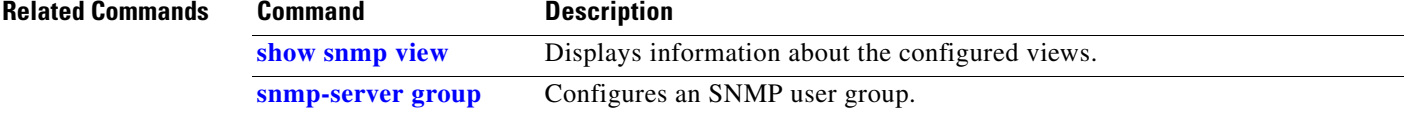

## **snmp-server vrf**

П

To configure the VPN routing and forwarding (VRF) properties of Simple Network Management Protocol (SNMP), use the **snmp-server vrf** command in global configuration mode. To remove the configuration, use the **no** form of this command.

**snmp-server vrf** *vrf-name* [**host** *address* [**clear** | **encrypted**] [**traps**] [**version** {**1** | **2c** | **3**  *security-level*}] *community-string* [**udp-port** *port*]] [**context** *context-name*]

**no snmp-server vrf** *vrf-name*

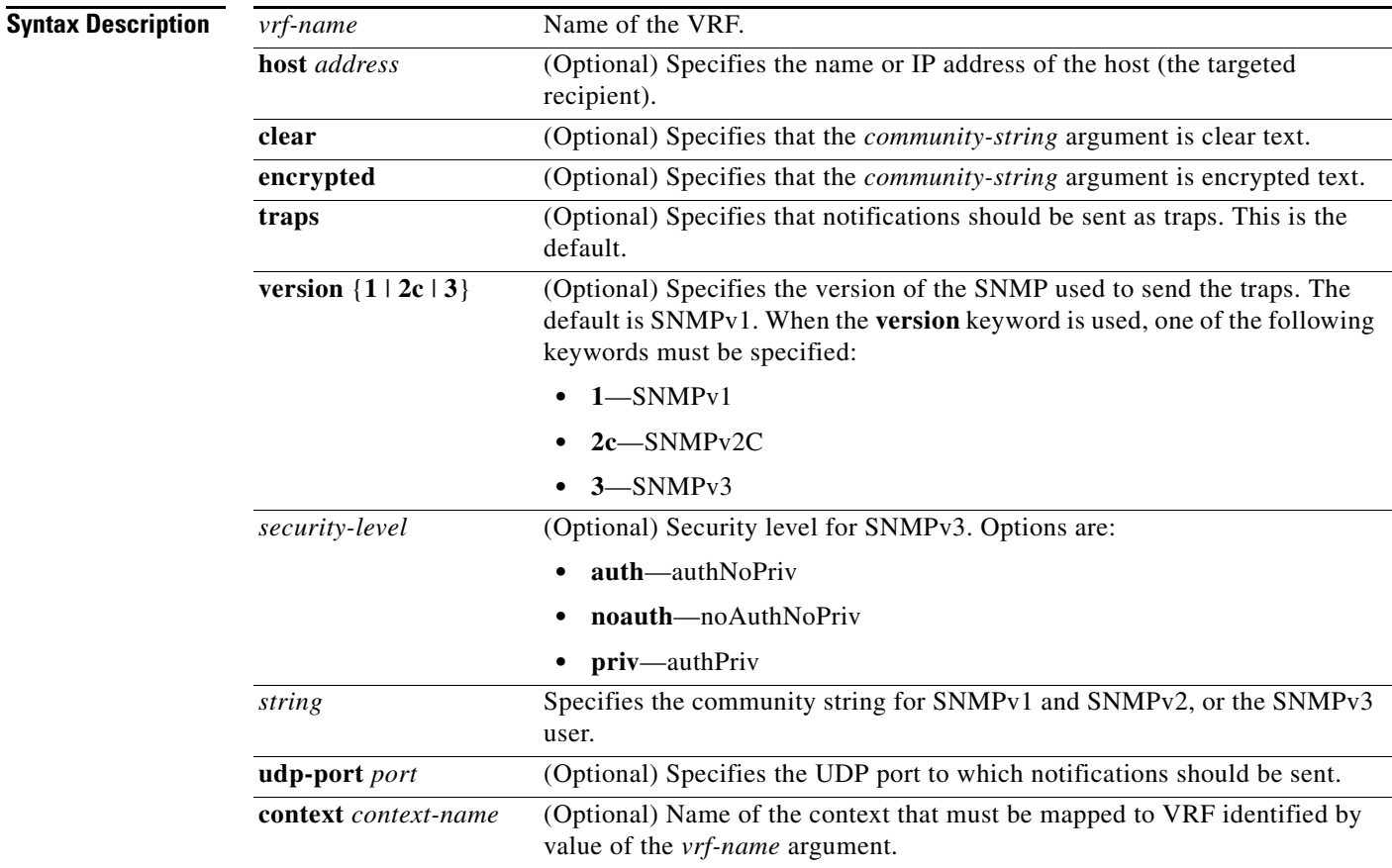

**Defaults** No default behavior or values

**Command Modes** Global configuration

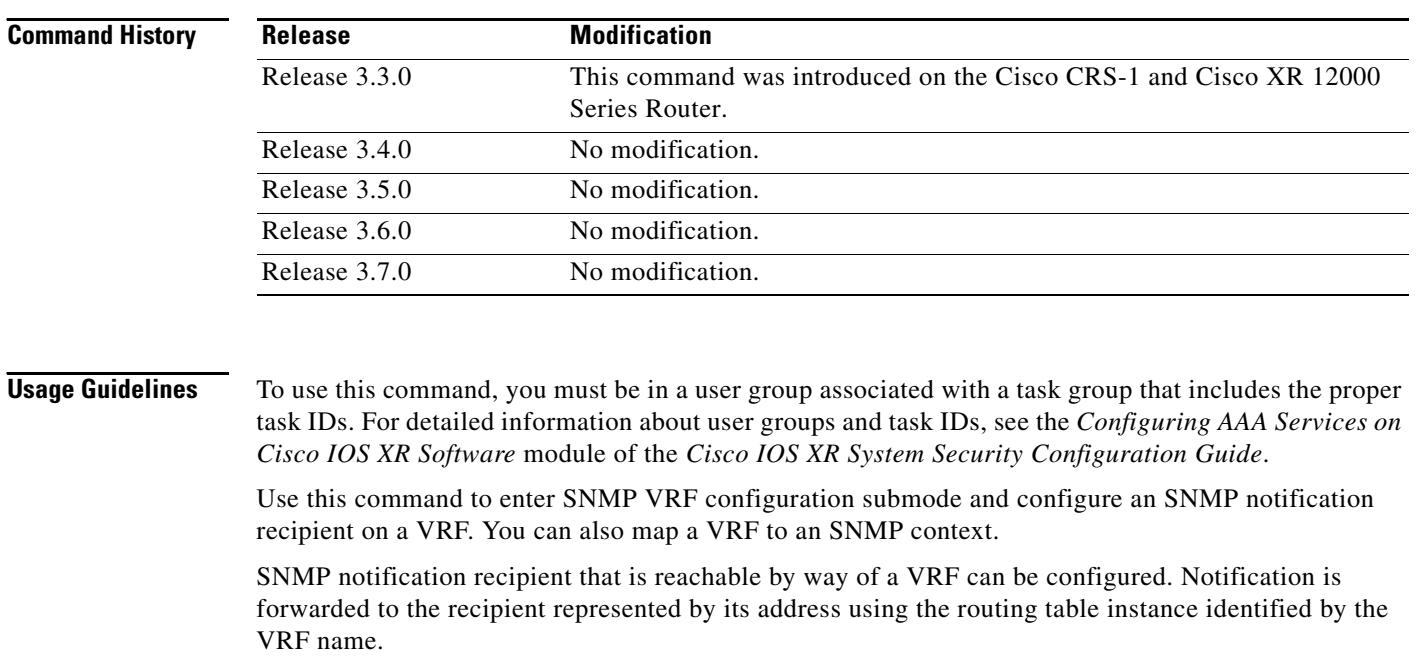

Use the **clear** keyword to specify that the clear text community string you enter is displayed encrypted in the **show running** command output. To enter an encrypted string, use the **encrypted** keyword. To enter a clear text community string that is not encrypted by the system, use neither of these keywords.

An SNMP context identified by the value of the *context-name* argument can be mapped to a VRF in this submode. This context must be created using **snmp-server context** command.

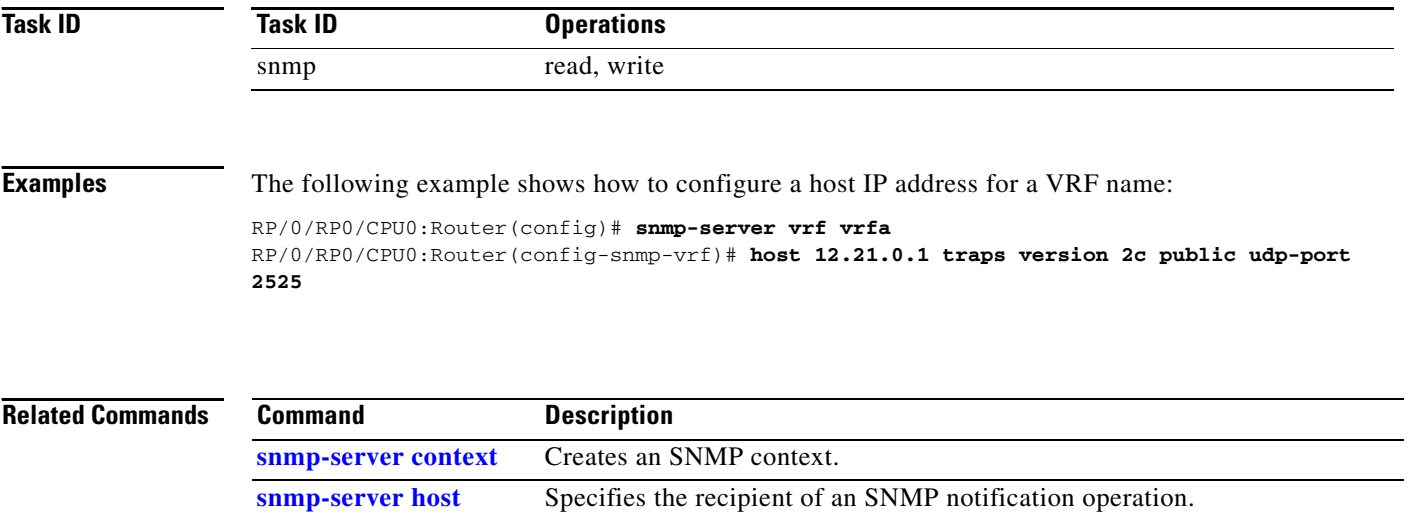